# **UNIVERSIDADE FEDERAL DA GRANDE DOURADOS FACULDADE DE CIÊNCIAS EXATAS E TECNOLOGIA TRABALHO DE CONCLUSÃO DE CURSO BACHARELADO EM SISTEMAS DE INFORMAÇÃO**

# **BOLSA DE VALORES: PLATAFORMAS COMPUTACIONAIS E ROBÔS**

**Carlos Antônio Gonçalves Martins** 

**Orientadora Profª Drª Janne Y. Y. Oeiras Lachi** 

**DOURADOS – MS** 

**2020**

# UNIVERSIDADE FEDERAL DA GRANDE DOURADOS

# CARLOS ANTÔNIO GONÇALVES MARTINS

# **BOLSA DE VALORES:**

# **PLATAFORMAS COMPUTACIONAIS E ROBÔS**

Trabalho de Conclusão de Curso apresentado à Faculdade de Ciências Exatas e Tecnologia da Universidade Federal da Grande Dourados, como requisito à obtenção do título de Bacharel em Sistemas de Informação.

**Orientadora: Profa. Dra. Janne Y. Y. Oeiras Lachi.** 

# **DOURADOS – MS**

**2020**

# CARLOS ANTÔNIO GONÇALVES MARTINS

# **BOLSA DE VALORES: PLATAFORMAS COMPUTACIONAIS E ROBÔS**

Trabalho de Conclusão de Curso apresentado à Faculdade de Ciências Exatas e Tecnologia da Universidade Federal da Grande Dourados, como requisito à obtenção do título de Bacharel em Sistemas de Informação.

Dourados, 10 de Maio de 2021.

# BANCA EXAMINADORA

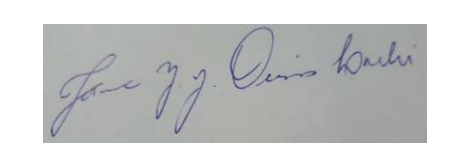

Profa. Dra. Janne Yukiko Yoshikawa Oeiras Lachi

Universidade Federal da Grande Dourados

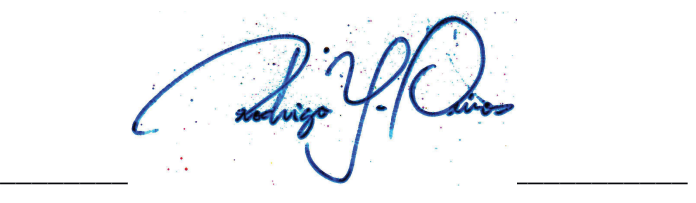

Prof. Dr. Rodrigo Yoshikawa Oeiras Universidade Federal da Grande Dourados

Vanderson Hafsmann Fragal.

Prof. Dr. Vanderson Hafemann Fragal Universidade Federal da Grande Dourados

# **AGRADECIMENTOS**

Agradeço primeiramente a minha família, em especial minha mãe Eva e meu pai Carlos Roberto, que nunca mediram esforços ao fazer o possível para me proporcionar o melhor, me apoiaram muito nos momentos de dificuldades e me orientaram para o caminho de estudos, especialmente acadêmico.

Ao meu irmão Alan por me influenciar principalmente profissionalmente ao dar o exemplo de ótimo conhecedor na área de desenvolvimento de *software* e também por todo o apoio nos assuntos universitários.

Ao meu sobrinho Bernardo que me traz ânimo e me motiva a não me cansar de aprender, a ser curioso e a viver de maneira simples.

A minha orientadora, Prof. Dra. Janne Y. Y. Oeiras Lachi, pela orientação e incentivo para conclusão deste trabalho e da graduação. Também por desde o início depositar sua confiança em mim ao atuar não só me ajudando como professora, mas com todo seu conhecimento me guiando em inúmeras ocasiões como conselheira e com sua humildade e paciência me tendo como amigo.

A todos os professores e professoras da UFGD, especialmente de Sistemas de Informação, que exercem um trabalho excelente para com os alunos.

A todas as pessoas que de alguma forma passaram por minha vida contribuindo para a construção de quem sou hoje e que infelizmente não foram incluídas em meus breves agradecimentos.

A todos o meu muito obrigado.

# **RESUMO**

O presente trabalho explica como as plataformas e os robôs de negociação atuam na bolsa de valores como instrumentos de execução das estratégias dos investidores, apresentando os variados conceitos presentes em cada uma das etapas para o processo de negociação de ativos financeiros e apontando como e quais mudanças são criadas a partir do uso dessas tecnologias. Para isso será utilizada a pesquisa bibliográfica para realizar um estudo geral sobre o tema através de livros, artigos e portais de notícias sobre tecnologia e economia.

**Palavras-Chave:** Bolsa de Valores, Robô de Negociação, Plataforma de Negociação, Negociação Algorítmica.

# **ABSTRACT**

The present work explains how trading platforms and robots operate on the stock exchange as instruments for executing investor strategies, presenting the various concepts present in each of the stages for the process of trading financial assets and pointing out how and which changes are created from the use of these technologies. For this purpose, bibliographic research will be used to carry out a general study on the topic through books, articles and news portals on technology and economics.

**Keywords:** Stock Exchange, Trading Robot, Trading Platform, Algorithmic Trading.

# **BOLSA DE VALORES: PLATAFORMAS COMPUTACIONAIS E ROBÔS**

Carlos Antônio Gonçalves Martins, boatardevei@gmail.com, UFGD

Janne Y. Y. Oeiras Lachi, janneoeiras@ufgd.edu.br, UFGD

#### RESUMO

*O presente trabalho explica como as plataformas e os robôs de negociação atuam na bolsa de valores como instrumentos de execução das estratégias dos investidores, apresentando os variados conceitos presentes em cada uma das etapas para o processo de negociação de ativos financeiros e apontando como e quais mudanças são criadas a partir do uso dessas tecnologias. Para isso será utilizada a pesquisa bibliográfica para realizar um estudo geral sobre o tema através de livros, artigos e portais de notícias sobre tecnologia e economia.*

# **INTRODUÇÃO**

A bolsa tem permitido que cada vez mais pessoas possam participar como investidores [1][8][14][16] e que, por meio dela, as empresas consigam levantar capital ao vender suas ações após se tornarem sociedades anônimas de capital aberto [1][2][3][6][7][8]. A quantidade de CPFs registrados como investidores na B3 (Brasil, Bolsa, Balcão) teve sua maior alta no ano de 2020 [75]. Para se ter uma ideia, entre o mês de maio de 2019 e outubro de 2020, o número de contas cadastradas na B3 saltou de 1 milhão para 3,2 milhões [76].

A bolsa de valores é o ponto de encontro para negociações entre os investidores [72]. Nela o investidor geralmente toma decisões se baseando na variação dos preços [16][18] ou em uma análise intrínseca [16][18][60], e nela os investidores negociam a curto prazo [40][63] ou a longo prazo [63].

Para negociar na bolsa, o investidor precisa usar uma plataforma de negociação para fazer a intermediação entre o computador do usuário e a bolsa [28]. Além de permitir que pessoas físicas participem do mercado financeiro a partir de suas casas [43], a plataforma de negociação também fornece instrumentos analíticos ao usuário [31].

Progressivamente, mais investidores têm usado robôs na bolsa [32]. O robô investidor é um sistema que negocia de forma automática através de regras e estratégias específicas [36]. O papel desses robôs é o de fazer análises, tomar decisões e executá-las [32]. Existem opções gratuitas e pagas de robôs investidores [31], mas também é possível desenvolvê-los ou encomendá-los de desenvolvedores profissionais [34][98].

A base que sustenta a criação desses robôs investidores é geralmente implementada em uma linguagem de programação [34][50][98], por isso, o primeiro passo é a escolha da linguagem de programação [100][101]. Depois, o programador pode seguir alguns passos para a criação do robô [99], definindo inicialmente uma estratégia simples de negociação para fornecer uma estrutura que poderá futuramente ser melhorada [101].

O trabalho está organizado da seguinte forma. Na seção HISTÓRIA DA BOLSA DE VALORES é apresentado o surgimento e a história da bolsa. Na seção FUNCIONAMENTO DA BOLSA DE VALORES é descrito o seu funcionamento e as possibilidades de atuação. Na seção PLATAFORMA METATRADER é falado sobre a plataforma de negociação Metatrader. Na seção ROBÔS NA BOLSA fala-se sobre os tipos de robôs e o seu uso na bolsa. Por fim, na seção IMPLEMENTAÇÃO DE ROBÔS é apresentado alguns exemplos de implementação de robôs.

#### **HISTÓRIA DA BOLSA DE VALORES**

<u> 1989 - Jan Samuel Barbara, politik eta politik eta politik eta politik eta politik eta politik eta politik e</u>

Empresas com múltiplos acionistas surgiram na Roma antiga [8], porém não se tratavam de empreendimentos duradouros e não existia um considerável mercado secundário<sup>[10]</sup>.

O primeiro mercado de ações nasceu na Amsterdã do século XVII [8]. Conhecida como a maior, a primeira a surgir e a primeira a permitir o investimento do público geral, a Companhia Holandesa das Índias Orientais foi fundada em 1602 [8][9][10][11]. O governo não oferecia auxílio, pois considerava muitas das transações associadas ao mercado de ações como jogos de azar que podiam ser usados para a manipulação dos preços [8][10]. Consequentemente, várias proibições foram estipuladas na tentativa de restringir as atividades, mas as corretoras continuaram a negociar e a criar contratos como hipoteca, opções<sup>1</sup> e outros derivados [8][10]. A legislatura não oferecia uma regulamentação da maneira com que as negociações deviam ser efetuadas [8]. Por isso, as empresas contavam com um sistema de reputação com a punição de boicote aos que não cumpriam com os contratos [8][10].

O Brasil já teve várias bolsas de valores [6][12][14][41]. Nos anos 60 todas elas deixaram de ser entidades oficiais corporativas controladas pelos governos estaduais, para se tornarem associações civis sem fins lucrativos com autonomia financeira, patrimonial e administrativa [6][12][14].

 $^1$  Opções são o direito de vender ou comprar um ativo em uma data futura por um preço fixo [54]. No mercado brasileiro, as opções sobre ações são as mais conhecidas - porém existem de outros tipos também [54].

A primeira bolsa de valores foi fundada no Rio de Janeiro no ano de 1848 [14]. Era o grande mercado, mas isso mudou quando houve a crise econômica de 1970 e a bolsa paulista obteve mais importância [12].

A história da bolsa paulista remonta a 1890, quando foi criada a Bolsa Livre [7][12][14][15][41]. Suas atividades foram logo encerradas em 1891 [12][14][41]. Em 1895, a bolsa paulista ressurgiu como a Bolsa de Fundos Públicos de São Paulo [6][12][14][41]. A partir de então, sofreu várias transformações, incluindo mudanças em seu nome [6][12][14][41].

Em 1970, os negócios da bolsa passaram a ser registrados eletronicamente por meio de cartões perfurados [14]. O pregão, que é o momento destinado à oferta de lances e fechamentos de negócios de compra e venda de ações na bolsa de valores [19][20], sofreu uma mudança em 1972 quando o pregão automatizado permitiu a divulgação *on-line* das informações das negociações em tempo real [14][78].

O pregão viva-voz era uma grande sala onde havia uma tela que mostrava as cotações em tempo real e onde centenas de pessoas se reuniam [15]. Como parte do processo de negociação, no pregão era comum gritar, se esbarrar e ficar o tempo todo com o telefone, mas apesar da aparência de desordem, o funcionamento era organizado [15]. Existia o chefe de posto que era como um árbitro que ficava no meio de uma roda com centenas de pessoas para observar se estava ocorrendo um correto funcionamento para que nenhuma pessoa negociasse fora do preço [15]. Além disso, existia uma sala de vídeo que armazenava em fitas as gravações das negociações que eram feitas, para caso acontecesse algum desentendimento [15].

Os operadores trabalhavam em "rodas" [79]. Em cada "roda" era negociado um ativo [79]. Havia a roda da Vale, roda da Petrobras e roda das principais ações que fossem mais negociadas [79]. Quanto mais liquidez<sup>2</sup> uma ação tivesse, mais popular era a "roda" [79]. Era comum, por exemplo, que um operador querendo comprar milhares de ativos ficasse cercado por dezenas de outros que precisavam vender [79].

Após fechar um negócio, o operador que estava comprando e o que estava vendendo se dirigiam até o balcão com as boletas de negociação onde a transação era registrada, atualizando assim o sistema eletrônico [79]. Esse trabalho de se dirigir até o balcão para registrar o negócio poderia ser feito pelos auxiliares dos operadores, que também eram encarregados de funções como a de preencher as boletas de negociação e como a de buscar informações nos terminais enquanto o operador fazia o seu trabalho [79].

<u> 1989 - Jan Samuel Barbara, politik eta politik eta politik eta politik eta politik eta politik eta politik e</u>

 $^2$  Liquidez é a facilidade com que um investidor consegue transformar um ativo em dinheiro sem perdas significativas em seu valor [87]. Um exemplo de alta liquidez é a caderneta de poupanca, pois o investidor consegue resgatar o que tem depositado na poupança de forma imediata [87]. Já um imóvel é um investimento de baixa liquidez, porque é possível que demore meses para transformá-lo em dinheiro [87].

Muito da comunicação era feita através de gestos que poderiam significar, por exemplo, "compro", ou "vendo", ou "fechado", mas era obrigatório dizer em voz alta, de maneira que todos pudessem ouvir, se o operador estava comprando ou vendendo um ativo e em que quantidade, para que então a outra parte interessada pudesse dizer "Fechado" [79]. Além dos gestos, também havia termos para simplificar a pronúncia de números, por exemplo, a palavra "galo" que correspondia ao número 50 e a palavra quilo que era o número mil [79]. Os operadores também ficavam o tempo inteiro com o telefone na orelha, pois era através dos telefones que eles recebiam ordens de negociação das corretoras e precisavam reproduzi-las imediatamente [79].

O início e o fim do pregão viva-voz era controlado pelo diretor do pregão [79]. No meio do pregão havia um púlpito para onde o diretor do pregão se direcionava para ali dar início ou o fim do pregão [79].

O número de negociações diárias do pregão viva-voz era limitado pelo número de operadores e pela própria capacidade humana de processamento [80]. Para realizar uma operação, o investidor obrigatoriamente ligava para a corretora e a corretora ligava para o operador localizado no prédio da bolsa [80]. Depois, levava de 10 a 15 segundos para os operadores fecharem um negócio no pregão, pois, por exemplo, para uma negociação de dólar, o operador que queria comprar e o outro operador que queria vender, na cotação do momento, precisavam se encontrar [15].

Não havia espaço para muitas pessoas nas "rodas" de negociação e cada participante do círculo não podia representar muitas pessoas ao mesmo tempo [81]. Assim, o número de pessoas participando no mercado em um determinado momento era limitado, e se o mercado era limitado, a quantidade de ordens processáveis também era limitada, então existia uma tendência natural em atender prioritariamente os investidores maiores, situação que afetava diretamente os pequenos investidores [81]. Além disso, as etapas manuais faziam com que o custo da transação se tornasse dispendioso [81].

Paralelamente ao pregão viva-voz, em 1990 se iniciaram as operações no Sistema de Negociação Eletrônica CATS [14][15], um sistema eletrônico de negociação por terminais com papéis e horários definidos pela bolsa [21]. Em 1997, o sistema Mega Bolsa [14][15] foi implantado, um sistema de negociação que abrangia o pregão viva voz e os terminais remotos [22]. Em 1999 é lançado o sistema Home Broker, que permitiu a transmissão das ordens de compra e venda do investidor diretamente ao sistema Mega Bolsa utilizando a Internet [4][14][15].

A bolsa se torna totalmente eletrônica com o fim do pregão viva voz em 2005 e no ano seguinte o pregão eletrônico se torna completamente doméstico [12], acabando de vez com o cargo dos operadores que eram responsáveis pelo pregão viva voz, que passaram a ser substituídos pelas plataformas de alta tecnologia e que nos dias atuais viabilizam milhões de negociações diárias, algo humanamente impossível através dos antigos operadores do pregão viva voz [64].

Em 2008 ocorreu a fusão entre a Bovespa Holding e BM&F, formando a BM&FBovespa [6][12][13][14][15]. Em 2017, a BM&FBovespa se uniu com a Cetip SA e passou a operar sob o nome de B3 [6][15][41]. Hoje ela concentra todas as operações do mercado acionário do Brasil [12]. Ela também é uma empresa de capital aberto [4] e é regulada pela comissão de valores mobiliários (CVM) [4][6].

Resumidamente, a próxima seção descreve como a bolsa de valores funciona.

#### **FUNCIONAMENTO DA BOLSA DE VALORES**

A bolsa de valores é um ambiente para negociar (comprar ou vender) títulos emitidos por empresas com capitais públicos, mistos ou privados [72]. Uma analogia que permite entender esse ambiente é compará-lo com uma **feira**, lugar no qual produtores *expõem seus produtos* para a clientela comprar [72]. A bolsa de valores é semelhante à feira: se um investidor (produtor) decide vender uma ação e outro investidor (cliente) tem interesse em comprá-la, a bolsa será o ponto de encontro entre eles [72].

As empresas decidem abrir seu capital e disponibilizar suas ações em troca de verba, então as pessoas que tenham interesse podem se tornar "sócias" da empresa comprando pequenas "fatias" do negócio. Esse processo se inicia com o IPO (*Initial Public Offering* ou Oferta Pública Inicial, em português) da empresa [72]. As ações começam a ser negociadas e os investidores fazem ofertas de compra e venda [72]. Essas transações constituem o mercado primário, que ajuda a delimitar uma relação de oferta e demanda pelos títulos [72].

Posteriormente, o investidor primário pode querer vender suas ações (por exemplo, porque precisa do dinheiro), enquanto outro investidor pode querer comprar por acreditar que o valor das ações vai subir e esse ser um bom investimento [73]. Para realizar essa venda/compra, ambos investidores precisam ter uma conta em uma **corretora** porque no Brasil não se pode negociar ações e títulos na Bolsa de Valores diretamente como pessoa física [73]. As corretoras atuam intermediando as negociações entre os investidores, instituições financeiras e outros intermediários [73].

Para vender suas ações, o investidor primário deve colocar uma ordem de venda, estipulando o valor que pretende receber por elas. Em seguida, o sistema da corretora envia uma **ordem de venda** para a bolsa de valores [73]. Enquanto isso, o outro investidor que está interessado em comprar uma ação deve enviar uma **ordem de compra**, por meio de sua corretora, com o valor que está disposto a investir [73]. Do mesmo modo, a ordem de compra será enviada

automaticamente para a bolsa pela corretora do interessado [73]. Quando a ordem de compra e venda chega à bolsa com o mesmo valor, o negócio é fechado [73]. Isso é o que se chama de mercado secundário [73], essa negociação de compra e venda de ações que ocorre a qualquer momento por parte dos investidores [1][2][3][6][8].

Na bolsa são negociados ativos de renda fixa como títulos de dívida pública, cotas de fundos de investimento, derivativos e investimentos de renda variável como ações e câmbio (Forex) [1][4][6][41].

Títulos de dívida pública rendem um valor fixo, por isso são chamados de investimentos de renda fixa [4]. Já as ações são chamadas de investimento de renda variável [4]. Dito isso, para driblar a incerteza gerada pela variação dos preços, é geralmente utilizado um acordo de compra e venda a ser realizado em uma determinada data e preço, esse acordo se chama *contrato futuro* [4].

Cotas de fundos de investimento são frações de um fundo [37]. Quando se aplica dinheiro em um fundo, adquire-se uma determinada quantidade de cotas, cujo valor é diariamente apurado [37].

Um derivativo é um contrato financeiro no qual o valor é derivado do desempenho de fatores de mercado subjacentes, como as taxas de juros, as taxas de câmbio e os preços de *commodities<sup>3</sup>* , crédito e ações [23]. Na dinâmica tradicional compra-se ou vende-se um certo ativo por um preço determinado em um prazo estabelecido [54]. O derivativo pode ser usado para proteger o valor de um ativo das possíveis variações futuras, pois ele permite fixar antecipadamente o valor de um ativo financeiro [54]. Um bom exemplo são as empresas brasileiras que possuem dívidas em dólar, pois existe o risco de a cotação da moeda subir e fazer com que a despesa em reais aumente, o que pode ser evitado utilizando a compra de contratos futuros de dólar que é um derivativo que oferece para as empresas a fixação do preço da moeda para uma data futura [54]. Ao negociar um contrato futuro, não se opera a moeda em si, mas um contrato baseado em seu valor no mercado à vista [54].

Uma **ação** é uma parte de uma empresa e quem a compra se torna um sócio que é chamado de **acionista** [4][7]. Periodicamente as empresas pagam aos acionistas um valor por cada ação que ele possui, que é conhecido como **dividendo** [4][6]. Uma ação ordinária permite que o acionista vote nas assembléias da empresa [4], já o acionista que compra uma ação preferencial, recebe um dividendo maior ou adiantado, porém não tem direito a voto [4].

O mercado de câmbio é o espaço onde as moedas estrangeiras são trocadas entre os agentes econômicos de todo o mundo [38]. É o espaço onde se encontram compradores e vendedores que

<u> 1989 - Johann Barbara, martxa a shekara 1989 - An</u>

 $^3$ Esses insumos são negociados através de contratos futuros e opções na bolsa de valores [106][107].

realizam as chamadas divisas guiadas por taxas cambiais [38]. Como a moeda de cada país tem um poder de compra diferente no mercado internacional, o mercado de câmbio precisa realizar uma avaliação do valor de uma moeda em relação ao valor de outra por meio das taxas cambiais, para assim validar e possibilitar as divisas [38].

As empresas com acionistas são chamadas de sociedades anônimas, sejam elas são de capital fechado ou aberto [4]. As ações de uma sociedade anônima de capital aberto são comercializadas na bolsa de valores, o que não acontece com uma sociedade anônima de capital fechado [4]. A Vale é um exemplo de empresa de capital aberto, onde seu valor de mercado é de US\$ 57,19 bilhões [24]. As Lojas Pernambucanas, por sua vez, representam o caso de uma empresa de capital fechado [25].

Uma corretora é uma empresa que faz a mediação das negociações da bolsa [4][18]. O primeiro passo para poder investir na bolsa de valores é abrir uma conta em uma corretora [1][4][17][18], o que possibilitará que seja feita uma Transferência Eletrônica Disponível ou um Documento de Crédito para que o recurso seja usado para investir [18]. Depois, é comum a corretora oferecer uma forma de negociação chamada **Home Broker** [17][18]. Esse sistema computacional permite que o investidor opere diretamente cadastrando suas ordens de compra e venda [18]. É padrão negociar as ações em lotes de 100, porém é possível recorrer ao mercado fracionário para adquirir quantidades pequenas de ações, pois nesse caso elas são negociadas individualmente [18]. Também é importante se informar sobre o custo relacionado à taxa de corretagem e à tributação [16][18]. A taxa de corretagem é cobrada por cada venda ou compra de ações [18]. Já o Imposto de Renda é aplicado mensalmente sobre os ganhos obtidos, caso eles não sejam menores do que R\$ 20 mil por mês [18].

Na hora de investir, é possível tomar uma decisão de compra de ação baseada na variação dos preços, que é conhecida como **análise técnica** [16][18].

A análise técnica estuda os movimentos passados de uma ação através da leitura de gráficos para traçar direções futuras e apontar tendências [59]. Leva em consideração a variação de preços em diferentes intervalos de tempos, pois os preços máximo e mínimo de uma ação em um intervalo de 15 minutos podem variar quando apresentados os dados em um intervalo de 1 hora [59]. Também são consideradas variáveis como o preço de abertura, de fechamento e volume, que é o valor no qual o ativo foi negociado em determinado período [59].

Outros aspectos analisados em um gráfico são os topos e fundos [59]. O topo é o ponto mais alto do preço de um ativo e geralmente a formação de um topo precede o início de baixa de uma ação, como mostra a figura a seguir:

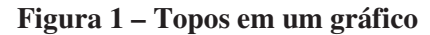

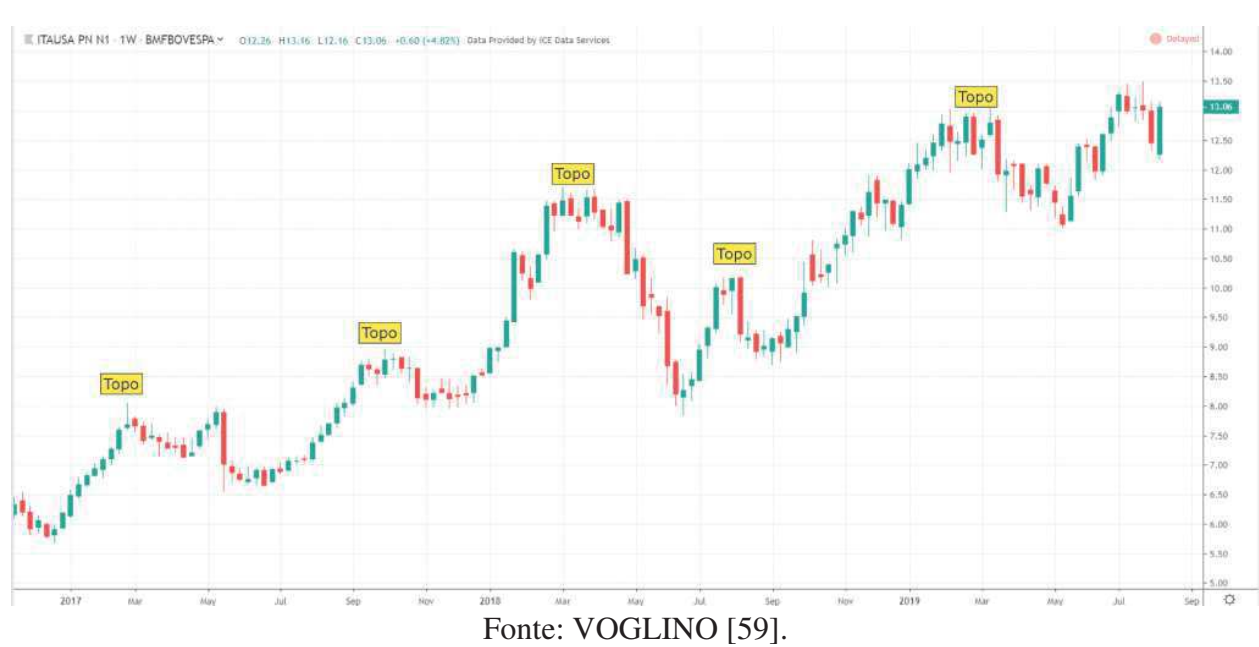

Já o fundo é o ponto mais baixo do gráfico de preços do ativo e é o momento em que a ação deve voltar a valorizar [59]. A seguir, a figura 2 mostra exemplos de fundos:

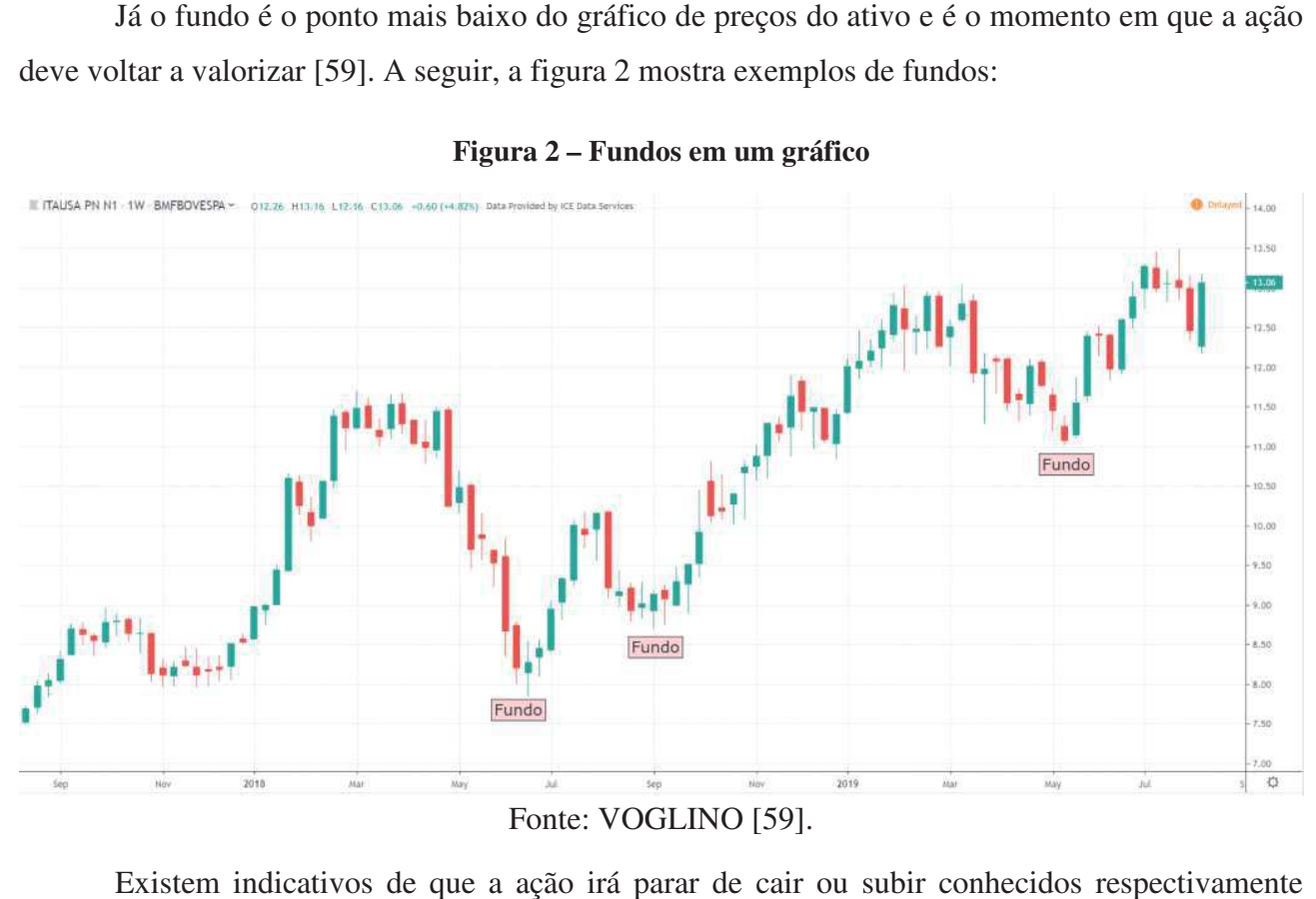

**Figura 2 – Fundos em um gráfico** 

Existem indicativos de que a ação irá parar de cair ou subir conhecidos respectivamente como suporte e resistência [59]. A figura 3 mostra um exemplo de gráfico de suporte.

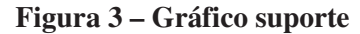

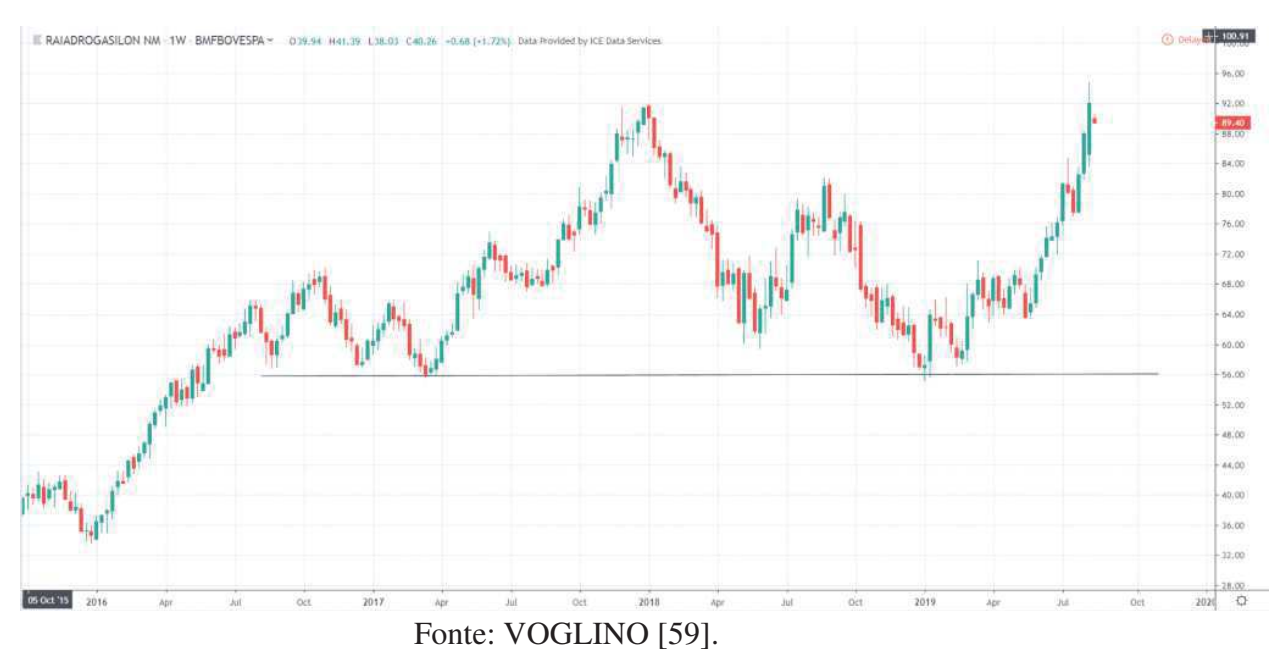

As tendências são percebidas através de linhas nos gráficos e as linhas se formam a partir dos topos, fundos, suportes e resistências [59]. Na análise gráfica existe a tendência altista, baixista e lateral [59].

A linha de tendência baixa se forma quando há mais vendedores do que compradores interessados no ativo e por isso a tendência é a de que o preço desça, como mostra a figura 4.

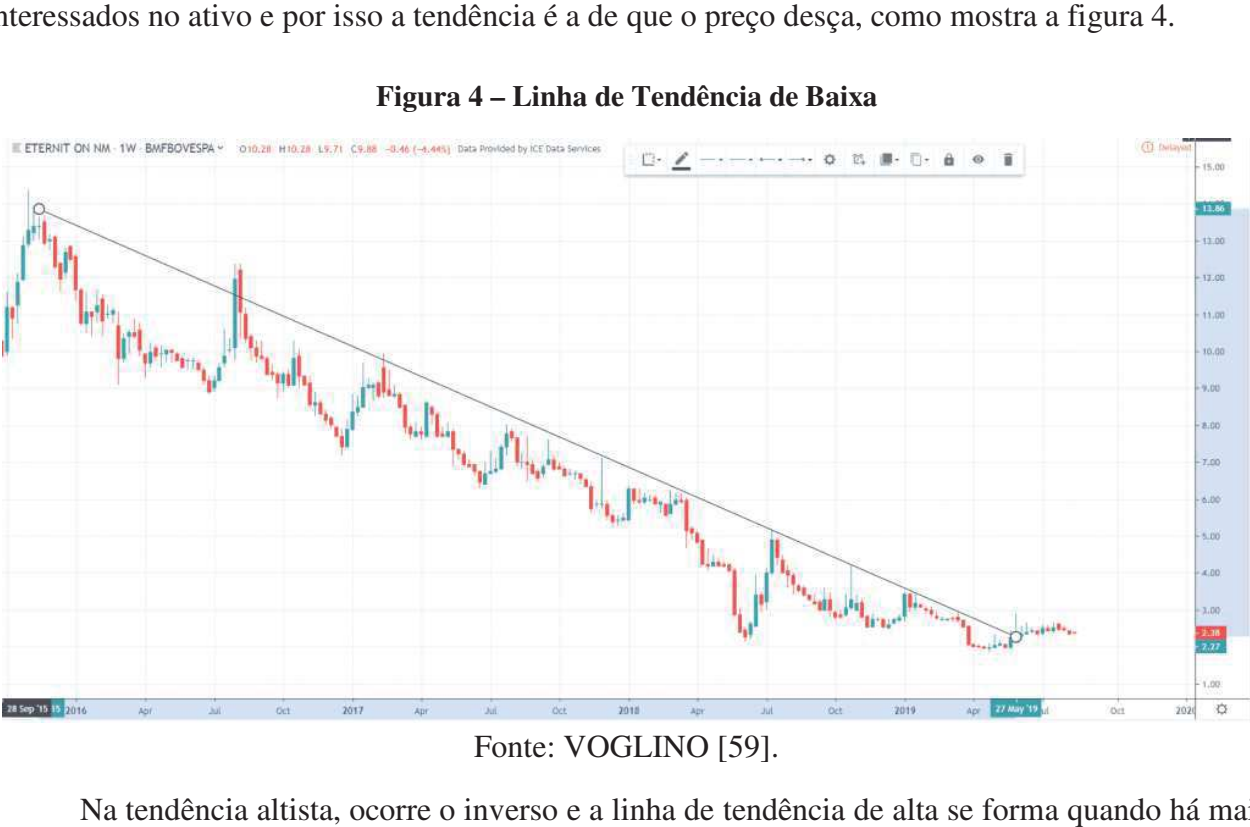

**Figura 4 – Linha de Tendência de Baixa** 

## Fonte: VOGLINO [59].

Na tendência altista, ocorre o inverso e a linha de tendência de alta se forma quando há mais compradores do que vendedores pressionando o preço para cima [59].

Já a tendência lateral acontece quando nem compradores, nem vendedores conseguem impor-se e direcionar o movimento dos negócios, como mostra a figura 5.

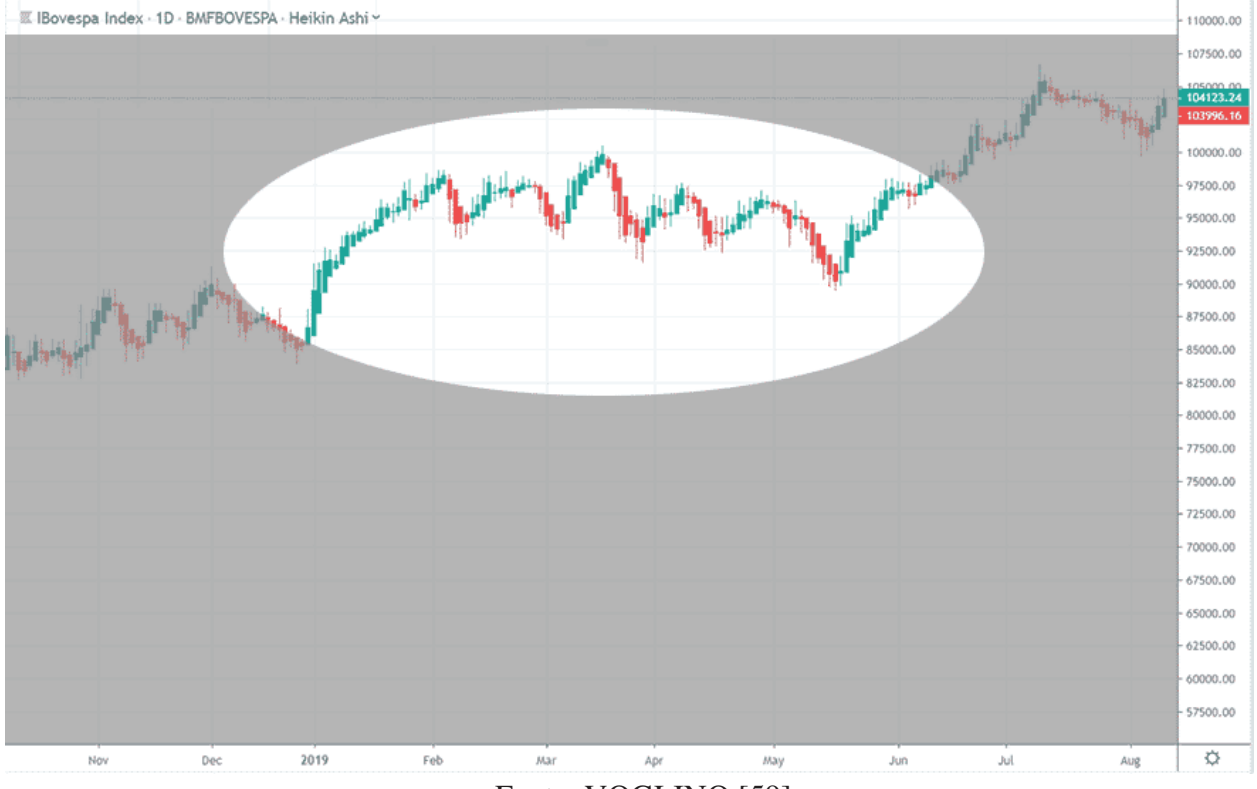

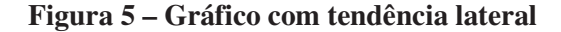

Fonte: VOGLINO [59].

Por fim, a análise técnica oferece a vantagem de ajudar na determinação de pontos de compra e venda de uma ação, de enxergar tendências e de auxiliar na tomada de decisão de curto prazo [59].

Existe também a **análise fundamentalista**, que avalia o histórico, as perspectivas e os riscos da empresa [16][18]. O principal foco da análise fundamentalista é o de determinar o valor intrínseco de uma ação para delinear estratégias de compra e venda de ações, pois parte-se do pressuposto de que o preço no mercado não reflete o real valor de uma ação [60]. Dessa forma, leva-se em consideração a situação financeira, econômica e setorial de uma empresa com o objetivo de determinar o seu valor intrínseco e as perspectivas para o futuro [60].

Determinar e estudar o cenário microeconômico e o cenário macroeconômico de uma empresa permite que se faça projeções para determinar se o preço das ações da empresa está acima ou abaixo do seu valor intrínseco [60].

Os fatores microeconômicos são aqueles que não afetam diretamente a economia como um todo e em geral estão ligados a uma empresa ou setor, como a gestão de uma empresa, o preço de uma *commodity* e a análise de concorrência [60].

Já os fatores macroeconômicos estão relacionados à economia como um todo e têm impacto em todas as empresas presentes em determinado país, como a taxa de juros, a inflação e a taxa de desemprego [60].

Existem várias metodologias da análise fundamentalista, por exemplo, a análise horizontal e a análise vertical, que são duas maneiras de avaliar os balanços financeiros de uma empresa [60][61]. A análise vertical foca em um mesmo período para comparar o desempenho dos diferentes setores da empresa e a análise horizontal compara o desempenho de um mesmo setor em períodos diferentes [60][61].

Outra maneira comum de se obter resultados da análise fundamentalista é através de indicadores financeiros, como o PL (Preço/Lucro), que é o indicador mais usado para avaliar o quão atrativo está o preço de uma ação no mercado [60]. Também é preciso estar atento aos indicadores econômicos, tanto a nível nacional quanto internacional, como o preço de commodities e decisões de política monetária do sistema de reserva federal dos Estados Unidos [60].

A análise fundamentalista e a análise técnica são duas ferramentas diferentes, porém complementares, pois a fundamentalista usa a avaliação do histórico e as perspectivas para o mercado onde a empresa atua para obter uma visão de longo prazo, enquanto que a técnica utiliza a observação das variações de preços de ações da empresa para ajudar na tomada de decisão de curto prazo [16].

A maioria dos investidores que desejam fazer uma avaliação para determinar a qualidade das decisões de investimentos de longo prazo, começam pela análise fundamentalista [62][63], como a estratégia *buy and hold*, que visa a compra de ações de empresas com potencial de crescimento no objetivo de se beneficiar com a valorização [63].

Historicamente o investimento de longo prazo se mostra como o melhor tipo de investimento na bolsa de valores e a estratégia *buy and hold* é vantajosa para a construção segura de patrimônio em longo prazo, dessa forma quem opta por esse método tem um perfil de investidor mais conservador [63].

O *buy and hold* escolhe ativos de empresas com bons fundamentos, uma vez que empresas com bons fundamentos tendem a manter um contínuo crescimento e lucros sólidos mesmo em momentos de crise, e utiliza critérios da análise fundamentalista para fazer essa escolha, como o indicador PL [63].

Além do *buy and hold*, existe outra estratégia na bolsa de valores conhecida como *day trade* [63]. É comum que *day traders* usem a análise técnica para determinar quais valores mobiliários (contratos de investimento coletivo ofertados publicamente, que fornecem o direito de participação,

de parceria ou remuneração [8][58]) irão negociar, bem como para identificar os pontos ideais de entrada e saída de suas transações [40].

O termo *day trader* é usado para se referir a um investidor muito ativo que mantém valores mobiliários por um curto período de tempo [40][63]. Frequentemente, os *day traders* abrem e fecham uma posição dentro do mesmo dia [40][63].

Embora muitos *day traders* invistam em ações, alguns também compram e vendem títulos, moedas estrangeiras, *commodities*, índices, opções ou até mesmo contratos de derivativos [40].

Também existem tipos variados de *day traders*, como especuladores que tentam obter pequenos lucros negociando grandes valores de títulos e como o *trader* de *momentum* que olha para os títulos que estão apresentando uma forte tendência em um determinado dia e tentam lucrar com a tendência [40].

A maioria dos *day traders* fecham suas posições ao final do dia de negociação para que evite-se eventuais efeitos negativos de notícias ou mudanças no humor de investidores que podem ocorrer durante a noite, mas alguns se dispõem a enfrentar os riscos até por vários dias e são muitas vezes chamados de *swing traders* [40].

Os *day traders* geralmente executam suas transações através de corretoras de baixo custo, pois as comissões cobradas por corretoras tradicionais tornam o custo de operação inviável [40].

Atualmente, *day traders* conseguem ter acesso a diversas plataformas disponíveis no mercado, onde várias delas são bem profissionais e com preços bastante acessíveis [42].

Na seção seguinte é descrito um dos sistemas mais utilizados domesticamente para efetuar investimentos na bolsa [26][45]. Esse sistema é abordado neste trabalho por ser disponibilizado de forma gratuita [26][45].

#### **PLATAFORMA METATRADER**

Cada vez mais pessoas estão interessadas em investir na bolsa de valores e para isso é preciso utilizar uma plataforma que funcione como intermediária entre o computador do usuário e a bolsa, como a plataforma Metatrader [28].

Com a chegada de computadores no mercado, surgiu uma forte e crescente indústria de software que rapidamente foi incorporada pelos investidores ao redor do mundo [43]. O *Home Broker* é o sistema que conecta cliente, corretora e bolsa de valores, permitindo a negociação de ações e outros ativos financeiros de forma ágil e simples [74]. Cada instituição financeira tem seu próprio *Home Broker* com ferramentas para que o investidor faça suas aplicações de casa por meio de um computador, celular ou *tablet* [74]. Esses sistemas têm por objetivo facilitar e tornar ágil as operações [74]. A criação desses sistemas permitiu que pessoas físicas de todo o planeta pudessem participar do mercado financeiro a partir de suas casas [43].

O *Home Broker* é uma ferramenta simples e indicada para transações eventuais na bolsa de valores, pois possui algumas limitações em operações de curtíssimo prazo, como a falta de precisão na atualização de cotações da bolsa que compromete as operações de *day trade* [77]. Dito isso, o *Home Broker* é geralmente utilizado por usuários que não desejam acompanhar de perto a variação da cotação de ativos, pois a diferença de alguns centavos não altera a estratégia de investimentos que visa o longo prazo [77].

Para contornar as limitações dos *Home Brokers*, alguns desenvolvedores de *software* passaram a criar plataformas *trading* dotadas de inúmeras facilidades de negociação [43]. Uma plataforma é basicamente um software que se comunica com uma corretora enviando e recebendo sinais de negociação [43]. A plataforma oferece mais precisão na atualização das cotações e mais recursos que ajudam o usuário a ter mais agilidade [77]. Através da plataforma, o *trader* consegue comprar e vender ativos, utilizar gráficos, obter indicadores e verificar dados de mercado em tempo real [43].

No ano de 2000, a empresa MetaQuotes sediada na República do Chipre, desenvolveu a MetaTrader, que é possivelmente a mais conhecida e mais utilizada plataforma de *trading* do mundo [43]. O MetaTrader 4 (MT4) foi desenvolvido especificamente para o mercado de câmbio e foi o programa responsável por dar fama à empresa [43]. Além de inúmeras ferramentas e indicadores disponíveis para essa plataforma, o MetaTrader possui também uma versão específica para executar na Web por meio de um Browser [43].

Após o sucesso atingido pelo MT4, empresa lançou o MetaTrader 5 (MT5), que permite também operar ações, oferece muitas ferramentas úteis para o *trader* técnico e para o fundamentalista e executa em diversos dispositivos [43].

O MetaTrader 5 foi desenvolvido pela MetaQuotes Software Corp. e teve seu lançamento no ano de 2010 [28]. Trata-se de um sistema que é licenciado para os bancos e corretoras que, por sua vez, fornecem o software para o seu público [28]. O componente servidor do programa é administrado pela instituição financeira e o componente cliente é fornecido aos investidores que podem acessá-lo pelo computador ou por dispositivos móveis [28].

Desde 2014, o MetaTrader 5 é disponibilizado pela grande maioria das corretoras do Brasil, em alguns casos incluindo até a disponibilidade de acesso via Web e por aplicativos de celular [44].

Em geral as corretoras oferecem o MT5 de forma gratuita, porém há exceções. As corretoras geralmente oferecem gratuidade na obtenção da plataforma, pois a cada ordem de compra ou de venda de ativo é gerado uma taxa de corretagem. Já algumas corretoras buscam remuneração com a

oferta da plataforma, pois é possível que o usuário usuário utilize os recursos de transmissão de dados da corretora somente para simulação, o que não gera corretagem, pois se trata de transações efetuadas com capital fictício [44]. utilize os recursos de transmissão de dados da<br>orretagem, pois se trata de transações efetuadas<br>a<br>a caesso apenas ao que é conhecido como conta<br>vos brasileiros, como ações e contratos de mini-

Depois de baixar o programa, o usuário tem acesso apenas ao que é conhecido como conta de simulação ou conta demo. Para obter acesso a ativos brasileiros, como ações e contratos de mini índice e mini-dólar, é necessária uma conta em uma corretora, por ser uma intermediária autorizada pelo Banco Central entre o usuário e a bolsa de valores. Por lei, nenhuma pessoa ou instituição pode acessar a bolsa de valores sem a intermediação de uma corretora. Ao abrir uma conta de produção em uma corretora, não há a necessidade de enviar dinheiro, pois o envio de dinheiro é apenas exigido para o momento da operação [44].

Os menus do MT5 possuem todas as funções de estudos de linha, tempos gráficos, relatórios de desempenhos e funções essenciais para uma operação precisa e confiável [45].

A visão geral de sua interface é demonstrada na figura 6.

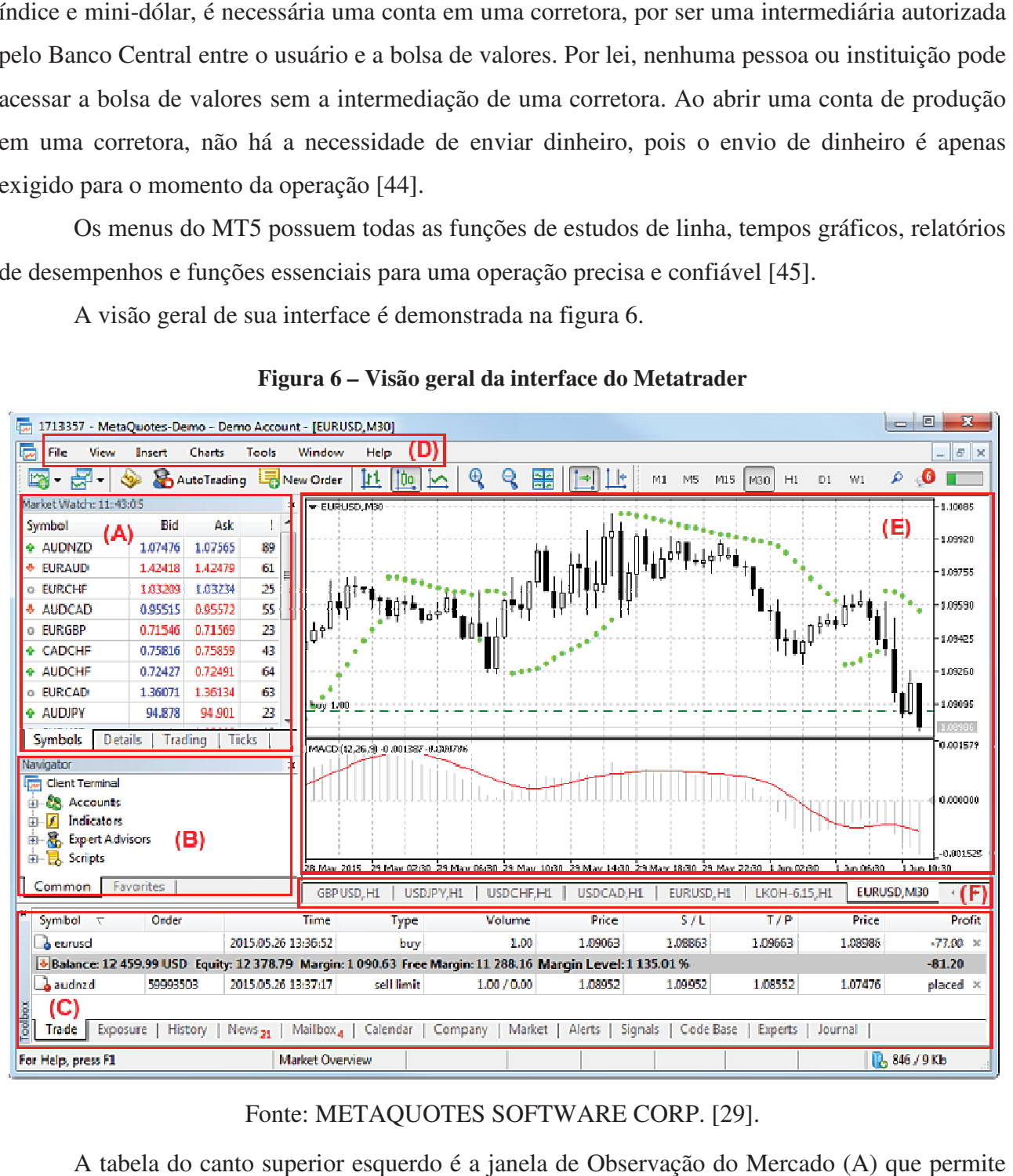

**Figura 6 – Visão geral da interface do Metatrader** 

### Fonte: METAQUOTES SOFTWARE CORP. [29].

A tabela do canto superior esquerdo é a janela de O Observação do Mercado (A) que permite ao usuário ver cotações, dados estatísticos de preços e gráficos de ticks dos instrumentos financeiros em uso (um *tick* é uma medição de alteração parcial de preço de uma ação que é tão baixo quanto um centavo [55]).

Logo abaixo, se encontra o Navegador (B) que possibilita a alternância entre contas e a execução tanto de robôs de negociação como de indicadores. No Navegador se encontram os robôs. Abaixo do Navegador se encontra uma tabela que se chama Caixa de Ferramentas (C), uma janela multifuncional com posições de negociação, notícias, histórico de negociação, alerta, email, bem como os *logs* do programa e *experts*.

No topo do programa se encontra o Menu Principal (D) com sua lista de *dropdown menus* onde estão disponíveis praticamente todos os comandos e funções da plataforma de negociação. Ao centro da tela fica a Janela de Gráficos (E) que possui diversas configurações para que o usuário tenha a possibilidade de ajustá-la da maneira que mais agrade. O estudo de gráficos de preços dos instrumentos financeiros juntamente com a ajuda de indicadores técnicos e objetos analíticos, são essenciais para a análise técnica. Por fim, abaixo da janela de gráficos localiza-se a Barra de Alternância de Gráficos (F) que permite o usuário administrar e alternar entre as janelas dos gráficos abertos.

Toda a interface da plataforma é adaptável, isto é, possibilita exibir apenas as ferramentas necessárias e ocultar ferramentas não relevantes para situações específicas [29][46]. Também é disposto um sistema de pesquisa pela MQL5.community (comunidade de *traders* e desenvolvedores da linguagem MQL5) que é mostrado na Figura 7.

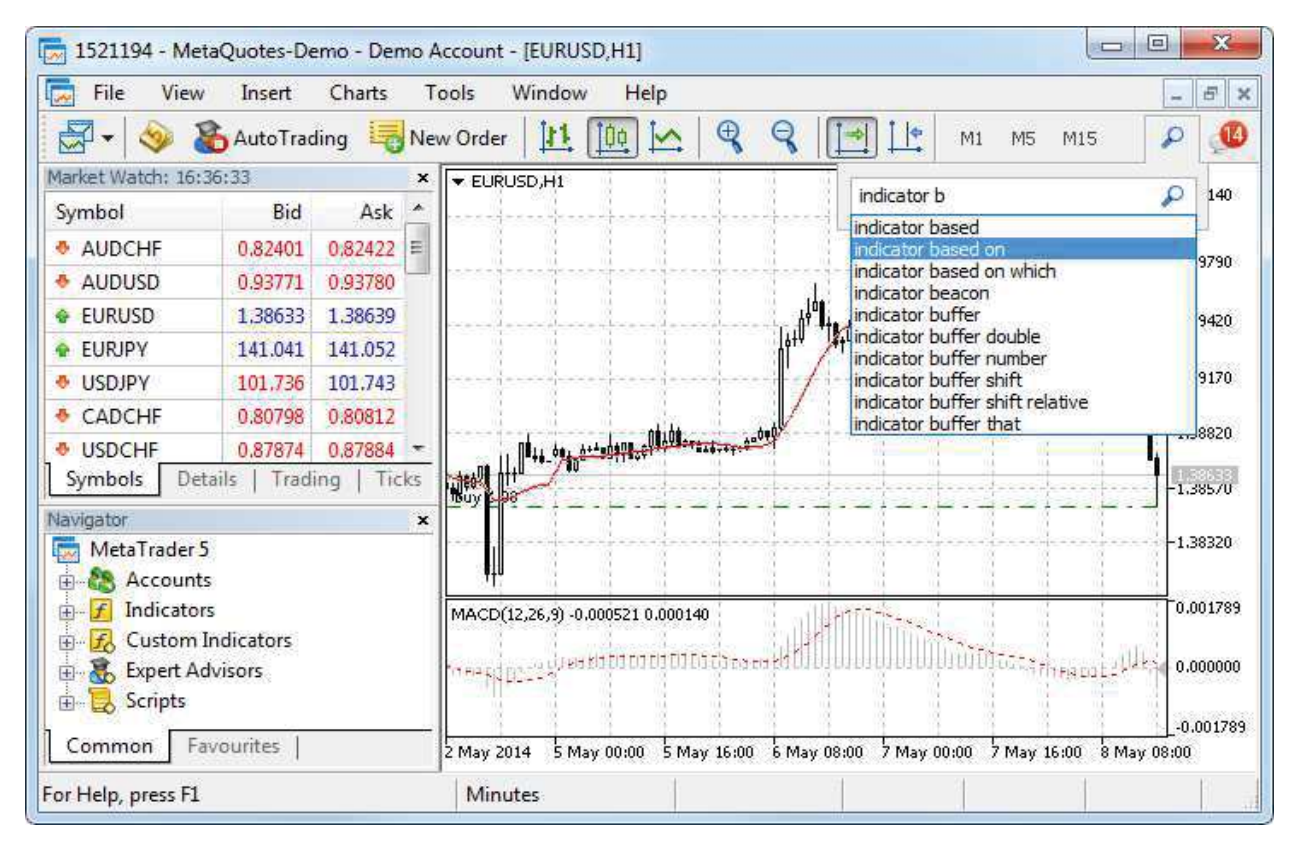

**Figura 7 – Executando pesquisa no Metatrader** 

## Fonte: METAQUOTES SOFTWARE CORP. [29].

Os resultados da pesquisa realizada são exibidos na guia de Pesquisa da janela Caixa de Ferramentas [29]. O programa seleciona os resultados mais relevantes e os disponibiliza por categorias como mostra a Figura 8.

#### Terminal  $\sim$ À All Articles Products CodeBase **Signals** Forum Documentation m. **Alligator Awesome oscillator Accelerator SIGNAL** This indicator includes some basic functions of the 'New Trading Dimensions' and 'Chaos Theory' Developed by Bill Williams. The main purpose of this indicator is to detect and mark signals on the basis of 3 indicators: Alligator, Awesome Oscillator & Accelerator when they have signal issued, with ability for users to choose any combination Divergence Convergence for indicators This indicator builds divergence/convergence for any selected indicator. You can add your own indicator with its custom settings to the code for free. The indicator has two basic line drawing methods (\*\*): Search for peaks starting from the previous bar (MODE = 0) Search for peaks after crossing the 'ZERO line' of the indicator (e.g., 'zero line' for RSI **Trading Chaos Expert** This software has no equals in the world and represents a universal trade 'console' covering trading signals, automated most market entry, setting of Stop Loss and Take Profit, as well as Trailing Profit for multiple trades at the same time in a single open window. Intuitive control of the Expert Advisor in 'three clicks' ensures a comprehensive use of all its **Trading Chaos Expert Demo** Trading Chaos Expert Demo is a demo version of Trading Chaos Expert. Demo version of Panel-expert allows trader to Trade | Exposure | History | News | Mailbox | Calendar | Company | Market | Alerts | Signals | Code Base Search

#### **Figura 8 – Executando pesquisa no Metatrader**

Fonte: METAQUOTES SOFTWARE CORP. [29].

A comunidade MQL5 é uma mistura de rede social com Market Place, um ambiente online de comunicação entre pessoas e um ambiente virtual de trocas e de negociação com um nível de acesso para consumidores e outro para lojistas [49]. O *site* apresenta conteúdo informativo como documentos, blogs, *traders*, analistas, artigos sobre o uso do programa, bem como oferece uma grande base de códigos fonte e loja de *expert advisors* e indicadores para a plataforma [29]. Além disso, é possível copiar as operações de negociação de *traders* profissionais por meio do serviço que se chama Sinais [29].

 Já a atividade de negociação na plataforma está relacionada com a formação e envio de ordens ao corretor para que sejam executadas [27]. A abertura de posição ou entrada no mercado consiste da primeira compra ou venda de certo volume de algum instrumento financeiro [27]. Para exibir a caixa de diálogo que permite colocar uma ordem, basta selecionar a opção de "Nova ordem" no menu "Serviço" [27][47]. A Figura 9 ilustra a caixa de diálogo já com um exemplo de configuração.

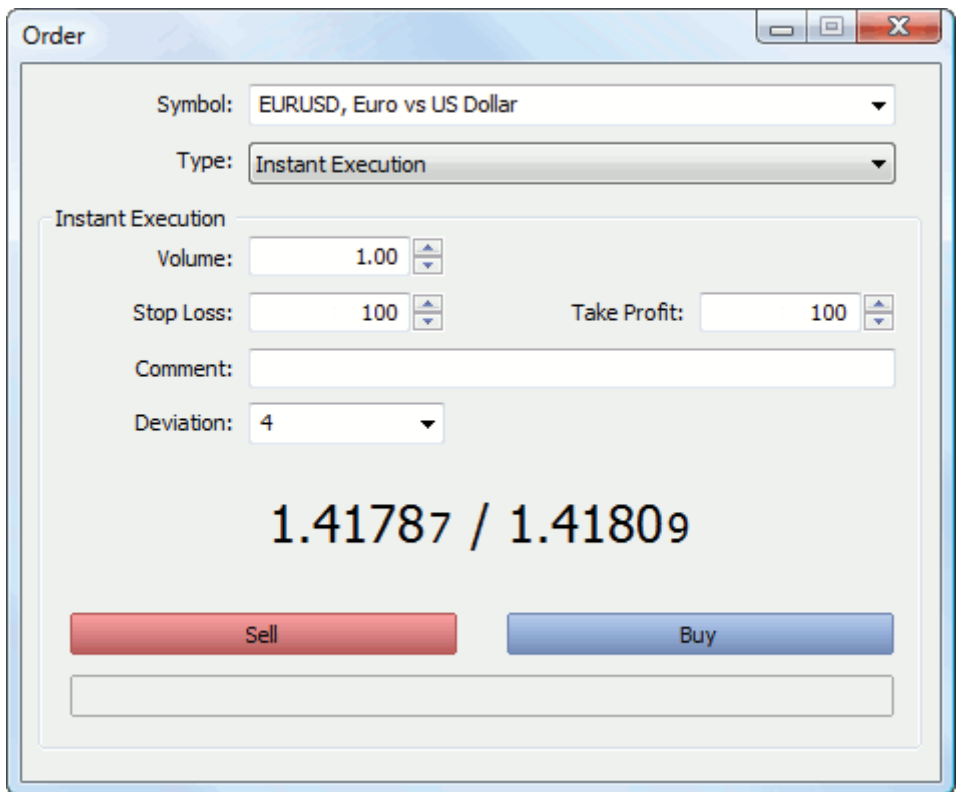

**Figura 9 – Executando uma ordem no Metatrader** 

Fonte: METAQUOTES SOFTWARE CORP. [27].

O campo "Symbol" se refere ao nome do instrumento financeiro segundo o qual a O campo "*Symbol*" se refere ao nome do instrumento financeiro segundo o qual a negociação é executada, no campo "*Type*" é escolhido o modo de execução, "Volume" é o número de lotes, "Stop Loss" serve para limitar as perdas no caso de o preço do instrumento financeiro começar o seu movimento na direção de uma perda, "Take Profit" é usado para fixar o lucro fechando a posição assim que o lucro desejado é atingido, "Comment" é um campo facultativo que permite que o usuário possa comentar a ordem, " *Sell*" é o botão que aciona o envio da ordem de venda e "Buy" é o botão para executar o envio de uma ordem de compra [27]. caso de o preço do<br>
i, "*Take Profit*" é us<br>
ido, "*Comment*" é um<br>
' é o botão que acion<br>
ordem de compra [27]<br>
ipós o envio da order<br>
dem for executada ce<br>
ceução [27].<br>
acontece quando uma

O resultado da execução é exibido na janela após o envio da ordem, porém caso a opção "Negociação em um clique" estiver habilitada e a ordem for executada com êxito, a janela será fechada imediatamente sem notificar o resultado da execução [27].

De uma forma geral, a Figura 10 explica o que acontece quando uma ordem é executada.

#### **Figura 10 – Esquema geral do funcionamento das negociações**

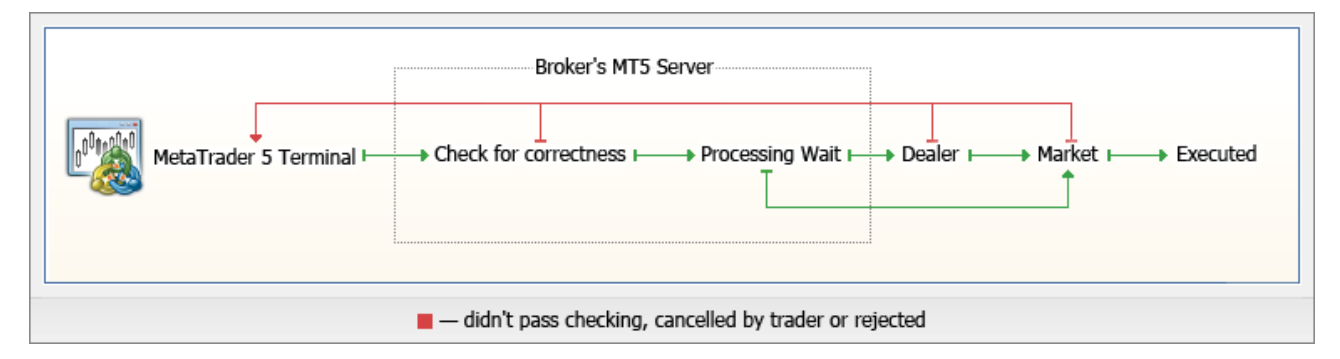

Fonte: METAQUOTES SOFTWARE CORP. [30].

Primeiro a ordem é enviada a partir da plataforma de negociação ao corretor para a execução da transação com os parâmetros especificados, no servidor são feitas verificações para corrigir preços, verificar disponibilidade de fundos na conta, entre outras verificações, depois a ordem verificada aguarda o seu processamento onde pode ser retirada por esgotamento do tempo de espera, ou ser cancelada por faltar dinheiro ou ofertas adequadas no mercado, bem como pode ser cancelada pelo *dealer<sup>4</sup>* , outra possibilidade é a do próprio *trader* cancelar a ação e por último a oferta pode ser finalmente executada e assim uma posição é aberta como resultado da execução da transação [30].

Antes de negociar nos mercados financeiros é importante que o investidor utilize os instrumentos analíticos da plataforma de negociação para poder estar preparado para tomar as decisões corretas [31].

Existem muitas abordagens para analisar a situação do mercado e várias estratégias de negociação baseadas nelas [31]. Todas essas abordagens podem ser divididas no grupo de análise técnica ou no de análise fundamentalista [31].

Como visto anteriormente, a **análise técnica** se baseia no estudo dos gráficos de preços com ajuda dos indicadores técnicos e objetos analíticos [31]. Na plataforma Metatrader, os gráficos têm diversas configurações que ajudam o usuário a adaptá-los de acordo com sua necessidade [31]. É possível configurar o tipo de gráfico, mudar suas cores e abrir até 100 gráficos simultaneamente [31][45]. Na plataforma estão embutidos 38 indicadores técnicos e existe um número ilimitado de indicadores personalizados e disponíveis no Mercado e na Biblioteca [31][45]. Há indicadores de tendência, indicadores osciladores, de volume e os de Bill Williams [46]. Da mesma forma, no

<u> 1989 - Jan Samuel Barbara, politik eta politik eta politik eta politik eta politik eta politik eta politik e</u>

 $^4$ O dealer (servidor) cancela a ordem somente se a execução da transação estiver no modo instant execution (execução imediata) [27]. Nesse modo, a ordem só é executada no preço que o usuário definiu [27]. Se o preço do ativo mudou durante as etapas do processamento, o dealer cancela a ordem e oferece uma nova ordem com o novo preço para a execução [27].

sistema estão embutidos 44 objetos analíticos, mas o conjunto de instrumentos também não está limitado apenas aos objetos embutidos, pois existe um número enorme de programas gratuitos na Biblioteca e na loja de aplicativos do Mercado [31].

Por sua vez, a **análise fundamentalista** tem como objetivo monitorar e estudar os vários indicadores econômicos e industriais que podem impactar as cotações de um instrumento financeiro específico [31]. Como, por exemplo, acompanhar e analisar a publicação de relatórios anuais, as notícias sobre a conclusão de um novo contrato ou a entrada em vigor de uma lei reguladora a fim de entender a maneira com que o preço das ações de determinada empresa será impactado [31]. Na plataforma Metatrader o usuário pode obter várias notícias financeiras das maiores agências internacionais de notícias, para que fique a par dos acontecimentos e possa tomar decisões oportunas de negociação [31]. Além de notícias, a plataforma disponibiliza um calendário econômico onde são publicados os indicadores macroeconômicos que consistem em certos parâmetros que descrevem o estado do país para o qual eles são calculados [31]. Eles indicam o crescimento ou declínio econômico, bem como descrevem o desenvolvimento da economia [31]. Baseando-se neles, é possível prever a tendência do movimento dos preços [31].

No mercado financeiro também existe a negociação algorítmica que é o ato de efetuar a operação de compra ou de venda utilizando robôs especiais de negociação, onde na plataforma MT5 são chamados de conselheiros ou *experts* [32]. Seu funcionamento será explicado na próxima seção.

# **ROBÔS NA BOLSA**

<u> 1989 - Jan Samuel Barbara, politik eta politik eta politik eta politik eta politik eta politik eta politik e</u>

Na MQL5.community os desenvolvedores criam robôs de forma colaborativa [43].

O robô *trader*, também conhecido como *algotrading* ou robô investidor, é um sistema que negocia ativos financeiros (ativos intangíveis<sup>5</sup> com alta liquidez que obtém seu valor de um direito contratual [56][84] ou reivindicação de propriedade [84], como por exemplo, ações de uma empresa [56][84]) de forma automática [36]. O robô permite que o *day trader* consiga automatizar a entrada e a saída de posições através de regras e estratégias específicas [36].

Os robôs de negociação são amplamente utilizados e o número de operações automatizadas em relação ao de operações manuais (demonstrada na figura 9) está constantemente crescendo [32]. Programas de computador oferecem a vantagem de nunca se sentirem cansados, de não serem suscetíveis ao *stress* e de responder rapidamente às mudanças de mercado [32]. A tarefa dos robôs é a de análise de preços segundo os algoritmos especificados, a tomada de decisões e como consequência a execução de operações de negócios no mercado [32].

 $^5$ Ativo intangível é um bem que é possível obter posse, mas que não existe fisicamente [85][86], como por exemplo um software e uma licença de direitos autorais [85].

Para obter um correto funcionamento do robô *trader*, é necessário que, ao programá-lo para as funções repetitivas, exista uma definição dos parâmetros de atuação e uma definição de regras para o momento certo de comprar e vender ações, para o limite aceitável de perda (*stop*) e para a meta de lucro das operações [36]. Dessa forma, o robô compra ou vende automaticamente a ação ao atingir determinado valor, por exemplo [36].

 Entre os programas para *trading* automático, existem basicamente a categoria de **robôs de negociação** e a categoria de **robôs indicadores** [33]. Os primeiros executam negociações e os segundos analisam cotações e fazem a identificação de padrões em sua mudança [33]. Um sistema de negociação automatizado é criado quando robôs indicadores são usados diretamente em robôs de negociação [33].

Os robôs podem operar com vários ativos, como ações, opções e minicontratos<sup>6</sup> [36]. No mercado, existem diversos tipos de robôs disponíveis que são direcionados a diferentes ativos e perfis de investidor [36]. Um exemplo de robô pago é o *Centobot* que lida com a negociação de moedas estrangeiras e criptomoedas [65] e um exemplo de robô grátis é o *Zenbot* que é um robô de negociação de criptomoedas [66]. Esses robôs são baixados através da própria plataforma e ficam disponíveis no "*Navigator*" ou "Navegador" [34] (veja a figura 6).

Os robôs também são reconhecidos pelas suas agilidade e precisão, por isso sua popularidade está crescendo cada vez mais [36]. Os mais populares são os robôs *trader* de ações, *trader* de criptomoedas e os robôs *advisor* [36].

O *algotrading* que opera com ações é um dos mais conhecidos do mercado e é utilizado por *day traders* [36]. Antes de sua execução, o robô *trader* de ações precisa ser configurado para que uma estratégia seja criada [94][95][96]. Na configuração é definido, por exemplo, a condição de compra e de venda, o limite de perdas e a meta de lucro [94][95][96], e o intervalo médio entre as operações [94]. Esse tipo de robô pode ser utilizado por pessoas que já possuem alguma experiência em investimentos na bolsa de valores e já possuem uma estratégia de negociação [36][94], bem como pode ser usado por investidores que não tenham estratégia pronta e não tenham muito conhecimento sobre o assunto [94][95], pois o robô *trader* de ações opera vendendo e comprando ações conforme os parâmetros de regras de quem o configura, ou seja, o robô pode ser configurado pelo próprio usuário ou o robô pode estar pré-configurado pelo seu desenvolvedor [94][95][96].

<u> 1989 - Jan Samuel Barbara, politik eta politik eta politik eta politik eta politik eta politik eta politik e</u>

 $^6$  Minicontrato representa uma fração de um contrato futuro (contrato futuro representa o compromisso de compra ou venda de uma certa quantia de determinado ativo em uma data adiante por um preço previamente definido) [82][83]. Os minicontratos foram criados para dar acesso para mais pessoas a esse mercado, pois contratos futuros podem ser financeiramente muito grandes [82][83]. Os principais minicontratos são os minicontratos de dólar e os minicontratos do Ibovespa [82][83].

O robô *trader* de criptomoedas é usado para a negociação de moedas digitais, como a *Bitcoin* [36]. Esses robôs reagem ao mercado de criptomoedas através do uso da média móvel exponencial para a análise de mercado baseando-se no histórico da moeda ou no mercado geral [36]. A média móvel exponencial é um indicador de tendência utilizado na análise técnica [39]. Trata-se de uma média móvel com maior peso para preços mais recentes, o que ajuda a média a reagir mais rapidamente às mudanças bruscas de preços [39].

O *advisor* é um software que ajuda no acompanhamento da evolução do patrimônio e na alocação de ativos na carteira de investimentos [36], onde a carteira de investimentos é um conjunto de ativos pertencente a um investidor [57]. O *advisor* é um gestor de carteira digital utilizado para apoiar a tomada de decisão sobre investimentos através de estratégias predefinidas pelo investidor [36][88][89][90][94]. Geralmente o robô *advisor* começa coletando informações básicas através de perguntas relacionadas a investimentos [88][89][90], como por exemplo, perguntas sobre a situação financeira do investidor e sobre os objetivos futuros de investimento [89][90]. Depois, baseado nas respostas obtidas, o robô *advisor* fornece ao usuário uma abordagem de investimento automatizado [88][89][90], que envolve, por exemplo, a alocação de ativos<sup>7</sup> de forma que atenda aos objetivos do usuário [36][88][89][90]. A estratégia de investimento da maioria dos robôs *advisor* é baseada na Teoria Moderna do Portfólio<sup>8</sup> (*Modern Portfolio Theory*) [88][89][90]. Por fim, o robô *advisor* pode ser uma boa opção para investidores iniciantes que ainda não desenvolveram um conhecimento financeiro necessário para a tomada de decisão [89].

Para que o robô *trader* cumpra seu papel, é necessário que se tome certos cuidados na hora de programar e de monitorar o algoritmo [36]. O primeiro ponto é que o sucesso do robô investidor é exclusivamente consequência da estratégia operacional por trás do algoritmo [36]. É fundamental o foco na estratégia, pois o *algotrading* atua em uma velocidade humanamente impossível, o que pode acarretar em uma rápida perda [36].

Os robôs investidores disponíveis no mercado possibilitam que se façam testes como o *backtesting*, que utiliza dados passados de mercado para a avaliação do desempenho da estratégia escolhida [36][48], seja de forma manual ou automatizada [48]. Outra maneira de avaliar a

<u> 1989 - Jan Samuel Barbara, politik eta politik eta politik eta politik eta politik eta politik eta politik e</u>

<sup>\*</sup> Alocação de ativos é a quantia investida em cada ativo conforme a tolerância do investidor ao risco, suas metas e horizonte de tempo [91].

 $^8$  É uma teoria que enfatiza a importância da alocação de ativos [89]. A teoria constata, via modelos matemáticos, que o risco – seja o risco um desvio padrão dos retornos históricos – individual de um ativo não é a variável mais importante, pois à medida que se investe em novos ativos, o risco total se reduz e a carteira de investimentos é blindada de grandes oscilações e reduz perdas em momentos de stress de mercado [92][93]. Nesse modelo de diversificação de investimento, o retorno a ser obtido de um ativo é igual ao valor da média dos retornos obtidos ao longo de determinado tempo, ponderado pela sua participação dentro da carteira de investimentos [93].

estratégia é através do *paper trading*, que considera a operação durante o próprio pregão, porém com dinheiro virtual [36].

Também é necessário o monitoramento constante do robô *trader*, porque há movimentos de mercado que podem afetar as suas operações [36]. E para auxiliar no monitoramento, existem atualmente muitos *softwares* que oferecem gráficos e relatórios de desempenho em tempo real [36].

Na prática, para executar um robô na plataforma, basta ir na janela "Navegador" e ao clicar<br>zes sobre o *expert*, a janela de propriedades será aberta e depois o robô será executado ao duas vezes sobre o *expert,* a janela de propriedades será aberta e depois o rob pressionar do botão "OK" [33]. Caso o *trading* automático esteja desabilitado, é preciso ativá-lo nas configurações do *expert* [33].

Antes do expert ser executado, a janela de propriedades aparecerá e nela haverá a guia "Common" onde estarão informações do programa como o nome, a versão, direitos de autor e empresa do desenvolvedor e a descrição, como mostra a Figura 11.

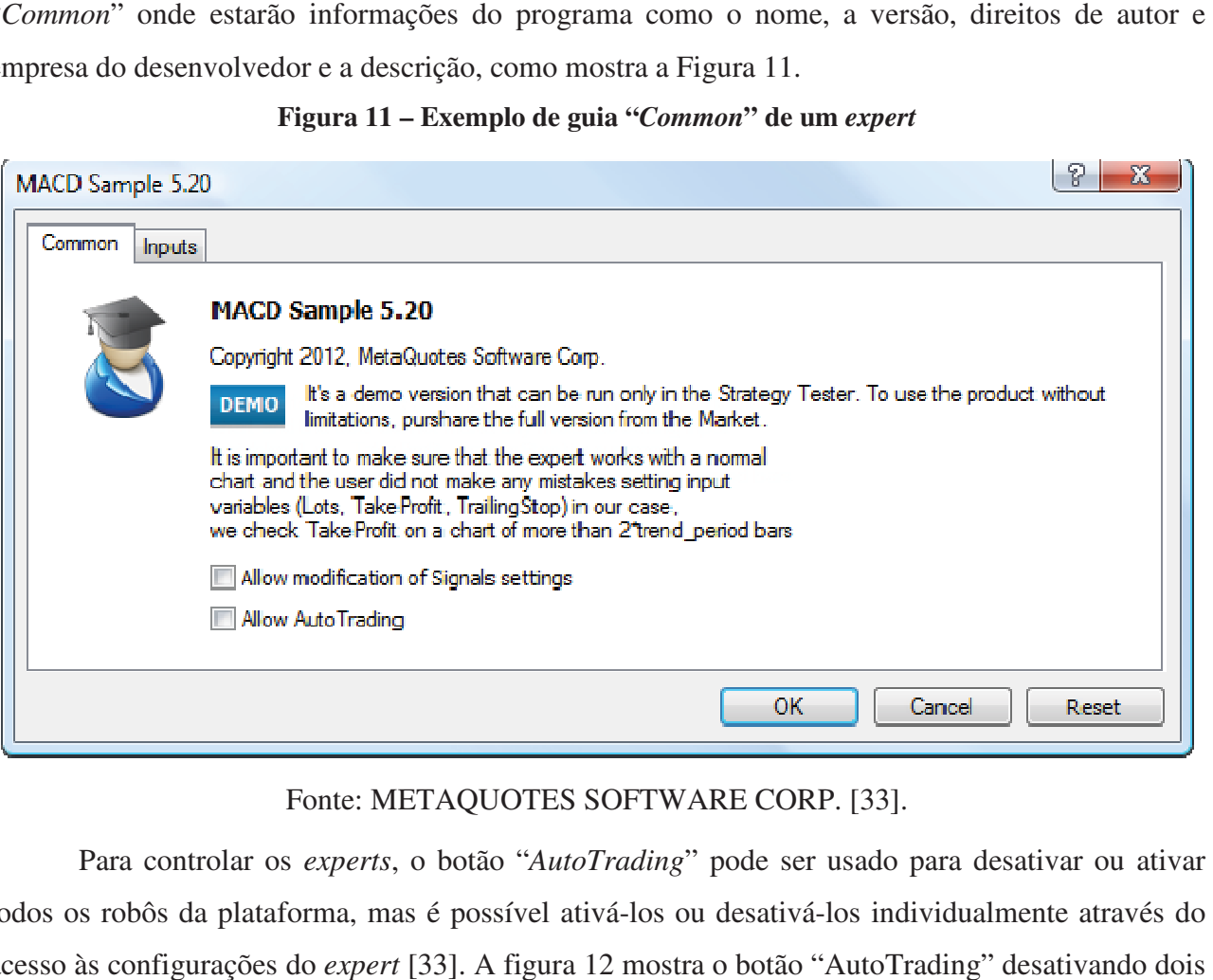

#### **Figura 11 – Exemplo de guia "***Common***" de um** *expert*

Fonte: METAQUOTES SOFTWARE CORP. [33].

Para controlar os *experts* , o botão "*AutoTrading*" pode ser usado para desativar ou ativar todos os robôs da plataforma, mas é possível ativá-los ou desativá-los individualmente através do acesso às configurações do *expert* [33]. A figura 12 mostra o botão "AutoTrading" desa robôs de negociação simultaneamente.

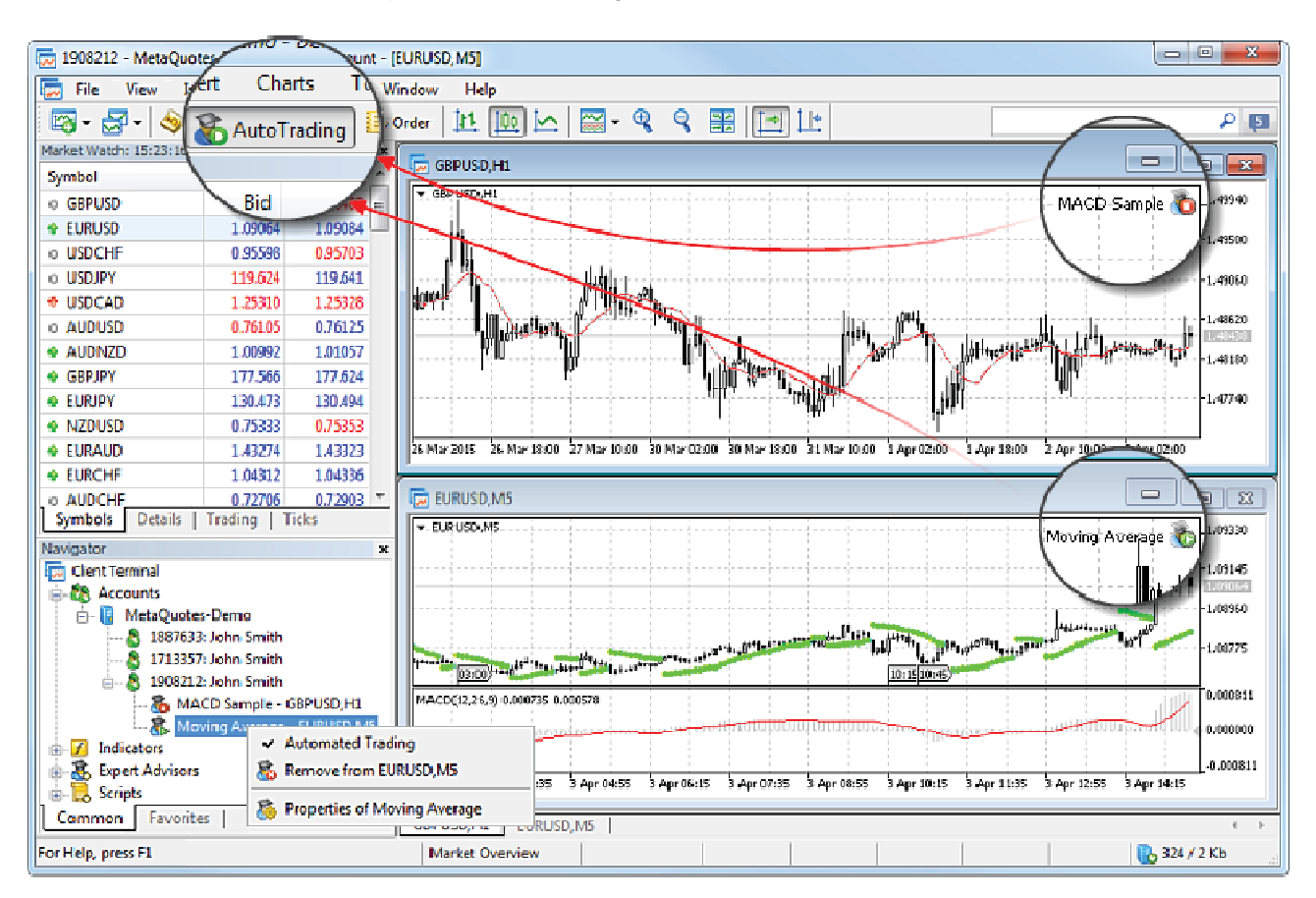

**Figura 12 – Localização do botão "***AutoTrading***"** 

Fonte: METAQUOTES SOFTWARE CORP. [33].

Existem algumas maneiras de se obter programas de negociação, como por meio da compra ou aluguel através do Mercado da plataforma [34]. Outra opção são os programas gratuitos que são encontrados na aba "*Code Base* " da janela de pesquisa da plataforma (veja figura existe a opção de encomendar-se de desenvolvedores profissionais utilizando a seção "Freelance" da MQL5.community [34]. Por fim, a última alternativa para quem usa a plataforma MetaTrader é a utilização da linguagem de programação MQL5 e do editor especializado MetaEditor para a criação do robô através da programação [34]. ão da linguagem de programação MQL5 e do editor especializado MetaEditor para a criação<br>
através da programação [34].<br>
A MetaQuotes Language 5 (MQL5) é a linguagem de programação da plataforma de egociação, como por meio da compra<br>ão são os programas gratuitos que são<br>plataforma (veja figura 8) e também

negociação que permite que sejam criados *experts*, indicadores personalizados, *scripts* e bibliotecas de funções [35]. É uma linguagem orientada a objetos e a sintaxe é semelhante à da linguagem C++ [35]. Os programas desenvolvidos podem ser disponibilizados a outros usuários da plataforma [43]. Já o MetaEditor é o programa usado para o desenvolvimento que permite criar, editar, compilar e depurar textos fonte de programas na linguagem MQL5 [35]. ilizados a outros usuários da plataforma [43].<br>vimento que permite criar, editar, compilar e<br>5 [35].<br>*ors*, que são programas que especificam as<br>estratégias desses *experts* podem ser testadas

Com o MQL5 é possível criar *Expert Advisors*, que são programas que especificam as condições para realizar ou não a negociação [53]. A As estratégias desses *experts*

antes da execução no mercado, isso é feito através MT5 *Strategy Tester* que no Metatrader está localizado na aba *View* [71]. Ao selecionar a opção *Strategy Tester*, a janela de pré-configuração de teste aparece na parte inferior da tela, como mostra a figura 13.

**Figura 13 – Pré-configuração do** *backtesting*

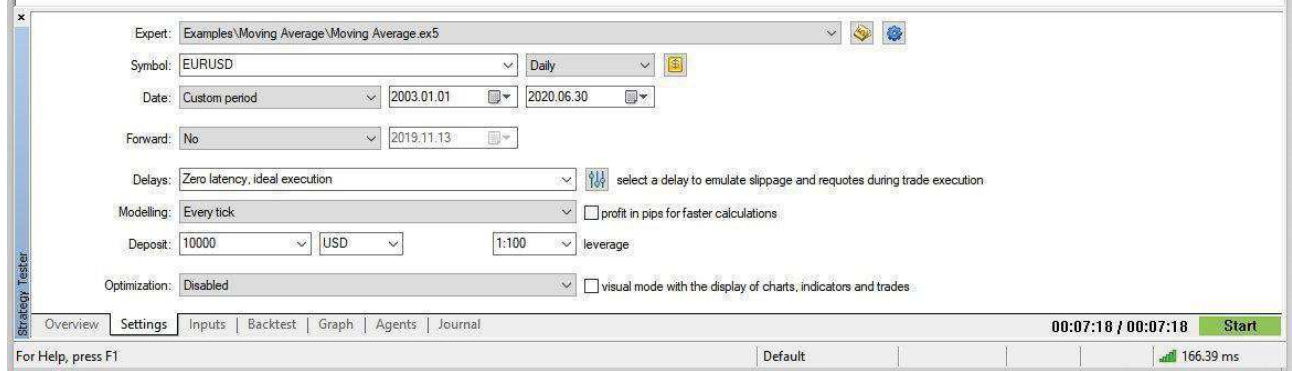

#### Fonte: KIMURA [71].

O primeiro item da janela é um menu *dropdown* onde é selecionado o *Expert* a ser testado. Abaixo se localiza o campo de seleção do símbolo a ser testado, o período e o um ícone para obter detalhes do símbolo selecionado. Na próxima linha se define o intervalo de datas dos dados a serem usados para o *backtesting* [71].

Logo após, a opção *Forward* é utilizada para testes avançados [71]. De uma maneira geral, essa opção de testes avançados divide os dados em duas partes a fim de fazer a otimização na primeira parte para em seguida testar as configurações otimizadas na segunda parte dos dados [71]. A opção serve para avaliar o quão confiável são as configurações, pois se forem obtidos resultados semelhantes para os dois conjuntos de dados, a probabilidade de as configurações serem confiáveis é maior [71].

Embaixo da opção *Forward* fica a opção *Delays*, que possibilita selecionar tempos de atraso para simular o tempo de demora desde o momento em que o MT5 recebe um sinal de negociação até o momento em que a negociação realmente é executada [71].

Na linha seguinte, a opção *Modeling* serve para definir como os *ticks* são gerados [71].

Na outra linha é possível definir um depósito inicial e a moeda do depósito através da opção *Deposit* [71].

E por último, a opção *Optimization* serve para a seleção de um algoritmo a ser usado para aperfeiçoar o *expert* [71].

Depois de configurar o teste, o usuário pode clicar no botão *Start* e a janela de visualização do *strategy tester* aparecerá mostrando as negociações de compra (em azul) e venda (em vermelho) do *backtesting* do robô em tempo real, como demonstra a figura 14.

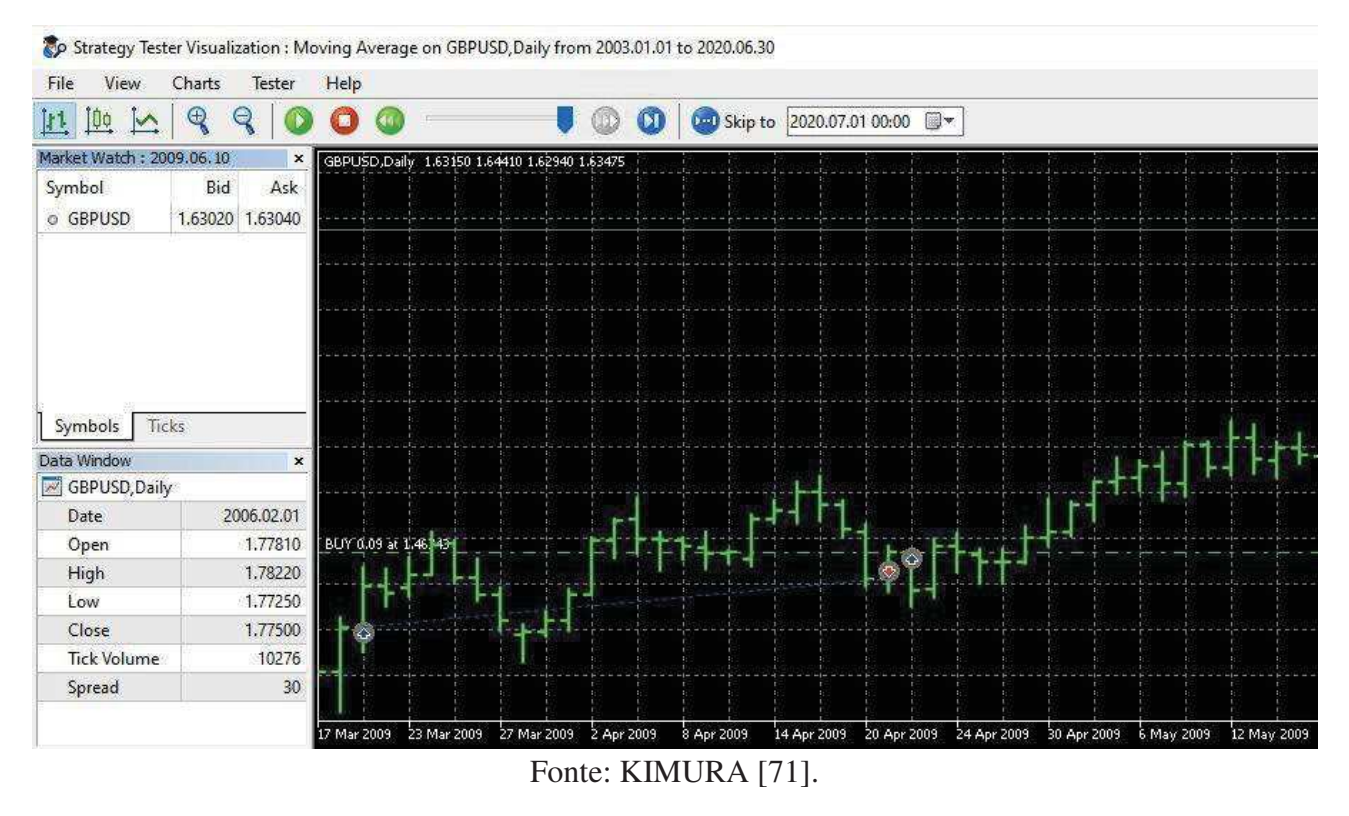

# **Figura 14 – Janela de visualização do** *strategy tester*

Outra opção é acompanhar os resultados conforme o andamento do *backtest* através da guia *Graph*, onde se encontra um gráfico de atualização ao vivo do patrimônio líquido (*Equity*) e saldo da conta (*Balance*) no teste, o que permite que o usuário possa avaliar o desempenho do robô em tempo real [71][97]. A guia *graph* é mostrada na figura 15.

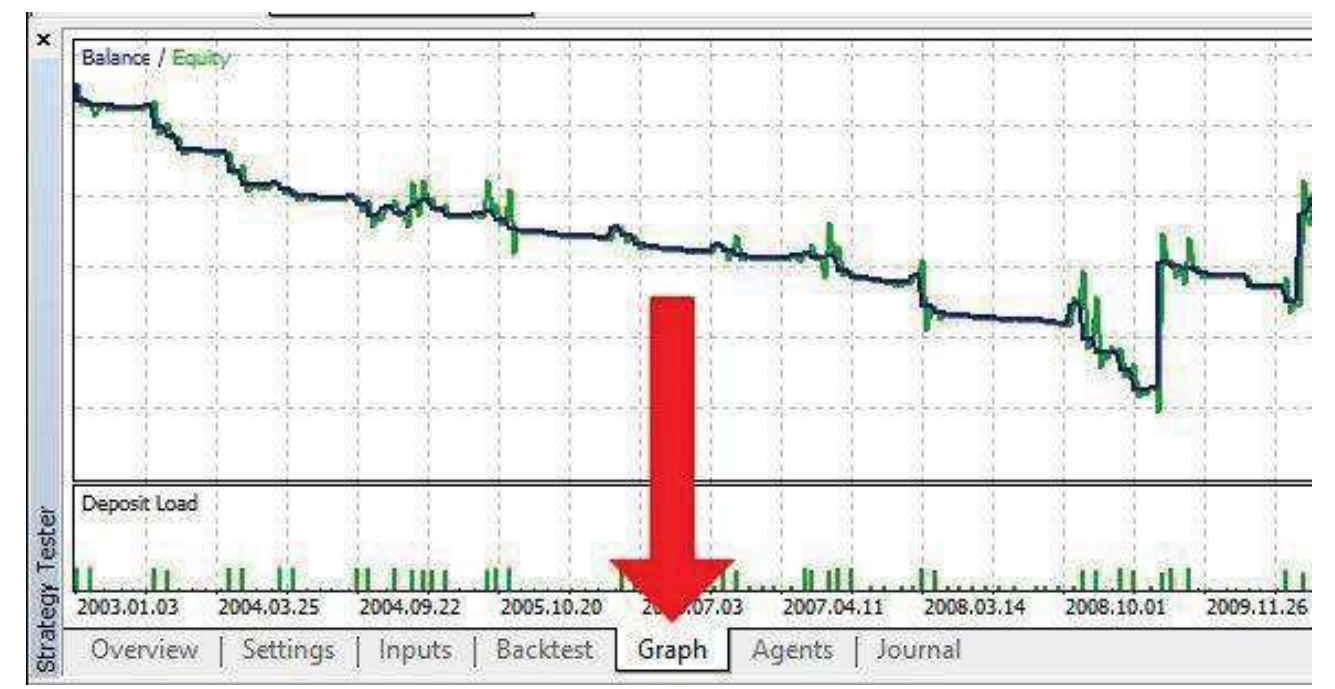

#### **Figura 15 – Guia** *graph*

Fonte: KIMURA [71].

O saldo da conta é o lucro ou perda de uma posição já fechada e o patrimônio líquido é o cálculo das perdas e dos ganhos em tempo real, esteja a posição fechada ou aberta [97]. Isso significa que quando o usuário observa o *Balance*, na verdade não se trata do valor em tempo real [97]. Visto que o *Equity* inclui as perdas e os ganhos das posições abertas, é o *Equity* que mostra o real valor em tempo real [97].

Por fim, após a conclusão do teste, é possível revisar os resultados finais obtidos pelo robô na guia *Backtest* [71][97], como mostra a figura 16.

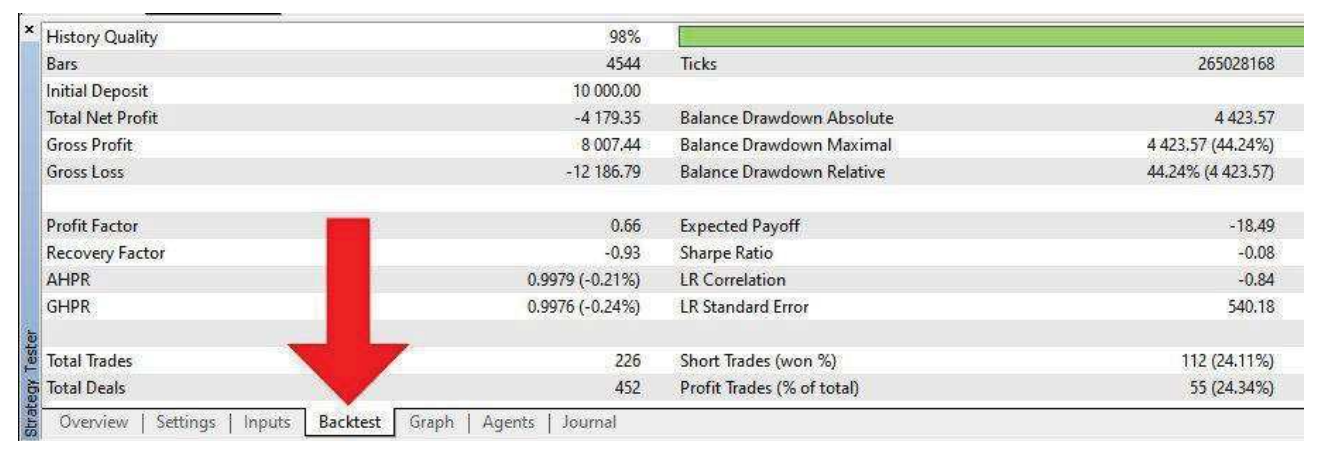

#### **Figura 16 – Resultados**

Fonte: KIMURA [71].

 Na próxima seção é feita uma breve descrição das linguagens de programação utilizadas para o mercado financeiro e é abordada a estrutura da linguagem de programação utilizada para a plataforma MetaTrader.

# **IMPLEMENTAÇÃO DE ROBÔS**

Como em muitas outras profissões, o avanço da tecnologia está transformando o conjunto de habilidades essenciais para os *traders* [50]. Atualmente, existe um grande envolvimento de *traders* em negociações algorítmicas [50]. Esses *traders* não precisam ter conhecimento avançado de computação para conseguir operar na bolsa de valores, mas é necessário ter confiança em um bom desenvolvedor para conseguir programar o robô conforme a estratégia que é informada pelo *trader* [98].

Mas como construir um robô de negociação? Podemos examinar o *design* básico de um robô simples e os conceitos necessários para a sua criação [99].

O primeiro passo desse processo é justamente a escolha da linguagem de programação [99]. Cada linguagem oferece suas vantagens, mas o objetivo é que o programador escolha a linguagem que tenha mais familiaridade [99]. As negociações algorítmicas são comumente criadas a partir de linguagens de programação [50][98] como C++, Java, C#, Python e R [50].

Os componentes de negociação de alta frequência são usados para executar um grande número de ordens em frações de segundo [67], bem como são bastante sensíveis à latência e normalmente são desenvolvidos em C++, pois a linguagem é eficiente no processamento de grandes volumes de dados [50].

A linguagem Java é usada para modelagem de dados, simulações e execução de baixa latência [50].

A linguagem C# foi projetada para ser uma linguagem orientada a componentes de alto nível, que apesar de ter o nome parecido com C++, compartilha mais semelhanças com Java e consequentemente é usada para modelagem de dados, simulações e execução de baixa latência, assim como a linguagem Java [50].

Python é uma linguagem mais lenta do que C# e C++, porém é amplamente utilizada para *quantitative trading*, por ser uma linguagem de alto nível [50]. Devido às bibliotecas de alto desempenho do Python, a pesquisa e a prototipagem são realizadas com muita facilidade [50]. Além disso, Python é de fácil aprendizado para iniciantes, o que a torna uma linguagem de fácil entendimento para *traders* [50].

Por fim, R é uma linguagem de programação de código aberto que é usada principalmente em estatísticas e na análise de dados [50].

No MetaTrader 5, todos os robôs de negociação são escritos com a MetaQuotes Language 5 (MQL5) [51]. MQL5 é uma linguagem de programação de alto nível orientada a objetos com sintaxe bem próxima à do C++ [51][52].

Foi a MetaQuotes Software Corp. que desenvolveu a MQL5 com o objetivo de usá-la em sua plataforma de negociação [52]. O MQL5 é uma linguagem projetada para o desenvolvimento de indicadores técnicos, robôs de negociação e aplicativos utilitários, que automatizam a negociação financeira [52]. A principal diferença entre o MQL5 e as outras linguagens é a sua especialização de negociação [51].

Alguns dos indicadores técnicos mais comuns utilizados em gráficos incluem as médias móveis e o índice de força relativa [68], já um exemplo de robô de negociação é o Hyper Trader, que é um robô gratuito para o Metatrader 5 que permite o usuário a configurar estratégias para automatizar as negociações de qualquer ativo em qualquer bolsa ao redor do mundo [69] e por último, um exemplo de utilitário é o ChartWall, que se destina à exibição e troca automática de papéis de parede em um gráfico [70].

Depois de escolher a linguagem de programação, é necessário decidir para qual ativo desenvolver o robô, isto é, se serão negociadas ações, moedas, criptomoedas ou outro ativo [99]. Nessa etapa também se escolhe onde será feita a negociação, ou seja, em qual bolsa de valores [99].

Para que o robô funcione, é imprescindível que a bolsa escolhida forneça uma *Application Programming Interface* (API) pública, pois as requisições precisam chegar a um ponto final de comunicação [99]. Atendidos os requisitos essenciais, o desenvolvedor pode também se atentar para as taxas cobradas por negociação, a qualidade da documentação da API, o quão bem avaliada é a bolsa e o seu o volume diário negociado [99].

O terceiro passo é estabelecer o servidor a ser usado para envio das requisições para a API da bolsa [99]. Para efetuar testes, o computador pessoal pode ser usado, mas em outras ocasiões é importante buscar outras alternativas como o uso de um Raspberry Pi ou de algum provedor de nuvem [99]. O Raspberry Pi pode ser usado como um servidor simples, sendo uma boa opção por consumir pouca energia e ser barato [105], porém entre as duas últimas opções, o mais comum é o uso de serviços de hospedagem em nuvem como AWS, Azure, GCS ou Digital Ocean [99].

Depois de registrado e aprovado para negociar em uma bolsa, de habilitar o uso da API, de obter a chave de acesso da API e depois de definir onde hospedar o robô, o quarto passo é a construção propriamente dita [99]. A princípio, um robô de negociação pode ser construído com funcionalidades bastante simples, e a partir desse modelo inicial, expansões podem ser feitas para atender as necessidades de operação [99].

Em seu artigo, [99] apresenta a construção de um robô de negociação de criptomoedas com algumas restrições:

- 1. O robô fica em apenas um dos dois estados de cada vez: comprar ou vender. Não coloca várias ordens de compra ou de venda consecutivamente em vários pontos de preço. Se na última operação foi uma venda, o robô tenta comprar em seguida;
- 2. Usa limites fixos para a compra e venda. Um robô mais sofistificado é capaz de alterar os limites se baseando em indicadores, mas o exemplificado usa estratégia e limites definidos manualmente;
- 3. O robô negocia apenas um par de moedas, como por exemplo, BTC / USD (Bitcoin/Dólar).

Essas restrições mantém a simplicidade do robô, facilitando sua criação e manutenção, além de permitir uma rápida implementação [99].

A figura 17 mostra um diagrama que fornece uma visão geral do funcionamento do robô de negociação:

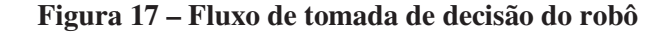

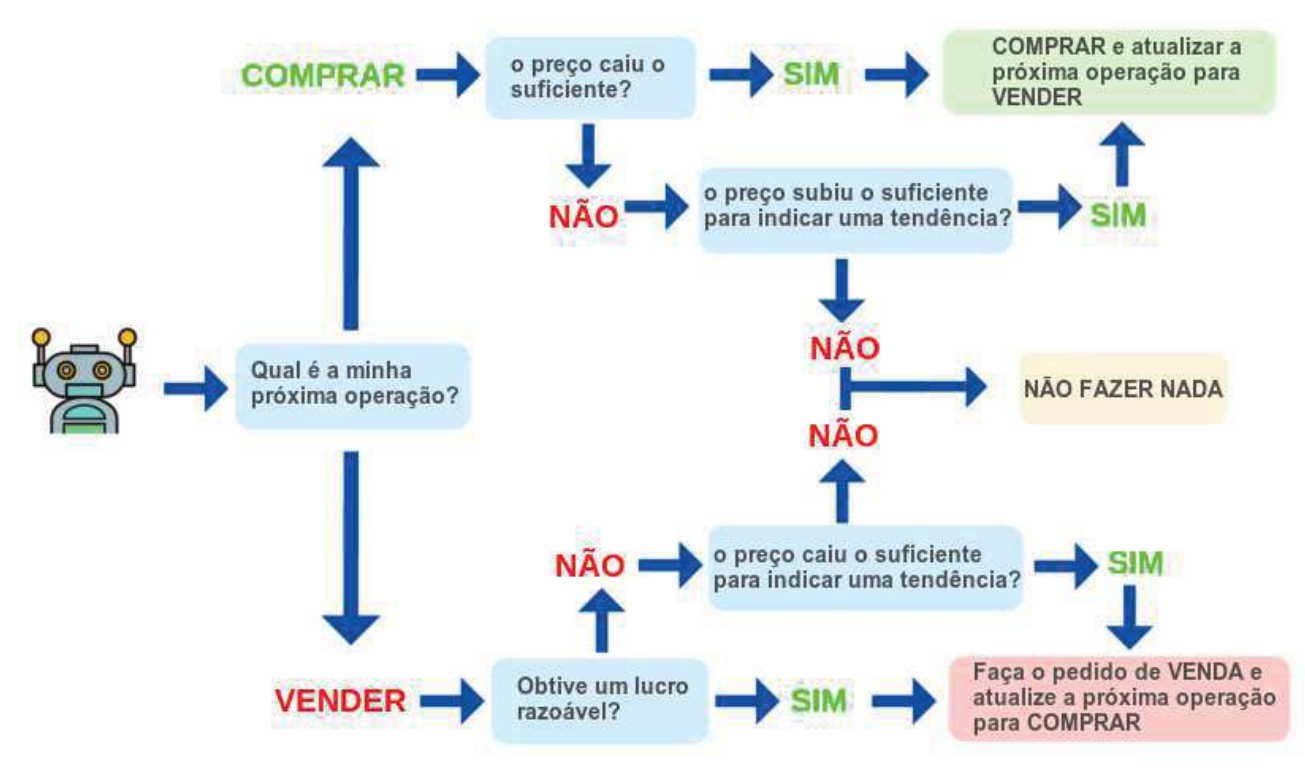

Fonte: MAJURI [99].

A partir desse ponto, já é possível começar a determinar como será a aparência da arquitetura do robô [99]. Primeiro, é preciso utilizar alguma variável para indicar o estado em que o robô está, isto é, comprar ou vender [99]. Uma variável do tipo booleano ou enum se adeq esse propósito [99]. omeçar a determinar como será a aparência da<br>zar alguma variável para indicar o estado em que o<br>ariável do tipo booleano ou enum se adequa bem a

Depois, define-se os limites para compra e para venda. Esses limites indicam a redução ou o Depois, define-se os limites para compra e para venda. Esses limites indicam a redução ou o aumento percentual no preço desde a última operação [99]. Por exemplo, se o robô comprar um ativo por 100 reais e o seu preço agora está em 102 102 reais, então o aumento é de 2%, e consequentemente o robô irá realizar uma operação d de venda, porque obteve um lucro acima do limite estabelecido [99]. No caso do robô exemplificado, esses limites irão ser constantes e serão necessários 4 deles, ou seja, duas variáveis para cada estado [99]. 1 102 reais, então o aumento é de 2%, e<br>de venda, porque obteve um lucro acima do<br>ado, esses limites irão ser constantes e serão<br>stado [99].<br>ando o robô efetuou uma operação de venda e<br>s variáveis [99].<br>i se chamar DIP\_THR

A começar pelos limites de compra, que é quando o robô efetuou uma operação de venda e por isso está no estado de venda, é preciso definir duas variáveis [99].

A primeira variável do estado de venda poderá se chamar DIP\_THRESHOLD, por exemplo. Ela funcionará como um limite inferior e fará com q que o robô compre o ativo se o seu preço cair além desse limite [99]. A ideia desse limite é seguir a estratégia de tentar comprar o ativo quando estiver desvalorizado, esperando que o seu valor suba para então vendê-lo [99].

UPWARD\_TREND\_THRESHOLD será a segunda variável do estado de venda e ela fará com que o robô compre o ativo se o seu preço aumentou para além do limite

contra a filosofia de "comprar na baixa e vender na alta", o uso desse limite visa identificar quando o preço está subindo para não perder a oportunidade de comprar antes que suba ainda mais [99].

Para ajudar no entendimento, a figura 1 18 ilustra esses limites:

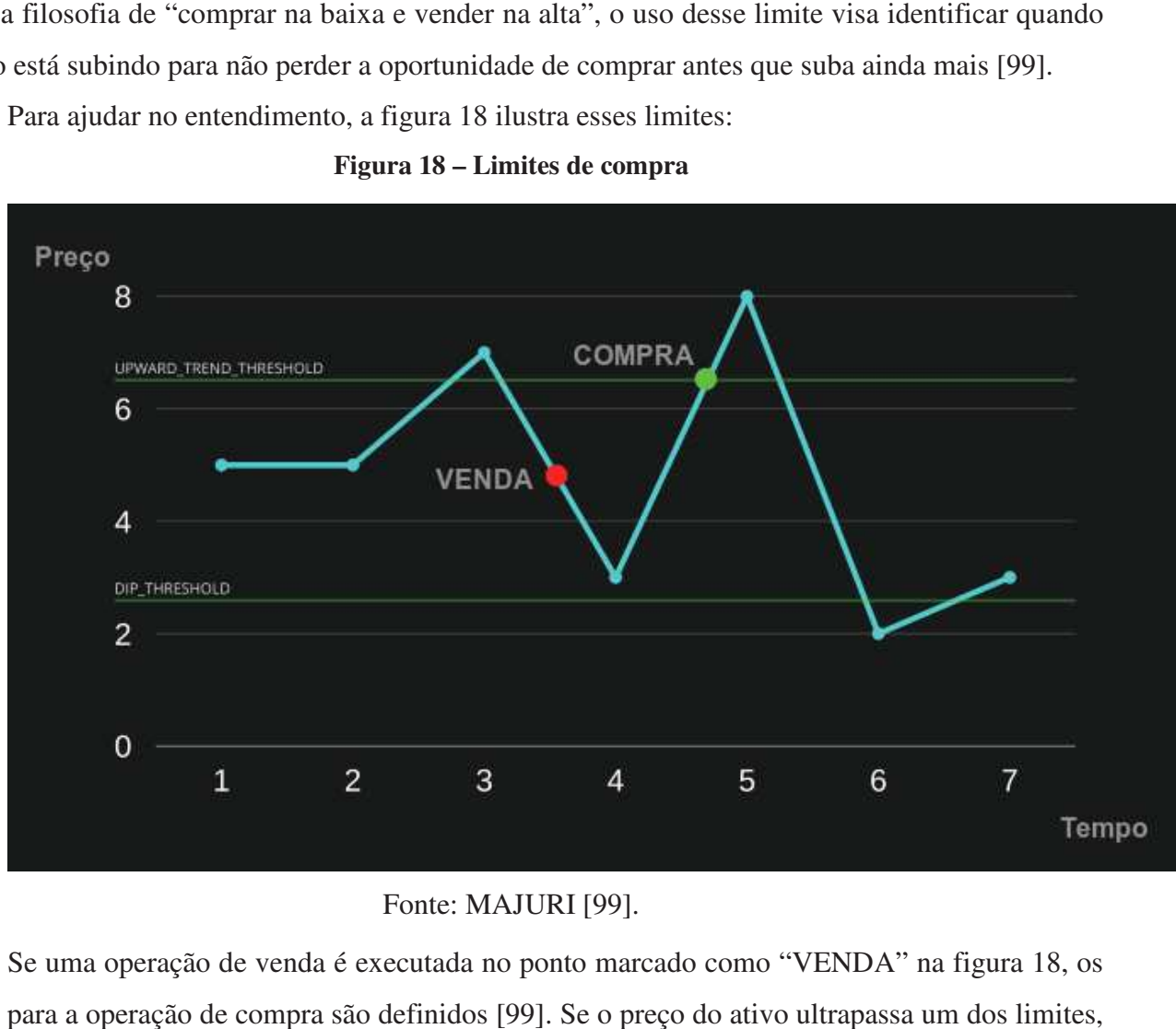

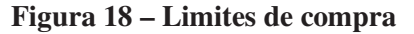

#### Fonte: MAJURI [99].

Se uma operação de venda é executada no ponto marcado como "VENDA" na figura 18, os limites para a operação de compra são definidos [99]. Se o preço do ativo ultrapassa um dos lim então uma operação de compra é executada [99].

É necessário definir também duas variáveis para os limites de venda, que é quando o robô efetuou uma operação de compra e por isso está no estado de compra [99]. Nesse caso, é definida uma variável PROFIT\_THRESHOLD, que representa o limite superior que faz o robô vender o ativo, caso seu preço seja maior do que o valor dessa variável limite [99]. E a segunda variável é definida como STOP\_LOSS\_THRESHOLD [99]. Idealmente busca-se lucrar nas operações, vezes, o mercado cai significativamente e é importante sair antes que seja tarde demais, logo este vezes, o mercado cai significativamente e é importante sair antes que seja tarde demais, logo este<br>limite serve para vender o ativo no prejuízo, porém com a finalidade de impedir que aconteça um prejuízo ainda maior [99]. Para melhor compreensão, a figura 19 traz um exemplo ilustrado dos limites de venda: estado de compra [99]. Nesse caso, é definida<br>nta o limite superior que faz o robô vender o<br>sa variável limite [99]. E a segunda variável é<br>ealmente busca-se lucrar nas operações, mas as

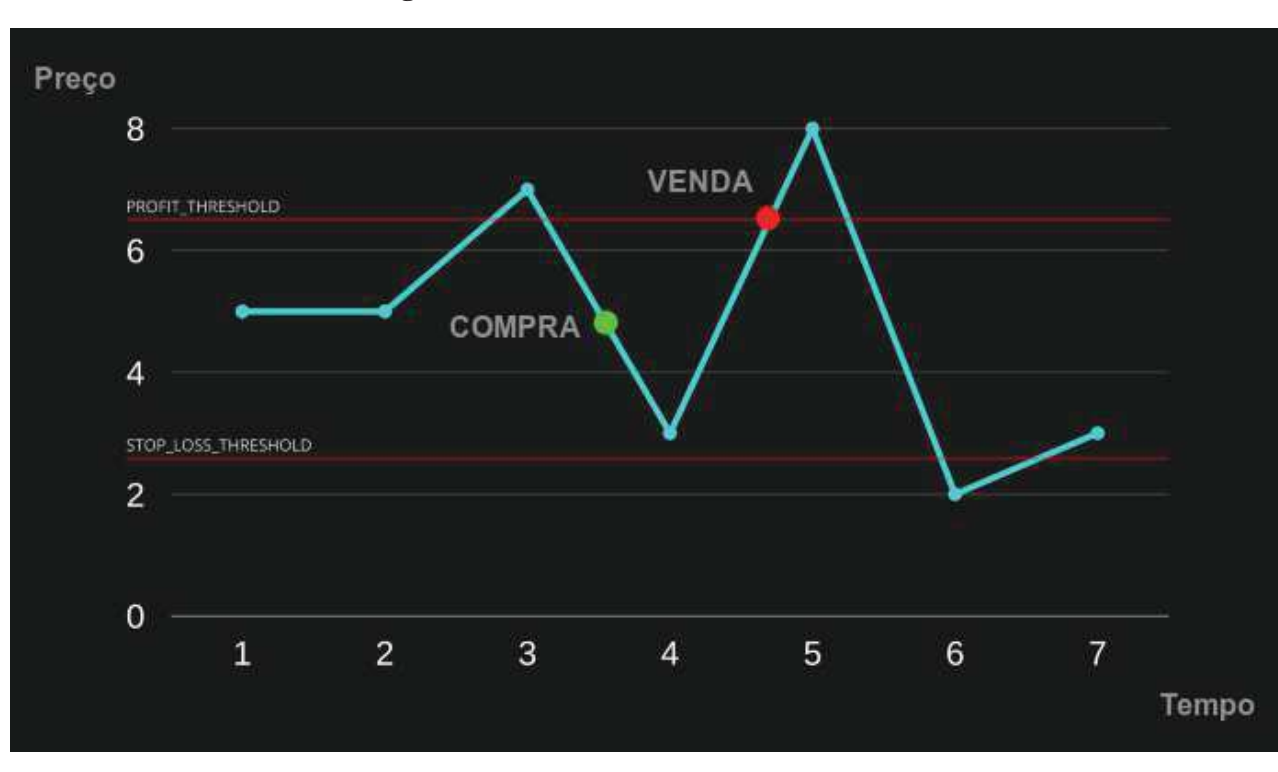

#### **Figura 19 – Limites de venda**

Fonte: MAJURI [99].

Nesse exemplo da figura 19, é efetuada uma operação de compra no ponto marcado com "COMPRA" e em seguida o limite superior é ultrapassado, ou seja, uma operação que gerou lucro [99]. cão de compra no ponto marcado com<br>ou seja, uma operação que gerou lucro<br>cionamento do robô de negociação, já é<br>)]. Primeiramente o robô precisará de

Após apresentar a explicação da ideia básica do funcionamento do robô de negociação, já é possível abordar o pseudo-código da implementação [99]. Primeiramente o robô possível abordar o pseudo-código da implementação [99]. Primeiramente o robô precisará de<br>algumas funções auxiliares para conseguir obter dados da API da bolsa de valores (Figura 20). Embora as informações dessa figura sejam autoexplicativas, o desenvolvedor precisa tomar cuidado para não confundir as moedas ao enviar as solicitações à API [99].

## **Figura 20 – Funções auxiliares de API**

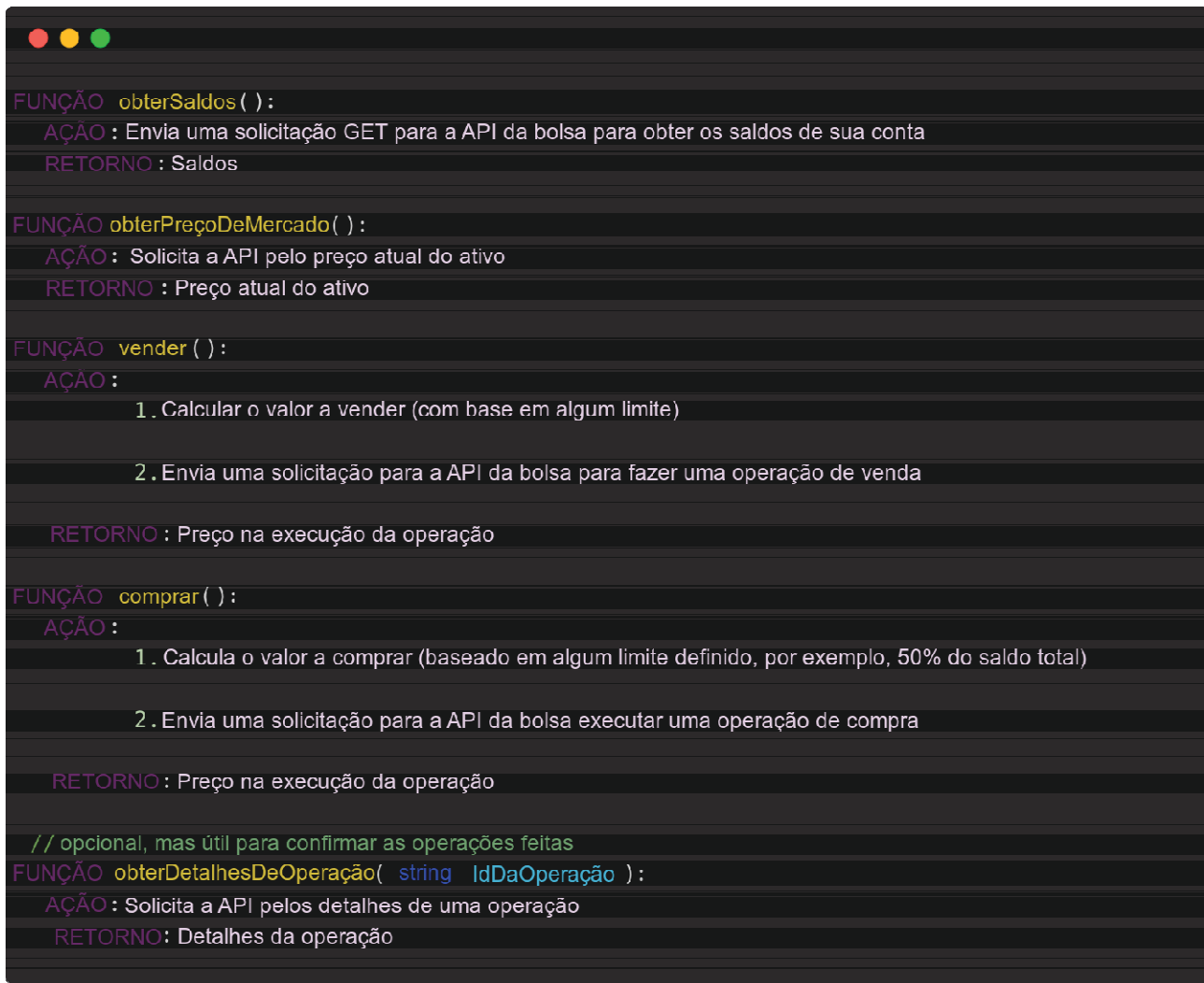

# Fonte: MAJURI [99].

Depois de implementar as funções auxiliares, o robô precisa de um fluxo de trabalho definido. O primeiro passo é criar um *loop* infinito com algum tempo de inatividade [99]. Um exemplo poderia ser o robô tentar realizar uma operação a cada 30 segundos como ilustra a figura 21.

#### **Figura 21 – Loop**

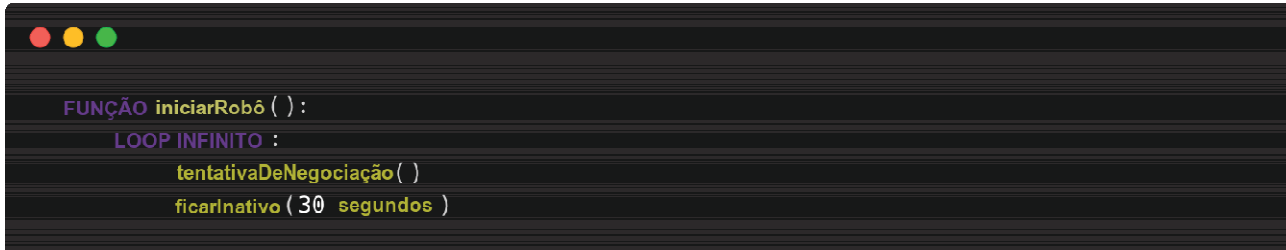

Fonte: MAJURI [99].

Depois, definem-se as variáveis e as constantes citadas anteriormente, bem como o fluxo de Depois, definem-se as variáveis e as constantes citadas anteriormente, bem como o fluxo de<br>decisão [99]. Deixando de lado as funções auxiliares de API, o código final está representado na figura 22.

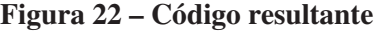

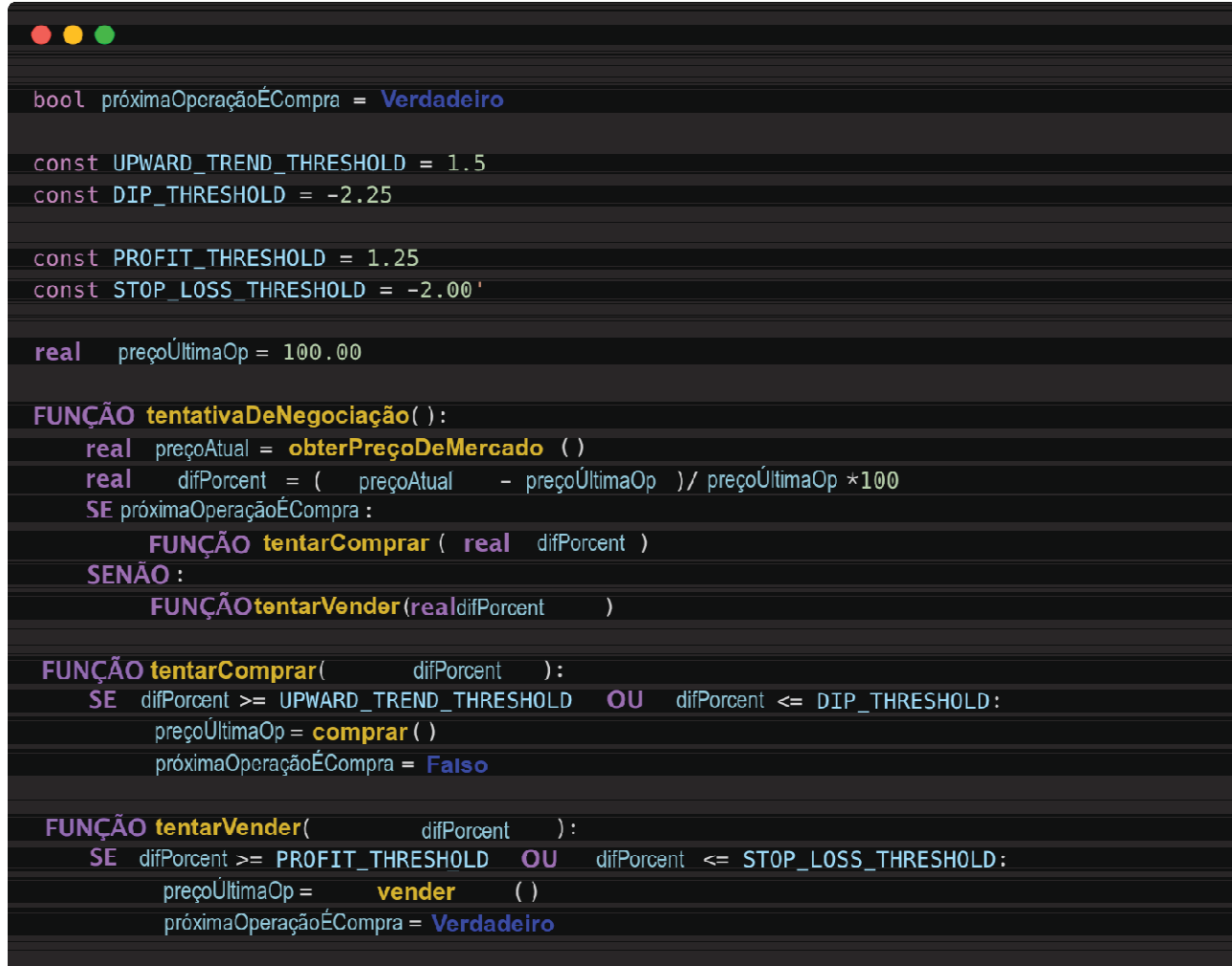

#### Fonte: MAJURI [99].

Os valores atribuídos aos limites são apenas valores arbitrários e é o desenvolvedor quem deve escolhê-los de acordo com sua própria estratégia [99]. Os valores atribuídos aos limites são apenas valores arbitrários e é o desenvolvedor quem<br>colhê-los de acordo com sua própria estratégia [99].<br>Ao integrar o código da figura 22 com as funções auxiliares da figura 20 e com

loop da figura 21, obtêm-se os pilares básicos de um robô de negociação funcional [99]. A cada loop da figura 21, obtêm-se os pilares básicos de um robô de negociação funcional [99]. A cada<br>iteração, o robô verifica o seu estado atual (de compra ou de venda), tenta fazer a negociação baseando-se nos limites codificados e em seguida atualiza o estado e o último preço de uma operação [99]. iteração, o robô verifica o seu estado atual (de compra ou de venda), tenta fazer a negociação<br>baseando-se nos limites codificados e em seguida atualiza o estado e o último preço de uma<br>operação [99].<br>Com a arquitetura bás

Com a arquitetura básica do robô pronta, o quinto e último passo para a criação de um robô e no terminal, por exemplo, como demonstra a figura figura 23.

 $[SALD0] BRL Saldo = R$ 22.15$ [COMPRA] Comprou 0.002 BTC por 22.15 BRL [PREÇO] Preço da Última Operação atualizado para 11,171.40 (BTC/BRL) [ERRO] Não foi possível executar operação de VENDA - Saldo **Tnsuficiente** 

#### Fonte: MAJURI [99].

Para os logs armazenados no arquivo, seria interessante também incluir um timestamp a eles, pois isso permitiria rastrear efetivamente possíveis erros, bem como descobrir com precisão os horários em que todas as operações foram executadas ao decorrer do dia [99]. É uma simples ideia que pode ser configurada em uma função com o nome " "criarLog", por exemplo, que pode ser chamada a cada etapa de execução do código [99]. A figura 24 mostra um exemplo.

#### **Figura 24 – Função para criar** *logs*

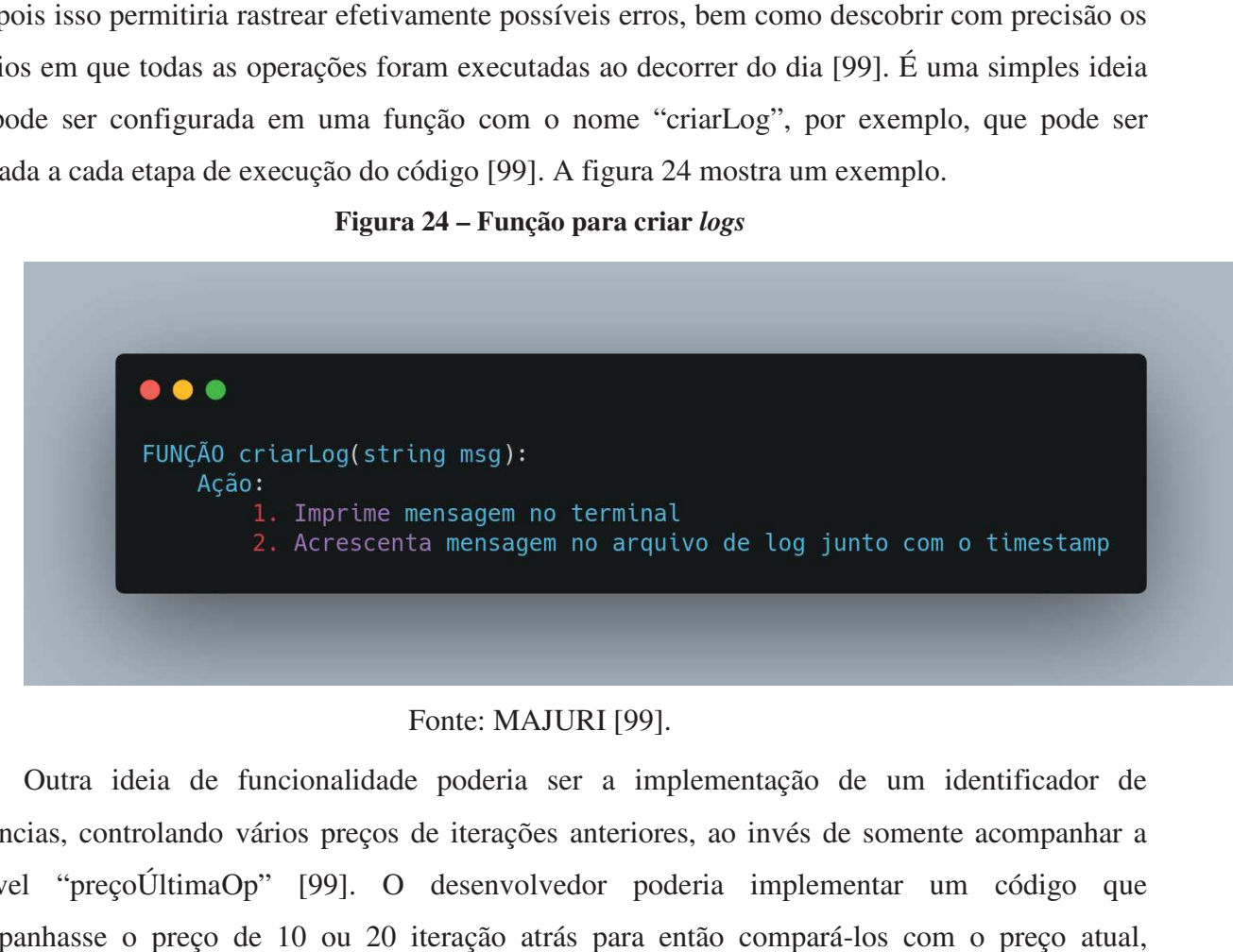

#### Fonte: MAJURI [99].

Outra ideia de funcionalidade poderia ser a implementação de um identificador de tendências, controlando vários preços de iterações anteriores, ao invés de somente acompanhar a variável "preçoÚltimaOp" [99]. O desenvolvedor pode poderia implementar um código que acompanhasse o preço de 10 ou 20 iteração atrás par para então compará-los com o preço a trazendo assim mais confiança ao investidor [99].

Também seria interessante facilitar a visualização e o gerenciamento das operações do robô investidor sem mexer manualmente com código, mas conectando-o a um painel [99]. Pois, dessa forma os limites podem ser alterados com mais facilidade, por exemplo [99]. Essa funcionalidade não precisa ser programada do zero, pois muitos modelos de painéis são disponibilizados ctando-o a ur<br>por exemplo<br>elos de pair

gratuitamente, como no Start Bootstrap<sup>9</sup> e no Creative Tim<sup>10</sup>. Conforme a necessidade do investidor, muitas outras funcionalidades poderiam ser adicionadas, como por exemplo, funcionalidades para testar uma estratégia mais elaborada [99].

Em [101] é apresentada outra implementação, neste c caso um robô para compra e venda de ações. O autor desenvolveu uma estratégia de *scalping* simples de negociação de ações, que fornece uma estrutura, que posteriormente pode ser melhorada utilizando testes [101].

O investidor que utiliza estratégia de *scalping* realiza várias operações curtas ao longo do dia, pois essa estratégia busca obter lucros através de movimentos rápidos e curtos no mercado (muitas vezes de minutos ou até mesmo segundos) [10 [104]. A figura 25 exemplifica a estrutura da estratégia de *scalping* para a negociação de ações, apresentada por [101].

#### **Figura 25 – Exemplo de estratégia**

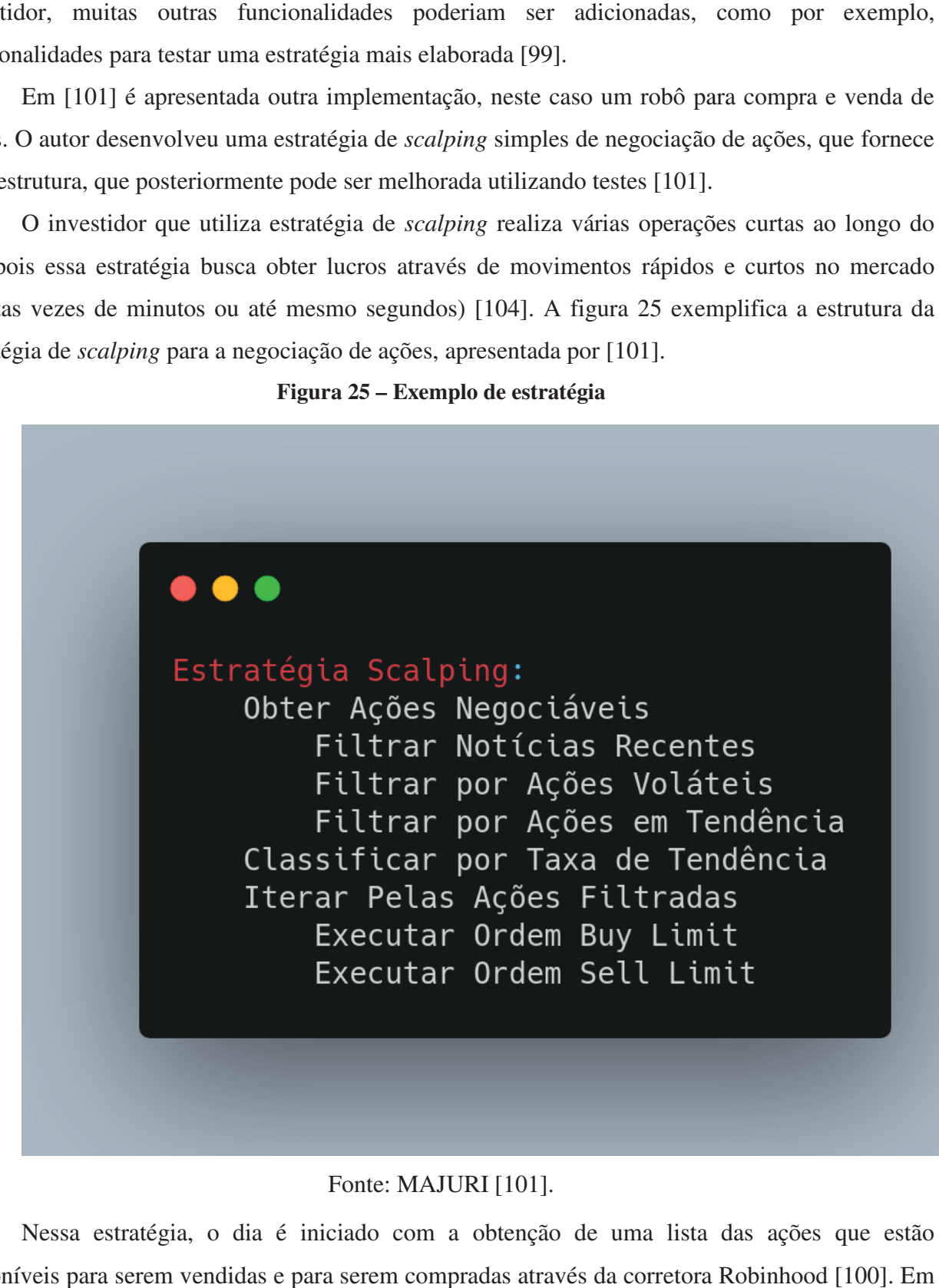

#### Fonte: MAJURI [101].

Nessa estratégia, o dia é iniciado com a obtenção de uma lista das ações que estão disponíveis para serem vendidas e para serem compradas através da corretora Robinhood [100]. Em

g<br><sup>9</sup> Link para acesso do Start Bootstrap: https://startbootstrap.com/

 $^{10}$  Link para acesso do Creative Tim: https://www.creative-tim.com/

seguida são aplicados filtros [100]. O primeiro filtro é com base no noticiário do dia: são removidas as ações que não estão presentes recentemente no no noticiário ou algumas que também estão seguida são aplicados filtros [100]. O primeiro filtro é com base no noticiário do dia: são removidas<br>as ações que não estão presentes recentemente no noticiário ou algumas que também estão<br>presentes, mas são notícias nega demais, se baseando no volume médio de negociações de cada uma [100][101]. O último filtro é feito calculando a média móvel de cada ação ao longo de 20 minutos, mantendo as ações em que o último preço foi maior do que a média móvel, pois i isso significa que a ação está em tendência de alta [100][101]. Em seguida, a lista filtrada é ordenada de forma decrescente conforme a taxa de tendência das ações (Classificar por taxa de tendência) [100]. o is isso significa que a ação está em tendência de<br>enada de forma decrescente conforme a taxa de<br>cia) [100].<br>filtrada e ordenada, é possível iterar pela lista<br>*mit*) ou de compra (*buy limit*), se baseando no

Nesse momento, já com a lista de ações filtrada e ordenada, é possível iterar pela lista enviando requisições pendentes de venda ( *sell limit*) ou de compra (*buy limit* último preço do ativo [100]. Por fim, a ordem de venda pode ser requisitada assim que confirmada a último preço do ativo [100]. Por fim, a ordem de venda pode ser requisitada assim que confirmada a<br>ordem de compra, também se baseando no preço mais recente do ativo [100]. A figura 26 explica com mais detalhes a estratégia.

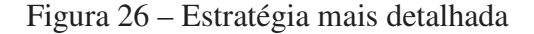

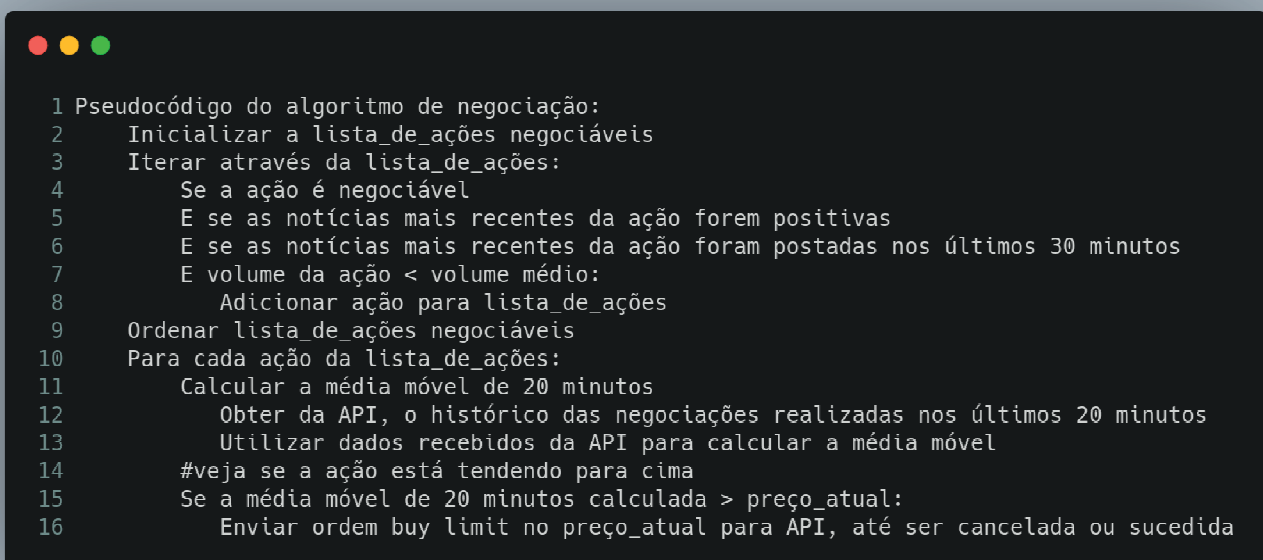

#### Fonte: MAJURI [101].

Primeiro, uma lista é criada e nela só são adicionadas as ações que são negociáveis e que tiveram notícias positivas nos últimos 30 minutos [101]. Lo Logo em seguida, a lista filtrada é ordenada [101]. Depois disso, para cada ação dessa lista, envia-se uma requisição para a API "*robinhood stocks*" contendo o *ticker*<sup>11</sup> da ação como parâmetro, em uma tentativa histórico das negociações da ação nos últimos 20 minutos, para poder calcular sua média móvel [101]. O último passo da iteração é verificar se o preço atual da ação está abaixo de sua média das as ações que são negociáveis e que<br>]. Logo em seguida, a lista filtrada é<br>a, envia-se uma requisição para a API<br>arâmetro, em uma tentativa de obter o

<u> 1989 - Johann Barbara, martxa a shekara 1989 - An</u>

 $^{11}$ As ações são negociadas em códigos e o ticker é o código da ação de determinada empresa [103].

móvel, pois essa condição sinaliza que existe uma tendência para cima do preço e por isso é necessário enviar uma ordem *buy limit* para API, passando como parâmetro o *ticker* da ação, o preço atual (preço para efetuar a compra), a quantidade a ser comprada e o tempo que o pedido estará em vigor (por exemplo, finalizando a ordem caso suceda ou caso seja cancelada) [101].

Segundo [101], o conjunto de tecnologias usadas para conseguir aplicar essa estratégia de *scalping* em um robô foi a linguagem Python, a API "*robin stocks*" da corretora Robinhood, o *framework* DASH para criar as interfaces de visualização de dados e uma instância de computação $^{12}$ [100]. Mas posteriormente, também foram utilizados outros recursos, como as APIs das corretoras TD Ameritrade e Alpaca [101].

Todavia, porventura, o investidor poderia vir a usar outra forma para implementar seu robô e sua estratégia, por ter mais familiaridade com uma linguagem de programação diferente [99]. O próximo exemplo a seguir mostra na prática a criação de um robô para negociar no mercado cambial com a linguagem MQL5 [53].

Basicamente a estrutura de desenvolvimento de um robô na linguagem MQL5 pode ser composta por um grande número de blocos, mas por padrão o MetaEditor gera uma estrutura simples dividida em 4 blocos, onde cada um dos blocos é responsável por uma determinada parte do trabalho a ser executado [53]. A Figura 27 ilustra os quatros blocos principais.

## **Figura 27 – Os principais blocos de um** *Expert Advisor*

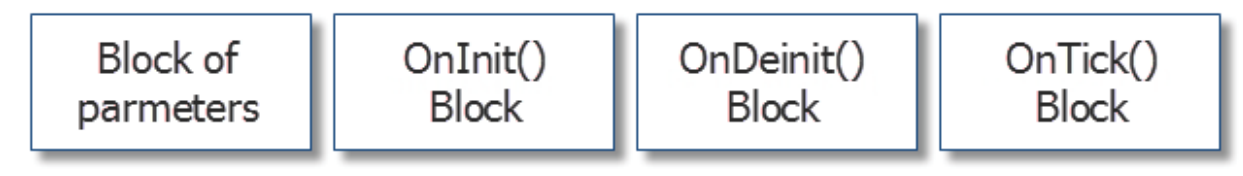

Fonte: METAQUOTES SOFTWARE CORP. [53].

O Bloco de Parâmetros ou *Block of Parameters* contém informações para o terminal [53]. As informações mais comuns são os parâmetros de versão do *expert advisor*, nome da empresa de manufatura e uma descrição breve [53]. A figura 28 mostra um exemplo de código em MQL5 para o esse bloco.

<u> 1989 - Jan Samuel Barbara, politik eta politikaria (h. 1989).</u>

 $^{12}$  Instância de computação é uma estação de trabalho totalmente gerenciada baseada em nuvem otimizada para o ambiente de desenvolvimento de Machine Learning [102]

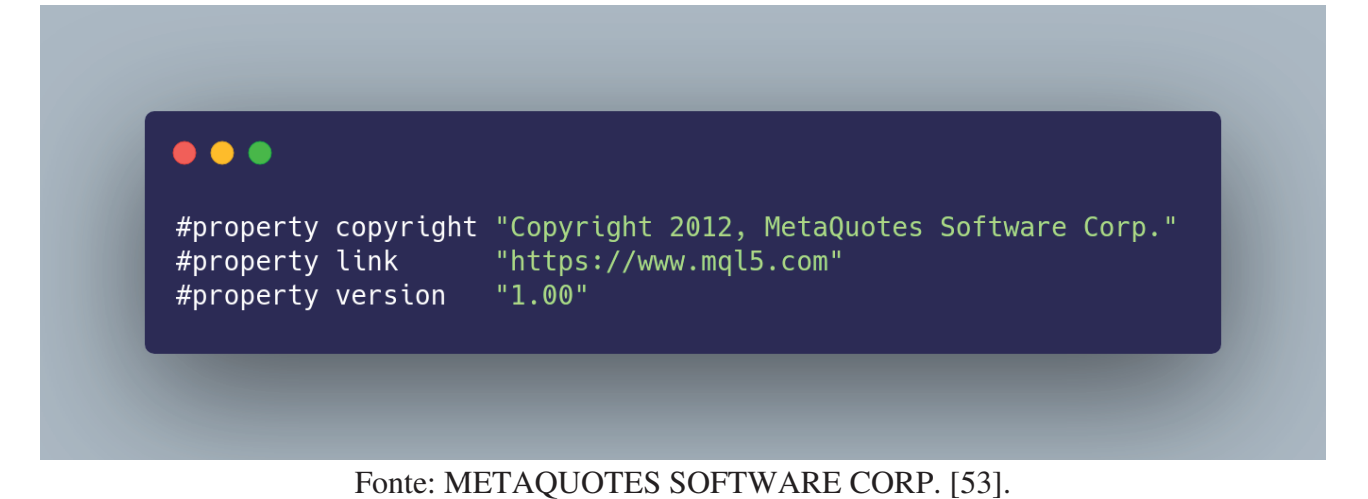

No primeiro parâmetro está a empresa que manufaturou o robô, no segundo parâmetro um No primeiro parâmetro está a empresa que manufaturou o robô, no segundo parâmetro um<br>endereço que leva ao site da empresa e o último parâmetro é a versão do código [53]. Depois vem o código de inicialização, como mostra a figura 29.

# $\bullet$   $\bullet$ #include <Trade\Trade.mqh> // importa a biblioteca para execução das negociações<br>#include <Trade\PositionInfo.mqh> //importa a biblioteca p/ obter informação sobre as posições iMA\_handle; //variável p/ armazenar o handle (manipulador) do indicador int iMA\_buf[]; //array dinâmico para armazenar os valores do indicador<br>Close\_buf[]; //array dinâmico para armazenar os valores do indicador<br>Close\_buf[]; //array dinâmico para armazenar o preço de fechamento de cada barra double double string my\_symbol; //variável p/ armazenar o símbolo strtng<br>ENUM\_TIMEFRAMES = my\_timeframe; //variável para armazenar o time frame (janela de tempo) m\_**Trade;** //estrutura para a execução das negociações<br>m\_**Position;** //estrutura para obter informação das posições CTrade CPositionInfo

**Figura 29 – Importações e declarações de variáveis da inicializ inicialização**

Fonte: METAQUOTES SOFTWARE CORP. [53].

As primeiras linhas são bibliotecas padrão, que já vem junto com o terminal, oferecendo funções que facilitam a programação de *Expert Advisors* e realizando parcialmente processos complexos, como a geração de pedidos de negociação [53].

As próximas linhas compõem variáveis que serão usadas nos blocos na execução do robô de As próximas linhas compõem variáveis que serão usadas nos blocos na execução do robô de<br>negociação e logo em seguida, vem a segunda parte da inicialização, que é o Bloco OnInit, como mostra a figura 30.

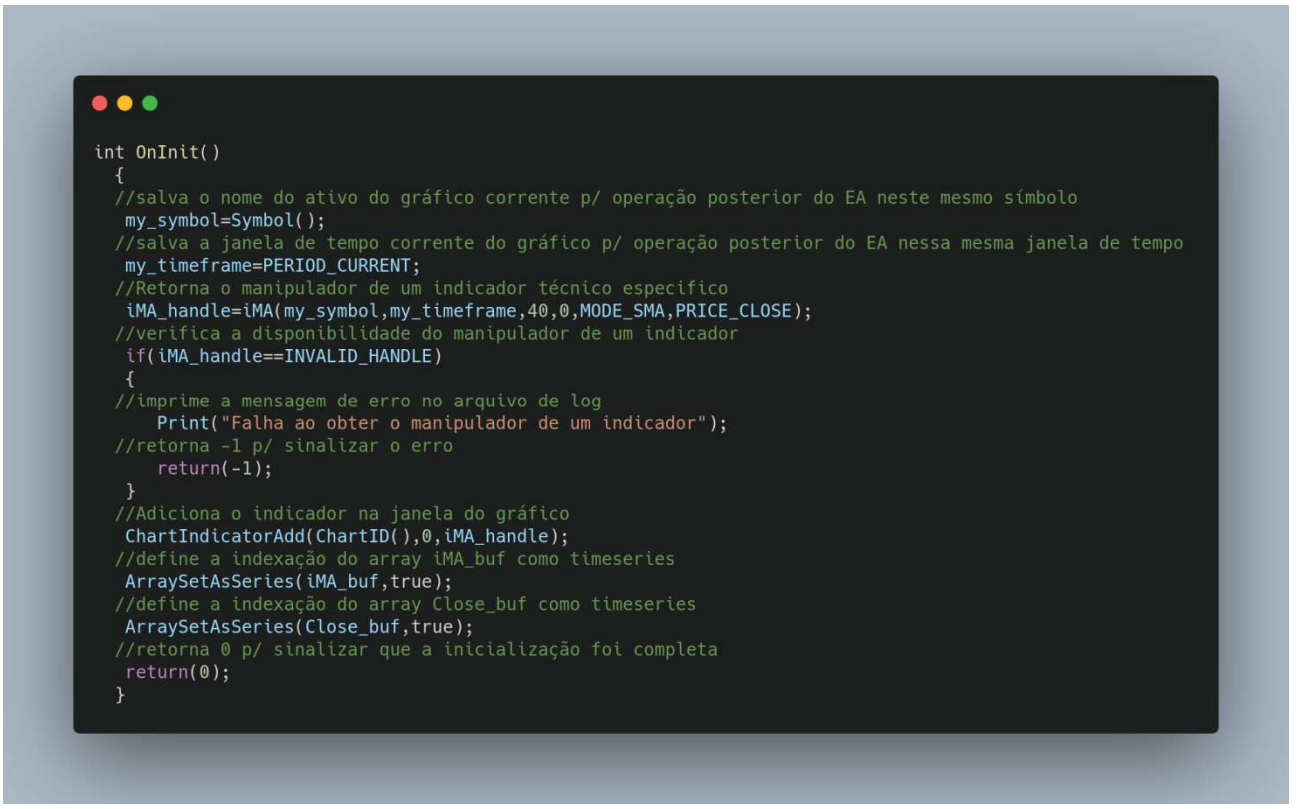

#### Fonte: METAQUOTES SOFTWARE CORP. [53].

O *Bloco OnInit* recebe o controle a partir do momento que o *expert advisor* é carregado no terminal [53]. O bloco pode conter vários dados relacionados à inicialização do expert advisor, como a atribuição de valores às variáveis de variáveis [53].

A primeira variável recebe o *symbol*, ou nesse exemplo de mercado cambial, o *currency*  pair, ou seja, o nome do ativo do gráfico corrente, que pode ser algo como EURUSD (quantos dólares são necessários para comprar um euro) [53]. i seja, o nome do ativo do gráfico corrente, que pode ser algo como EURUSD (quantos<br>
são necessários para comprar um euro) [53].<br>
A segunda variável recebe um *time frame* (janela de tempo de atualização do preço), que<br>
r

A segunda variável recebe um *time frame* (janela de tempo de atualização do preço), que pode ser H1 (1 hora), por exemplo [53].

(ponteiro) do indicador ou INVALID\_HANDLE [ [53].

Depois é verificado se não houve falha ao obter o *handle* do indicador [53].

Em seguida, para o indicador aparecer em uma janela de um gráfico especificado do<br>ader, é necessário utilizar a função ChartIndicatorAdd [53]. O primeiro parâmetro é o id da MetaTrader, é necessário utilizar a função ChartIndicatorAdd [53]. O primeiro parâmetro é o i janela do gráfico, o segundo é o número da sub jane janela que terá esse indicador e o terceiro é o la *handle* [53].

Depois, é usado o iMA\_buf, que é um array dinâmico do tipo *double* (já que o indicador é baseado em preços fracionados), como parâmetro para que a função ArraySetAsSeries organize-o,

para que depois os valores do indicador sejam copiados para este *array* de forma ordenada, pois assim, os valores serão armazenados dos mais recentes aos mais antigos, ou seja, quanto menor o índice do *array* mais recentes os valores [53].

lo *array* mais recentes os valores [53].<br>E por último, a mesma função é utilizada para a variável Close\_buf e a função retorna para sinalizar o sucesso da inicialização [53].

Da mesma forma que existe uma função de inicialização, também há uma função para finalizar a execução do robô, como mostra a figura 31.

**Figura 31 – Bloco** *OnDeinit* 

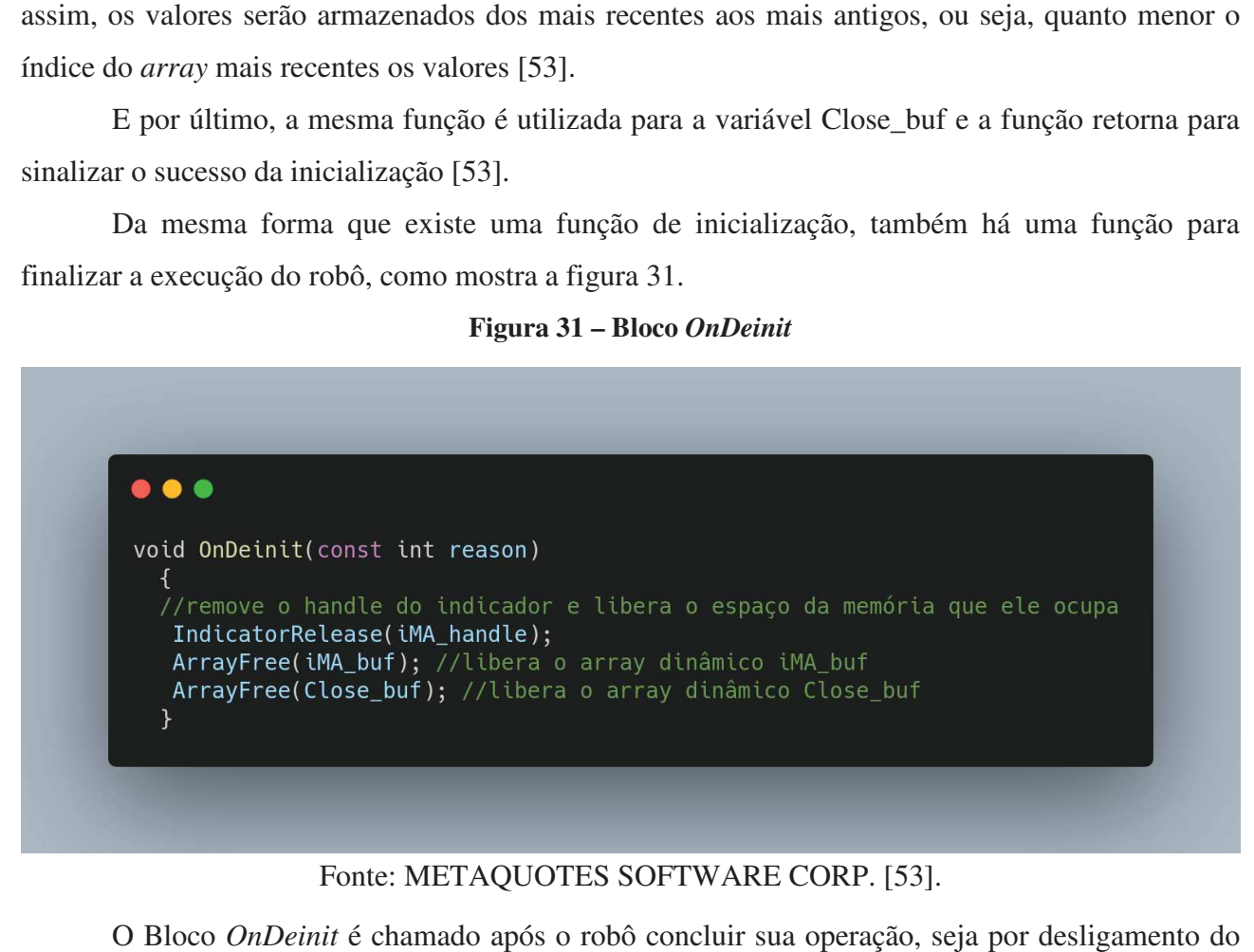

#### Fonte: METAQUOTES SOFTWARE CORP. [53].

O Bloco *OnDeinit* é chamado após o robô concluir sua operação, seja p robô, por desligamento do terminal ou pela inicialização mal sucedida [53]. Uma das principais robô, por desligamento do terminal ou pela inicialização mal sucedida [53]. Uma das principais<br>funções do bloco *OnDeinit* é a de desalocação do espaço de memória ocupado pelo *expert advisor* e é exatamente isso que o código da figura 31 faz com o *handle* do indicador e os arrays utilizados como *buffers*.

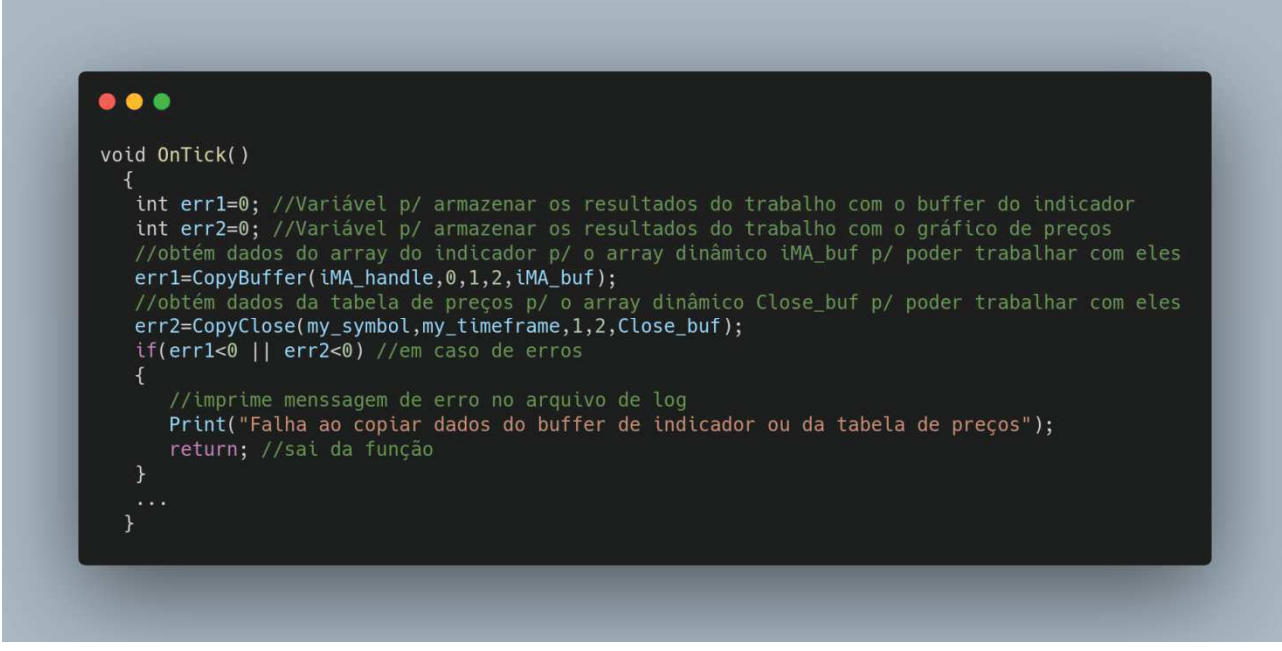

#### Fonte: METAQUOTES SOFTWARE CORP. [53].

Ilustrado na figura 32, o Bloco *OnTick* é chamado toda vez que uma nova informação sobre o símbolo é recebida do servidor, pois a função do bloco é a de especificar as condições para efetuar a negociação e especificar as funções da negociação negociação.

Agora é a hora de tentar obter alguns dados do indicador [53]. Para isso, primeiro é Agora é a hora de tentar obter alguns dados do indicador [53]. Para isso, primeiro é declarada uma variável **err1** para lidar com possíveis erros, depois é chamada a função CopyBuffer, passando como parâmetro o *handle* (indicator\_handle), o número do buffer do indicador, posição de início (buffer\_num), quantidade para copiar (count) e o *array* destino da cópia [53]. Essa função copia os valores que são recebidos do indicador para o *array* iMA\_buf e agora os dados estão prontos para o uso [53]. o indicador, posição de<br>
ópia [53]. Essa função<br>
e agora os dados estão<br>
el err2 para lidar com

Para chamar a função CopyClose, primeiro é declarada uma variável err2 para lidar com Para chamar a função CopyClose, primeiro é declarada uma variável err2 para lidar com<br>algum erro que vier a acontecer [53]. Depois a função é chamada passando como parâmetro o nome do ativo do gráfico, o *timeframe*, a posição do primeiro elemento a copiar, a quanti array destino da cópia [53]. Em caso de sucesso, a função retorna os dados de preços segundo o par *symbol-period* (nome do ativo do gráfico e *timeframe*) do gráfico selecionado e na quantidade especificada, mas -1 se ocorrer algum erro [53]. estino da cópia [53]. Em caso de sucesso, a função retorna os dados de preços segundo o par<br> *period* (nome do ativo do gráfico e *timeframe*) do gráfico selecionado e na quantidade<br>
cada, mas -1 se ocorrer algum erro [53] ão é chamada passando como parâmetro o nome<br>eiro elemento a copiar, a quantidade a copiar, e o

é encerrada [53]. Senão, a execução prossegue para a próxima parte do bloco OnTick, que está na figura 33.

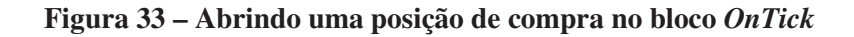

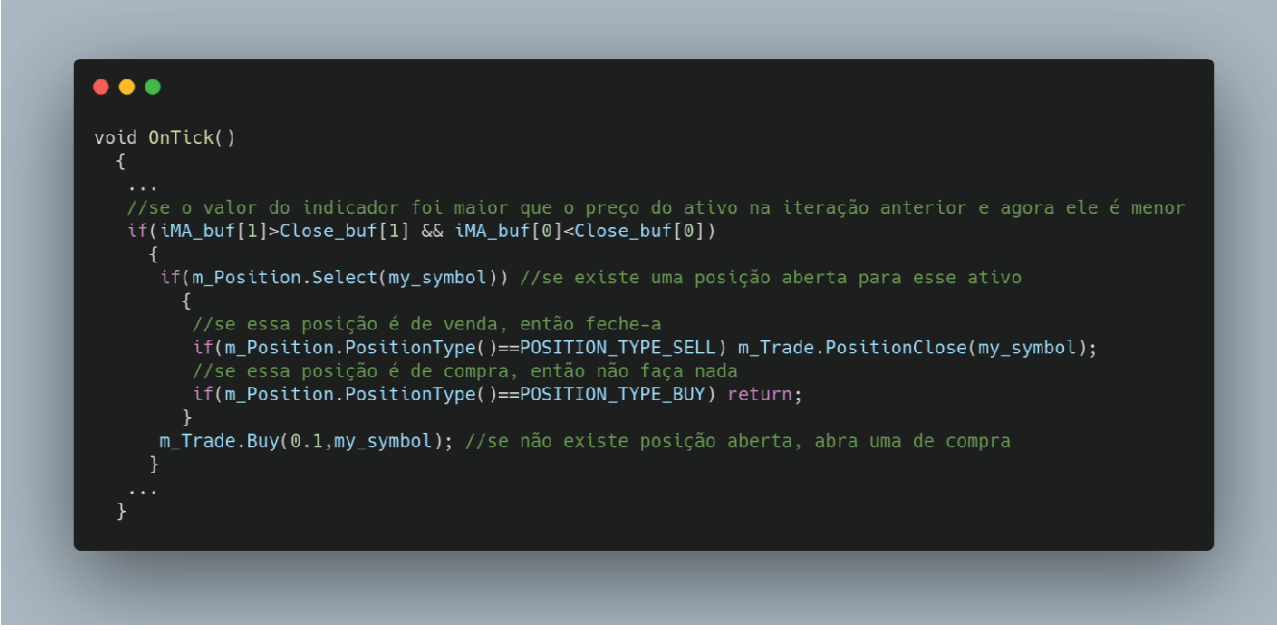

#### Fonte: METAQUOTES SOFTWARE CORP. [53].

Depois de obter os dados, são feitas comparações para descobrir se o preço está subindo ou descendo [53].

A primeira comparação é feita entre o *buffer* do indicador (iMA\_buf) e do *buffer* de preços (Close\_buf) do gráfico, se no *timeframe* anterior ("[1]") o preço do indicador era maior do que o preço do ativo, mas agora ele agora ("[0]") é menor, isso significa que o preço está tendendo para cima, então é verificado se existe alguma posição aberta passando o nome do ativo do gráfico para a função Select [53]. Se existe uma posição aberta, então se ela for uma posição de venda, ela é fechada (é feita uma compra) para evitar prejuízos ou para evitar o aumento de prejuízos, mas se for uma posição de compra, então nada é feito [53]. Caso não haj ão haja uma posição aberta, para tentar obter lucro é aberta uma posição de compra, passando como parâmetro para a função o volume e o nome do ativo do gráfico [53]. Caso não seja detectada u uma tendência de aume código prossegue para o próximo e último passo do b bloco, que está demonstrado na figura 34. loco, , isso significa que o preço está tendendo para<br>erta passando o nome do ativo do gráfico para a<br>então se ela for uma posição de venda, ela é<br>u para evitar o aumento de prejuízos, mas se for<br>o não haja uma posição aberta, p

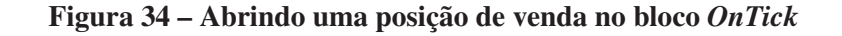

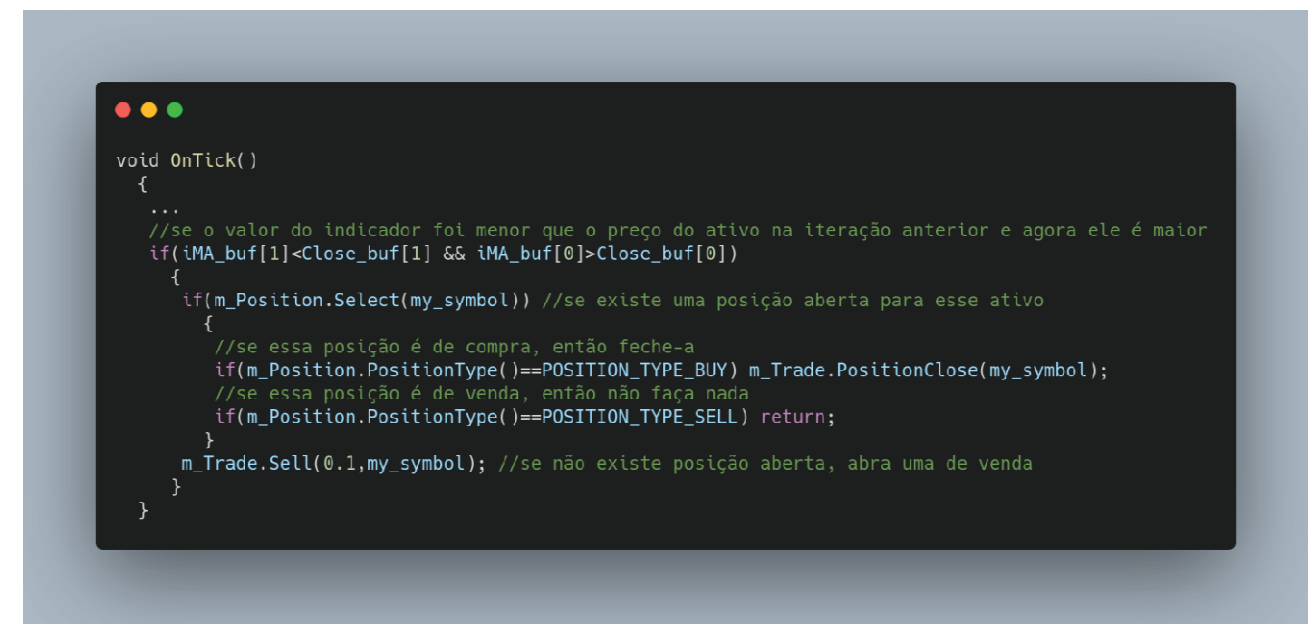

Fonte: METAQUOTES SOFTWARE CORP. [53].

Nessa última parte do código, é feita uma comparação para descobrir se no último timeframe o valor no indicador era menor do que o preço do ativo e se agora ele é maior, pois se isso acontecer, quer dizer que existe uma tendência de q queda de preços [53]. Para reagir a essa queda de preço, é verificado se existe alguma posição aberta [53]. Se existe uma posição aberta e ela é uma compra, então é enviada uma requisição para fechar a posição (vender o ativo) para evitar e diminuir prejuízos [53]. Se é uma posição de venda aberta, então nada é feito [53]. Por f existir nenhuma posição aberta, o robô irá tentar vender um ativo passando o volume e o nome do ativo como referência [53]. que o preço do ativo e se agora ele é maior, pois se isso<br>ndência de queda de preços [53]. Para reagir a essa queda de<br>osição aberta [53]. Se existe uma posição aberta e ela é uma<br>ição para fechar a posição (vender o ativo

Após observar cada parte do código em detalhes, é d demonstrada uma visão geral dessa estrutura simples do robô na figura 35, porém vazia, como uma espécie de *template* um robô [53]. ender um ativo passando o volume e o nome do<br>detalhes, é demonstrada uma visão geral dessa<br>ia, como uma espécie de *template* para construir

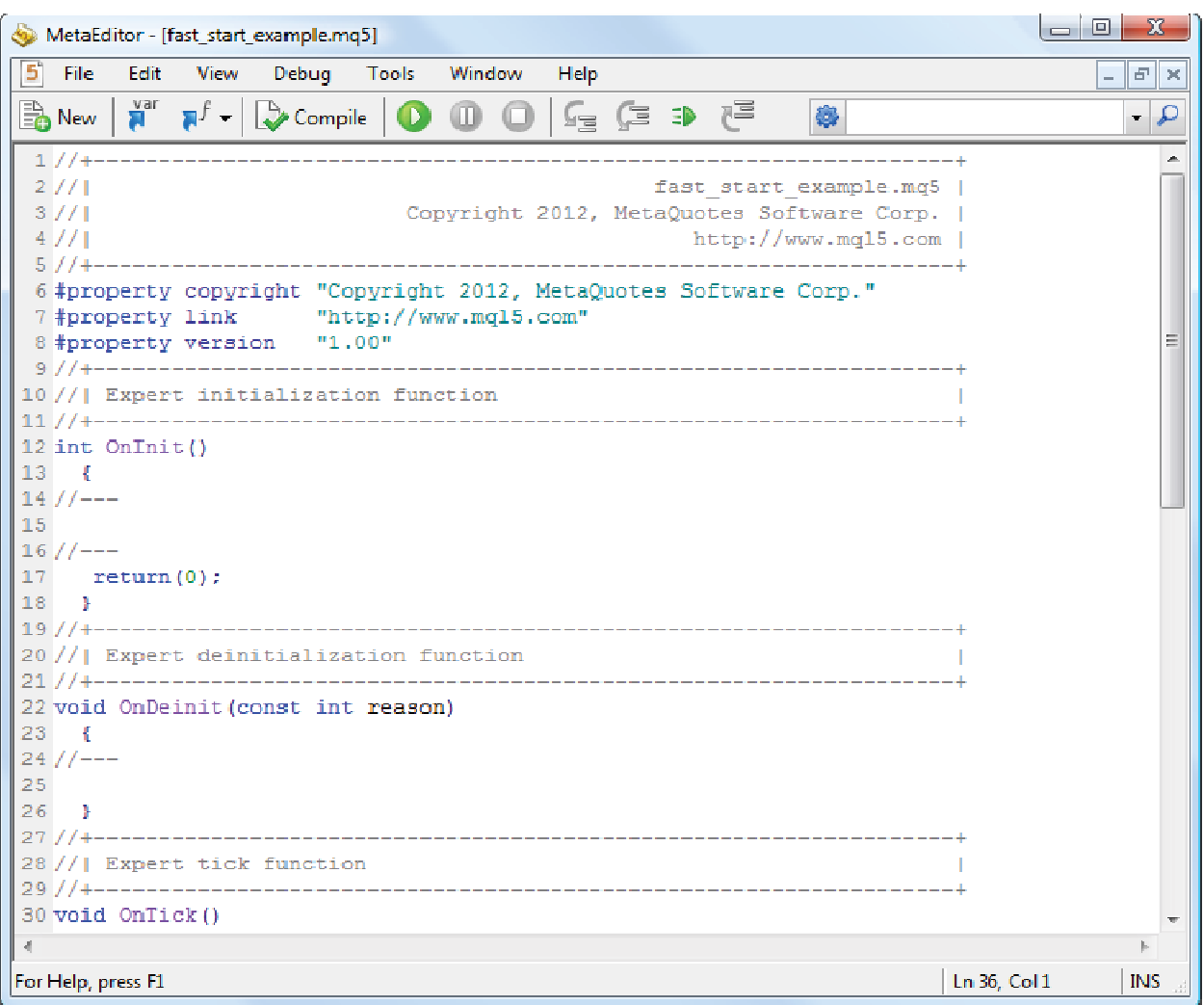

**Figura 35 – Exemplo de um novo documento gerado por padrão no MetaEditor**

#### Fonte: METAQUOTES SOFTWARE CORP. [53].

Como é possível observar, antes da inicialização, as primeiras linhas de código são somente Como é possível observar, antes da inicialização, as primeiras linhas de código são somente<br>comentários contendo o nome do *robô*, o nome da empresa desenvolvedora e o site da empresa, que são informações direcionadas apenas ao desenvolvedor [53].

As próximas 3 linhas representam o bloco de parâmetros, onde estão contidos dados que podem ser observados ao iniciar o robô no terminal [53]. ros, onde estão contidos dados que<br>co *Onlnit* que retorna o código de<br>variável que especifica o motivo do

Em seguida, nas linhas de 12 a 19 se localiza o bloco *OnInit* que retorna o código de inicialização [53].

A função *OnDeinit*, que recebe como parâmetro uma variável que especi desligamento do robô [53].

E por último, a função OnTick, que pode-se dizer que é o bloco cérebro, pois compreende todas as funções encarregadas das negociações [53].

# **CONSIDERAÇÕES FINAIS**

Este trabalho apresentou a bolsa de valores, que é um ponto de encontro entre investidores [72]. Cada vez mais pessoas participam nela [1][8][14][16], tomando suas decisões baseando-se na variação de preços [16][18] em investimentos de curto prazo [40][63] ou na análise intrínseca [16][18][60] negociando a longo prazo [63]. Para isso, de casa, o investidor atua no mercado financeiro [43] usando uma plataforma de negociação, que é o intermédio entre o computador do usuário e a bolsa [28] e provê instrumentos analíticos [31]. Além disso, na bolsa, mais investidores têm usado robôs para negociar de forma automática por meio de regras e estratégias pré-definidas [36]. Existem robôs gratuitos e pagos [31], mas o investidor também pode encomendar de um desenvolvedor ou implementá-los [34][98] usando uma linguagem de programação [34][50][98].

O perfil de investidor mais conservador atua em longo prazo, por ser uma estratégia vantajosa para construir patrimônio de maneira segura [63]. É o investidor que não acompanha de perto a variação da cotação de ativos, pois centavos não são de grande relevância para sua estratégia [77]. Ao invés disso, busca determinar o valor intrínseco de uma ação [60], utilizando a análise fundamentalista, que avalia o histórico, as perspectivas e os riscos da empresa [16][18]. Em contrapartida, no mercado financeiro existe o investidor que busca obter lucros por meio de movimentos rápidos e curtos [104]. Ele utiliza a análise técnica, ou seja, sua estratégia se baseia na variação de preços [16][18][31]. Essa estratégia estuda os movimentos de preço de uma ação em diferentes intervalos de tempos para apontar tendências em um gráfico e determinar pontos de compra e venda [59]. Um exemplo de indicador de tendência utilizado na análise técnica é a média móvel exponencial [39].

Apesar do grande envolvimento em negociações algorítmicas [50], os investidores não precisam ter conhecimento avançado de computação para ter seu robô pessoal, mas de um bom desenvolvedor para implementar a sua estratégia [98]. É o desenvolvedor que irá se preocupar com a escolha da linguagem de programação, acesso do ponto final de comunicação público da bolsa, estabelecimento de um servidor para hospedar o robô, arquitetura do robô [99], filtros, conjunto de tecnologias [100][101], falhas e erros [53].

Nem sempre vale a pena criar um robô de negociação. O investidor pode utilizar opções já implementadas de robôs pagos ou gratuitos [31], como por exemplo, os 38 indicadores técnicos embutidos por padrão na plataforma Metatrader e os inúmeros programas gratuitos na biblioteca, bem como as opções de pagos na loja de aplicações da plataforma [31][45].

Assim como em muitas outras profissões, o avanço da tecnologia está transformando o conjunto de habilidades essenciais para os *traders* [50]. Os robôs de negociação estão sendo amplamente utilizados e o número de operações automatizadas em relação às operações manuais está continuamente crescendo [32]. Já existem vários tipos de robôs direcionados aos diferentes mercados e perfis de investidor [36]. Esses programas oferecem uma rápida resposta às mudanças de mercado e não se sentem cansados ou estressados [32]. Por fim, esses robôs também são conhecidos por sua agilidade e precisão, daí sua crescente popularidade [36].

Como oportunidade de trabalhos futuros, com objetivo de se aprofundar nos temas de estratégia e análise para investimentos na bolsa de valores, seria possível realizar um estudo para buscar entender os padrões *candlestick* (ferramentas de análise para detecção visual de tendências [108]), a lâmina (documento que apresenta informações sobre um fundo de investimento aberto de maneira simplificada [109]), a correlação de ativos (uma medida estatística que estima a relação entre duas variáveis [111] e é importante para montar uma carteira de investimentos diversificada [110]) e os indicadores Alfa e Beta (utilizados para avaliar o desempenho de um fundo de investimento [112]), por exemplo.

Finalmente, vale destacar que o robô de cada investidor se comporta de maneira diferente, como resultado da variedade de ativos negociados na bolsa de valores, a particularidade da dinâmica de cada mercado, a constante mudança do cenário nacional e internacional de investimento e a diversidade de estratégias de investidores.

## **REFERÊNCIAS**

[1] RIO DE JANEIRO. COMISSÃO DE VALORES MOBILIÁRIOS. . **Entendendo o Mercado de Valores Mobiliários.** 2020. Disponível em: https://www.investidor.gov.br/menu/primeiros\_passos/Entendendo\_mercado\_valores.html. Acesso em: 16 set. 2020.

[2] HAYES, Adam. **How Does the Stock Market Work?** 2020. Disponível em: https://www.investopedia.com/articles/investing/082614/how-stock-market-works.asp. Acesso em: 16 set. 2020.

[3] KENNON, Joshua. **What Is a Stock Exchange?**: definition & examples of stock exchanges. Definition & Examples of Stock Exchanges. 2020. Disponível em: https://www.thebalance.com/what-is-a-stock-exchange-358113. Acesso em: 16 set. 2020.

[4] PAVAN, Fábio. **Bolsa de valores: o que é e como funciona?** 2020. Disponível em: https://www.politize.com.br/bolsa-de-valores/. Acesso em: 16 set. 2020.

[5] BLACK, Bernard S.; GILSON, Ronald J.. **Venture capital and the structure of capital markets Banks versus stock markets**. 1997. Disponível em: https://scholarship.law.columbia.edu/cgi/viewcontent.cgi?article=2152&context=faculty\_scholarshi p. Acesso em: 16 set. 2020.

[6] TREVIZAN, Karina. **O que é a bolsa de valores e para que ela serve?**: bolsa de valores organiza o mercado de compra e venda de ações; veja 13 perguntas e respostas.. Bolsa de valores organiza o mercado de compra e venda de ações; veja 13 perguntas e respostas.. 2018. Disponível em: https://g1.globo.com/economia/educacao-financeira/noticia/2018/07/25/o-que-e-a-bolsa-devalores-e-para-que-ela-serve.ghtml. Acesso em: 16 set. 2020.

[7] FERREIRA, Denis. **BOLSA DE VALORES – O QUE É? PARA QUE SERVE?** 2014. Disponível em: http://economiasemsegredos.com/bolsa-de-valores-como-investir/. Acesso em: 16 set. 2020.

[8] Boettke, Peter J., and Christopher J. Coyne, eds. *The Oxford handbook of Austrian economics*. Oxford University Press, USA, 2015.

[9] BEATTIE, Andrew. **What Was the First Company to Issue Stock?** 2019. Disponível em: https://www.investopedia.com/ask/answers/08/first-company-issue-stock-dutch-east-india.asp. Acesso em: 06 set. 2020.

[10] Stringham, Edward. *Private governance: Creating order in economic and social life*. Oxford University Press, USA, 2015.

[11] Petram, Lodewijk Otto. *The world's first stock exchange: How the Amsterdam market for Dutch East India Company shares became a modern securities market, 1602-1700*. Diss. Universiteit van Amsterdam [Host], 2011.

[12] BRASIL ECONÔMICO. **Bovespa: a história da bolsa de valores de SP e do mercado acionário brasileiro**. 2016. Disponível em: https://economia.ig.com.br/2016-08-11/bovespa.html. Acesso em: 07 set. 2020.

[13] BM&FBOVESPA (São Paulo). **About BM&FBOVESPA**. 2020. Disponível em: https://web.archive.org/web/20100921212113/http://www.bmfbovespa.com.br/en-us/intros/introabout-us.aspx?idioma=en-us. Acesso em: 07 set. 2020.

[14] INVESTPEDIA (Brasil). **História da BM&FBovespa**. 2009. Disponível em: http://www.investpedia.com.br/artigo/historia+da+bmfbovespa.aspx. Acesso em: 14 set. 2020.

[15] D'ÁVILA, Mariana Zonta. **Bolsa de Valores nos anos 90: gritaria, muvuca e calças bag**. 2019. Disponível em: https://www.infomoney.com.br/mercados/bolsa-de-valores-nos-anos-90 gritaria-muvuca-e-calcas-bag/. Acesso em: 05 ago. 2020.

[16] ABRIL BRANDED CONTENT. **Como investir na Bolsa de Valores?**: o momento é bom para investimento em ações. saiba como se preparar para participar desse mercado em ascensão. O momento é bom para investimento em ações. Saiba como se preparar para participar desse mercado em ascensão. 2019. Disponível em: https://exame.com/geral/como-investir-na-bolsa-de-valores/. Acesso em: 23 set. 2020.

[17] XP INVESTIMENTOS. **Como compro uma ação?** 2020. Disponível em: https://www.xpi.com.br/investimentos/acoes/como-comprar-uma-acao/. Acesso em: 23 set. 2020.

[18] INFOMONEY. **Como começar a investir em ações: Passo a passo para quem está chegando à bolsa**: guia completo de investimentos para iniciantes. confira tudo que você precisa saber para começar a investir em ações.. Guia completo de investimentos para iniciantes. Confira tudo que você precisa saber para começar a investir em ações.. 2020. Disponível em: https://www.infomoney.com.br/guias/como-investir-em-acoes/. Acesso em: 23 set. 2020.

[19] LEMOS, Arthur Dantas. **Pregão da Bolsa de Valores: entenda como funciona!** 2020. Disponível em: https://empreenderdinheiro.com.br/blog/pregao/. Acesso em: 09 out. 2020.

[20] CARICATI, Luiza. **Vai investir em ações? Saiba como funciona o pregão.** 2019. Disponível em: https://blog.magnetis.com.br/pregao/. Acesso em: 09 out. 2020.

[21] SANCHES, Anderson Carlos D.. **Empreendedorismo: Termos Técnicos e definições do Mercado Financeiro**. 2020. Disponível em: https://www.ime.usp.br/~anderson/empdefbas.pdf. Acesso em: 09 out. 2020.

[22] INVESTIDOR, Bússola do. **Mega Bolsa**. 2018. Disponível em: https://www.bussoladoinvestidor.com.br/abc\_do\_investidor/mega\_bolsa/. Acesso em: 09 out. 2020.

[23] ESTADOS UNIDOS. THE OFFICE OF THE COMPTROLLER OF THE CURRENCY. . **Derivatives**. 2020. Disponível em: https://occ.gov/topics/supervision-and-examination/capitalmarkets/financial-markets/derivatives/index-derivatives.html. Acesso em: 10 out. 2020.

[24] OLIVEIRA, Isaac de. **As 5 empresas de capital aberto mais valiosas do Brasil**: setor financeiro e de commodities têm destaque no ranking. Setor financeiro e de commodities têm destaque no ranking. 2020. Disponível em: https://einvestidor.estadao.com.br/mercado/5-empresascapital-aberto-mais-valiosas-brasil/. Acesso em: 10 out. 2020.

[25] CAPITAL RESEARCH. **Empresa de capital fechado: o que é, vantagens e exemplos no mercado**: entenda como funciona e quais são as principais empresas de capital fechado do mercado. Entenda como funciona e quais são as principais empresas de capital fechado do mercado. 2019. Disponível em: https://www.capitalresearch.com.br/blog/investimentos/empresa-de-capitalfechado/. Acesso em: 10 out. 2020.

[26] CAMMACK, Jeffrey. **Melhores plataformas para negociar Forex**. 2020. Disponível em: https://tradeforex.br.com/melhores-plataformas-de-negociacao-de-forex/. Acesso em: 25 out. 1995.

[27] METAQUOTES SOFTWARE CORP.. **MetaTrader 5 Help**: executing trades. Executing Trades. 2020. Disponível em: https://www.metatrader5.com/en/terminal/help/trading/performing\_deals. Acesso em: 25 out. 2020.

[28] BONA, André. **O que é Metatrader e como funciona?** 2017. Disponível em: https://andrebona.com.br/o-que-e-metatrader-e-como-funciona/. Acesso em: 25 out. 2020.

[29] METAQUOTES SOFTWARE CORP.. **User Interface**. 2020. Disponível em: https://www.metatrader5.com/en/terminal/help/startworking/interface. Acesso em: 25 out. 2020.

[30] METAQUOTES SOFTWARE CORP.. **Basic Principles**. 2020. Disponível em: https://www.metatrader5.com/en/terminal/help/trading/general\_concept. Acesso em: 27 out. 2020.

[31] METAQUOTES SOFTWARE CORP.. **Price Charts, Technical and Fundamental Analysis**. 2020. Disponível em: https://www.metatrader5.com/en/terminal/help/charts\_analysis. Acesso em: 27 out. 2020.

[32] METAQUOTES SOFTWARE CORP.. **Algorithmic Trading, Trading Robots**. 2020. Disponível em: https://www.metatrader5.com/en/terminal/help/algotrading. Acesso em: 28 out. 2020.

[33] METAQUOTES SOFTWARE CORP.. **Expert Advisors and Custom Indicators**. 2020. Disponível em: https://www.metatrader5.com/en/terminal/help/algotrading/trade\_robots\_indicators. Acesso em: 28 out. 2020.

[34] METAQUOTES SOFTWARE CORP.. **Where to Find Trading Robots and Indicators**. 2020. Disponível em: https://www.metatrader5.com/en/terminal/help/algotrading/algotrading\_get\_ea\_indicator. Acesso em: 28 out. 2020.

[35] METAQUOTES SOFTWARE CORP.. **How to Create an Expert Advisor or an Indicator**. 2020. Disponível em: https://www.metatrader5.com/en/terminal/help/algotrading/autotrading. Acesso em: 28 out. 2020.

[36] CAPITAL RESEARCH. **Robô trader: o que é, como funciona e quais cuidados tomar**: o robô trader é seu aliado digital para automatizar as operações na bolsa. veja como funciona e quais cuidados tomar.. O robô trader é seu aliado digital para automatizar as operações na bolsa. Veja como funciona e quais cuidados tomar.. 2020. Disponível em: https://www.capitalresearch.com.br/blog/investimentos/robo-trader/. Acesso em: 04 nov. 2020.

[37] MONEY TRADER. **O que é uma cota**. 2020. Disponível em: http://www.moneytrader.com.br/investimentos/fundos/guia-de-fundos/o-que-e-uma-cota-/. Acesso em: 05 nov. 2020.

[38] XERPAY. **Mercado de câmbio: os conceitos básicos para como começar a investir**. 2020. Disponível em: https://www.xerpa.com.br/blog/mercado-de-cambio/. Acesso em: 05 nov. 2020.

[39] NAKASONE, Henry. **MÉDIA MÓVEL EXPONENCIAL**. 2018. Disponível em: https://dicionariodoinvestidor.com.br/content/o-que-e-media-movel-exponencial-mme/. Acesso em: 05 nov. 2020.

[40] RADAR, Toro. **Day Trader - O que é?** 2020. Disponível em: https://www.tororadar.com.br/investimento/bovespa/day-trader-o-que. Acesso em: 08 nov. 2020.

[41] TORO INVESTIMENTOS. **B3 - Tudo sobre a Bolsa de Valores do Brasil**. 2019. Disponível em: https://blog.toroinvestimentos.com.br/b3-bolsa-de-valores-brasil. Acesso em: 08 nov. 2020.

[42] IASI, Rafael. **Melhores Plataformas para Day Trade no Brasil**. 2020. Disponível em: https://daytraderpro.io/tutoriais/melhores-plataformas-para-day-trade/. Acesso em: 09 nov. 2020.

[43] BECKER, Eduardo. **Introdução ao MetaTrader 5**. 2005. Disponível em: https://portaldotrader.com.br/aprenda/metatrader-curso-gratuito/introducao/introducao-aometatrader. Acesso em: 09 nov. 2020.

[44] BECKER, Eduardo. **Baixando e instalando o MetaTrader 5**. 2005. Disponível em: https://portaldotrader.com.br/aprenda/metatrader-curso-gratuito/introducao/baixando-e-instalandoo-metatrader. Acesso em: 09 nov. 2020.

[45] BECKER, Eduardo. **Conhecendo o MetaTrader**. 2005. Disponível em: https://portaldotrader.com.br/aprenda/metatrader-curso-gratuito/primeiros-passos/conhecendo-ometatrader. Acesso em: 09 nov. 2020.

[46] BECKER, Eduardo. **Configurando o MetaTrader**. 2005. Disponível em: https://portaldotrader.com.br/aprenda/metatrader-curso-gratuito/primeiros-passos/configurando-ometatrader. Acesso em: 10 nov. 2020.

[47] BECKER, Eduardo. **Operando com o MetaTrader**. 2005. Disponível em: https://portaldotrader.com.br/aprenda/metatrader-curso-gratuito/primeiros-passos/operando-com-ometatrader. Acesso em: 10 nov. 2020.

[48] BECKER, Eduardo. **Funções avançadas no MetaTrader 5**. 2005. Disponível em: https://portaldotrader.com.br/aprenda/metatrader-curso-gratuito/aprendendo-mais/funcoesavancadas-do-metatrader. Acesso em: 10 nov. 2020.

[49] BECKER, Eduardo. **Comunidade MQL5**. 2005. Disponível em: https://portaldotrader.com.br/aprenda/metatrader-curso-gratuito/aprendendo-mais/comunidademql5. Acesso em: 11 nov. 2020.

[50] SIM, Rachel. **5 Programming Languages You Should Know If You Are An Aspiring Trader**: programming skills are increasingly important. many of these programming languages can be learnt for free.. Programming skills are increasingly important. Many of these programming languages can be learnt for free.. 2016. Disponível em: https://dollarsandsense.sg/5-programminglanguages-you-should-know-if-you-are-an-aspiring-trader/. Acesso em: 12 nov. 2020.

[51] METAQUOTES SOFTWARE CORP.. **MQL5 Programming Language**: create sophisticated trading robots and indicators. Create sophisticated trading robots and indicators. 2020. Disponível em: https://www.metaquotes.net/en/metatrader5/algorithmic-trading/mql5. Acesso em: 17 nov. 2020.

[52] METAQUOTES SOFTWARE CORP.. **MQL5 Reference**. 2020. Disponível em: https://www.mql5.com/en/docs. Acesso em: 17 nov. 2020.

[53] METAQUOTES SOFTWARE CORP.. **A QUICK START OR A SHORT GUIDE FOR BEGINNERS**. 2012. Disponível em: https://www.mql5.com/en/articles/496. Acesso em: 17 nov. 2020.

[54] INFOMONEY. **O que são derivativos e como investir neles: guia completo para começar**: contratos a termo, futuros, opções, swaps. conheça as modalidades mais comuns de derivativos e saiba como usá-las para se proteger ou para lucrar.. Contratos a termo, futuros, opções, swaps. Conheça as modalidades mais comuns de derivativos e saiba como usá-las para se proteger ou para lucrar.. 2020. Disponível em: https://www.infomoney.com.br/guias/derivativos/. Acesso em: 18 nov. 2020.

[55] WATKINS, Graeme. **Como usar gráfico de Ticks**. 2018. Disponível em: https://www.valutrades.com/pt/blog/como-usar-grafico-de-ticks. Acesso em: 21 nov. 2020.

[56] REIS, Tiago. **Você sabe o que é um ativo financeiro e quais as suas características?** 2018. Disponível em: https://www.sunoresearch.com.br/artigos/ativo-financeiro/. Acesso em: 08 dez. 2020.

[57] REDAÇÃO NUBANK. **O que é uma carteira de investimentos?**: está começando a aplicar seu dinheiro e não conhece este termo? veja seu significado e o que você precisa fazer para montar uma carteira de investimentos.. Está começando a aplicar seu dinheiro e não conhece este termo? Veja seu significado e o que você precisa fazer para montar uma carteira de investimentos.. 2020. Disponível em: https://blog.nubank.com.br/carteira-de-investimentos/. Acesso em: 21 nov. 2020.

[58] SUNO RESEARCH. **Valor Mobiliário: veja como funcionam esses contratos de investimento**. 2018. Disponível em: https://www.sunoresearch.com.br/artigos/valor-mobiliario/. Acesso em: 21 nov. 2020.

[59] VOGLINO, Eduardo. **Como fazer a Melhor Análise Técnica de Ações Rapidamente**: a análise gráfica de ações permite identificar o momento certo de comprar ou vender uma ação.. A análise gráfica de ações permite identificar o momento certo de comprar ou vender uma ação..

2020. Disponível em: https://comoinvestir.thecap.com.br/analise-tecnica-de-acoes/. Acesso em: 19 nov. 2020.

[60] REIS, Tiago. **Análise fundamentalista: saiba o que é e como utilizá-la**. 2017. Disponível em: https://www.sunoresearch.com.br/artigos/analise-fundamentalista/. Acesso em: 19 nov. 2020.

[61] CAPITAL RESEARCH. **Análise vertical e horizontal: diferenças e como aplicar**: a análise vertical e horizontal são duas maneiras de analisar os balanços das empresas. entenda como e quando usar cada uma.. A análise vertical e horizontal são duas maneiras de analisar os balanços das empresas. Entenda como e quando usar cada uma.. 2020. Disponível em: https://www.capitalresearch.com.br/blog/investimentos/analise-vertical-e-horizontal/. Acesso em: 19 nov. 2020.

[62] HORTON, Melissa. **When to Use Fundamental, Technical, and Quantitative Analysis**: these 3 methods help you evaluate long-term investments. These 3 methods help you evaluate longterm investments. 2020. Disponível em: https://www.investopedia.com/ask/answers/050515/itbetter-use-fundamental-analysis-technical-analysis-or-quantitative-analysis-evaluate-longterm.asp. Acesso em: 10 dez. 2020.

[63] VOGLINO, Eduardo. **O que é Buy and Hold: Estratégia de Investimento a Longo Prazo**: saiba o que é buy and hold e como usar a estratégia de investimento a longo prazo em ações dos grandes investidores.. Saiba o que é Buy and Hold e como usar a estratégia de investimento a longo prazo em ações dos grandes investidores.. 2020. Disponível em: https://comoinvestir.thecap.com.br/o-que-e-buy-and-hold/. Acesso em: 11 dez. 2020.

[64] REIS, Tiago. **Pregão viva voz: conheça como era o funcionamento da bolsa no passado**. 2019. Disponível em: https://www.sunoresearch.com.br/artigos/pregao-viva-voz/. Acesso em: 14 dez. 2020.

[65] WIKIJOB. **The Best Forex Robots in 2020**. 2020. Disponível em: https://www.wikijob.co.uk/content/trading/forex/10-best-forex-robots. Acesso em: 17 dez. 2020.

[66] RODRIGUEZ, Carlos. **Zenbot**. 2020. Disponível em: https://github.com/DeviaVir/zenbot. Acesso em: 18 dez. 2020.

[67] CHEN, James. **High-Frequency Trading (HFT)**. 2020. Disponível em: https://www.investopedia.com/terms/h/high-frequency-trading.asp. Acesso em: 19 dez. 2020.

[68] CHEN, James. **Technical Indicator**. 2020. Disponível em: https://www.investopedia.com/terms/t/technicalindicator.asp. Acesso em: 19 dez. 2020.

[69] HYPER TRADER. **Hyper Trader**. 2020. Disponível em: https://hypertrader.com.br/. Acesso em: 19 dez. 2020.

[70] KULIKOV, Yury. **ChartWall**. 2013. Disponível em: https://www.mql5.com/pt/market/product/936?source=External%3Ahttps%3A%2F%2Fwww.googl e.com%2F. Acesso em: 19 dez. 2020.

[71] KIMURA, Hugh. **How to Use Strategy Tester in MT5 to Backtest EAs**. 2020. Disponível em: https://www.tradingheroes.com/how-to-use-strategy-tester-mt5/. Acesso em: 25 dez. 2020.

[72] BTG PACTUAL DIGITAL. **Bolsa de valores: o que é, como funciona e como investir**. 2018. Disponível em: https://www.btgpactualdigital.com/blog/investimentos/tudo-sobre-bolsa-devalores/. Acesso em: 20 fev. 2021.

[73] INFOMONEY. **O que faz uma corretora?** 2021. Disponível em: https://www.infomoney.com.br/guias/qual-e-o-papel-da-corretora/. Acesso em: 20 fev. 2021.

[74] SUTTO, Giovanna. **Os 5 melhores home brokers do país, segundo investidores**. 2019. Disponível em: https://www.infomoney.com.br/onde-investir/os-5-melhores-home-brokers-do-paissegundo-investidores/. Acesso em: 24 fev. 2021.

[75] NEIRA, Ana Carolina; FILGUEIRAS, Isabel. **Número de pessoas físicas na B3 tem alta recorde e bate 2,24 milhões em março**. 2020. Disponível em: https://valorinveste.globo.com/objetivo/hora-de-investir/noticia/2020/04/03/numero-de-pessoasfisicas-na-b3-tem-alta-recorde-e-bate-224-milhoes-em-marco.ghtml. Acesso em: 23 fev. 2021.

[76] JULIBONI, Márcio. **11 fatos sobre os 2 milhões de brasileiros que chegaram à Bolsa neste ano**. 2020. Disponível em: https://www.moneytimes.com.br/11-fatos-sobre-os-2-milhoes-debrasileiros-que-chegaram-a-bolsa-neste-ano/. Acesso em: 24 fev. 2021.

[77] SANTOS, Rodrigo. **Entenda as diferenças entre home broker e plataforma operacional**. 2020. Disponível em: https://plataformafasttrade.com.br/blog/entenda-as-diferencas-entre-homebroker-e-plataforma-operacional/. Acesso em: 02 mar. 2021.

[78] XAVIER, Emanuella. **Bolsas de Valores e Mercados à Vista, a Termo, Futuro e de Opções (Mercado de Balcão Organizado)**. 2020. Disponível em: https://proeducacional.com/ead/preparatorio-conteudo-brasileiro-cnpi/capitulos/mercado-decapitais-2/aulas/aula-85/. Acesso em: 02 mar. 2021.

[79] OS MELHORES INVESTIMENTOS. **Como era o pregão viva voz**. 2021. Disponível em: https://www.osmelhoresinvestimentos.com.br/curiosidades/como-era-o-pregao-viva-voz/. Acesso em: 02 mar. 2021.

[80] MAIS RETORNO. **Pregão viva-voz**. 2020. Disponível em: https://maisretorno.com/portal/termos/p/pregao-viva-voz. Acesso em: 02 mar. 2021.

[81] FLORIDIA, Giovanni. **O PREGÃO**. 2021. Disponível em: http://www.comecarnabolsa.com.br/o-que-e/o-pregao/. Acesso em: 02 mar. 2021.

[82] INFOMONEY. **Minicontratos para iniciantes: O que são e como operá-los**. 2021. Disponível em: https://www.infomoney.com.br/guias/minicontratos/. Acesso em: 03 mar. 2021.

[83] KUHN, João. **O que é Minicontrato / Contrato Cheio ?** 2021. Disponível em: https://ajuda.nelogica.com.br/hc/pt-br/articles/360040136132-O-que-%C3%A9-Minicontrato-Contrato-Cheio-. Acesso em: 03 mar. 2021.

[84] CHEN, James. **Financial Asset**. 2020. Disponível em: https://www.investopedia.com/terms/f/financialasset.asp#axzz1aitM9hP7. Acesso em: 04 mar. 2021.

[85] LIMA, Yuri. **Você sabe o que é Ativo Intangível? Entenda quanto vale sua plataforma**. 2020. Disponível em: https://conube.com.br/blog/o-que-e-ativo-intangivel/. Acesso em: 04 mar. 2021.

[86] FBS. **Financial Asset: ativo financeiro**. Ativo Financeiro. 2020. Disponível em: https://ptfbs.com/glossary/financial-asset-29. Acesso em: 04 mar. 2021.

[87] DICIONÁRIO FINANCEIRO. **O que é liquidez?** 2021. Disponível em: https://www.dicionariofinanceiro.com/liquidez/. Acesso em: 04 mar. 2021.

[88] JANSEN, Eric. **When a robo-advisor is, or isn't, the right choice**. 2018. Disponível em: https://www.cnbc.com/2018/06/04/when-a-robo-advisor-is-or-isnt-the-right-choice.html. Acesso em: 05 mar. 2021.

[89] ANSPACH, Dana. **What Are Robo Advisors?** 2021. Disponível em: https://www.thebalance.com/what-is-a-robo-advisor-and-how-do-they-work-4097134. Acesso em: 05 mar. 2021.

[90] FRANKENFIELD, Jake. **What Is a Robo-Advisor?** 2020. Disponível em: https://www.investopedia.com/terms/r/roboadvisor-roboadviser.asp. Acesso em: 05 mar. 2021.

[91] SEABRA, Rafael. **O que é Alocação de Ativos?** 2021. Disponível em: https://queroficarrico.com/blog/o-que-e-alocacao-de-ativos/. Acesso em: 05 mar. 2021.

[92] INFOMONEY. **Teoria Moderna do Portfólio: como o mercado vê e reage às definições de risco**. 2009. Disponível em: https://www.infomoney.com.br/mercados/teoria-moderna-do-portfoliocomo-o-mercado-ve-e-reage-as-definicoes-de-risco/. Acesso em: 05 mar. 2021.

[93] MOTA, Pedro Lula. **Markowitz e a Teoria Moderna de Portfólios**. 2017. Disponível em: https://terracoeconomico.com.br/markowitz-e-teoria-moderna-de-portfolios/. Acesso em: 05 mar. 2021.

[94] FOCALISE. **Robôs de investimento: esclarecemos 7 dúvidas sobre essa novidade**. 2018. Disponível em: https://blog.focalise.com.br/robos-de-investimento-7-duvidas/. Acesso em: 06 mar. 2021.

[95] MONEYLAB. **Entenda como funcionam os robôs traders em bate-papo ao vivo**. 2020. Disponível em: https://www.infomoney.com.br/onde-investir/entenda-como-funcionam-os-robostraders-em-bate-papo-ao-vivo/. Acesso em: 06 mar. 2021.

[96] SOOD, Hemant. **5 strategies to buy and sell stocks using algo trading**. 2020. Disponível em: https://economictimes.indiatimes.com/markets/stocks/news/5-strategies-to-buy-and-sell-stocksusing-algo-trading/articleshow/79821832.cms?from=mdr. Acesso em: 06 mar. 2021.

[97] MADDOX, Claire. **How to Use Strategy Tester in MT5 to Backtest EAs**. 2020. Disponível em: https://clairedmaddox.wordpress.com/2020/07/03/how-to-use-strategy-tester-in-mt5-tobacktest-eas/. Acesso em: 11 mar. 2021.

[98] FRANZONI, Beatrice. **Robôs Investidores**. 2021. Disponível em: https://www.ligafeausp.com/single-post/2018/09/13/rob-c3-b4s-investidores. Acesso em: 17 mar. 2021.

[99] MAJURI, Yakko. **A Step-By-Step Guide To Building a Trading Bot In Any Programming Language**. 2020. Disponível em: https://blog.usejournal.com/a-step-by-step-guide-to-building-atrading-bot-in-any-programming-language-d202ffe91569. Acesso em: 24 abr. 2021.

[100] SHARIFIAN, Ary. **Stock Day-Trading Bot**. 2020. Disponível em: https://ai.plainenglish.io/stock-day-trading-bot-2f0ecc6e581a. Acesso em: 25 abr. 2021.

[101] SHARIFIAN, Ary. **How to Build a Stock Trading Bot from Scratch**. 2020. Disponível em: https://towardsdatascience.com/how-to-get-started-building-a-stock-cryptocurrency-forex-tradingprogram-2abbf0a4729f. Acesso em: 25 abr. 2021.

[102] GILLEY, Sheri. **O que é uma instância de computação do Azure Machine Learning?** 2020. Disponível em: https://docs.microsoft.com/pt-br/azure/machine-learning/concept-computeinstance. Acesso em: 29 abr. 2021.

[103] NELOGICA. **O que é PETR4 e VALE3?** Entenda os tickers dos principais ativos da Bolsa. 2021. Disponível em: https://blog.nelogica.com.br/o-que-e-petr4-e-vale3-entenda-os-tickers-dosprincipais-ativos-da-bolsa/. Acesso em: 30 abr. 2021.

[104] CLEAR CORRETORA. **Scalper Trader**: como investir fazendo scalping. 2020. Disponível em: https://blog.clear.com.br/scalpertrader/?campaignid=1676751011&adgroupid=77260160043&adid=389650790072&gclid=EAIaIQ obChMIndWt59mo8AIVg6\_ICh0lHwDBEAAYAiAAEgI4AfD\_BwE. Acesso em: 02 maio 2021.

[105] COPAHOST. **Raspberry as a dedicated server? The result is amazing**. 2016. Disponível em: https://www.copahost.com/blog/is-it-possible-to-run-a-web-server-in-a-raspberry-pi-3-as-adedicated-server/. Acesso em: 11 maio 2021.

[106] AÇÃOBRASIL. **Commodities na B3**: O que são e como funcionam? 2020. Disponível em: https://acaob.com.br/commodities-na-b3-o-que-sao-e-como-funcionam/. Acesso em: 11 maio 2021.

[107] RESEARCH XP. **Commodities**: O que são e como funcionam (Guia Completo). 2020. Disponível em: https://conteudos.xpi.com.br/aprenda-a-investir/relatorios/commodities/. Acesso em: 11 maio 2021.

[108] NELOGICA. **Cinco padrões de candlestick que todos os traders deveriam conhecer**. 2021. Disponível em: https://www.nelogica.com.br/conhecimento/artigos/indicadores-estudo/cincopadroes-de-candlestick. Acesso em: 13 maio 2021.

[109] PORTAL DO INVESTIDOR. **Lâmina de Informações essenciais**. 2021. Disponível em: https://www.investidor.gov.br/menu/Menu\_Investidor/fundos\_investimentos/lamina\_inf\_essenciais. html. Acesso em: 13 maio 2021.

[110] JEHNIFFER, Jaíne. **Correlação de ativos, o que é? Tipos e relação com os investimentos**. 2021. Disponível em: https://investidorsardinha.r7.com/aprender/correlacao-de-ativos/. Acesso em: 13 maio 2021.

[111] ALMEIDA, João Arthur. **Correlação de ativos**: Aprenda o que é este indicador e como ele pode lhe ajudar. 2018. Disponível em: https://www.suno.com.br/artigos/correlacao-de-ativos/. Acesso em: 13 maio 2021.

[112] REDAÇÃO ONZE. **Entenda de uma vez por todas o que é Alfa e Beta nos investimentos**. 2021. Disponível em: https://www.onze.com.br/blog/alfa-e-beta/. Acesso em: 13 maio 2021.